# **ANEXOS**

#### **1.1 Anexo A**

#### **1.1.1 Especificaciones y Requisitos de software**

#### **1.1.1.1 Introducción**

Este plan de Desarrollo del Sistema de Gestión, Sera incluido en la propuesta elaborada como respuesta al proyecto de prácticas de la asignatura de Taller III de la carrera de Ingeniería Informática de la Faculta de Ciencias y Tecnología de la Universidad Autónoma Juan Misael Saracho. Este documento provee una visión global del enfoque de desarrollo propuesto.

El enfoque desarrollo propuesto constituye una configuración del proceso RUP de acuerdo a las características del proyecto, seleccionando los roles de los participantes, las actividades a realizar y los artefactos (entregables) que serán generados. Este documento es a su vez uno de los artefactos de RUP.

#### **1.1.1.1.1 Propósito**

El propósito del Plan de Desarrollo de este sistema de gestión es proporcionar la información necesaria para controlar tanto la seguridad de datos que registra el médico así también la los datos de los pacientes a los cuales va dirigido el proyecto. En él se describe el enfoque de desarrollo de este proyecto.

Los usuarios del Plan de Desarrollo de la aplicación son:

- El director del proyecto lo utiliza para organizar la agenda y necesidades de recursos, y para realizar su seguimiento.
- El Medico, Enfermera y Secretaria los cuales realizaran su trabajo asiendo el uso del Sistema de Gestión.

#### **1.1.1.1.2 Alcance**

- Realiza el registro de Usuarios.
- Realiza registro de Personal.
- Asigna Roles al Personal.
- Registra a los Pacientes.
- Realizara el registro de las reservas que hagan los pacientes para su atención.
- Registrará los Signos vitales tomados en Enfermeria realizados por la enfermera.
- Realiza el registro de la atención médica realizada por el doctor(a).

• El médico hará el registro de los medicamentos prescriptos después de realizar una consulta médica.

## **1.1.1.1.3 Personal Involucrado**

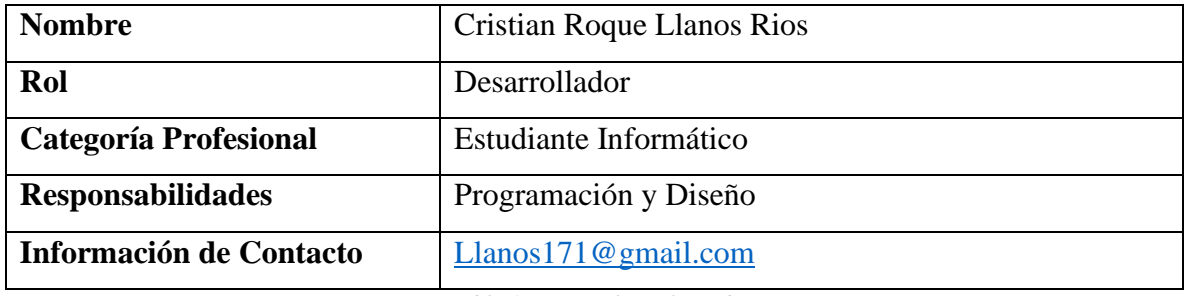

*Tabla 1. Personal Involucrado*

## **1.1.1.1.4 Definiciones y Acrónimos**

## **1.1.1.1.4.1 Definiciones**

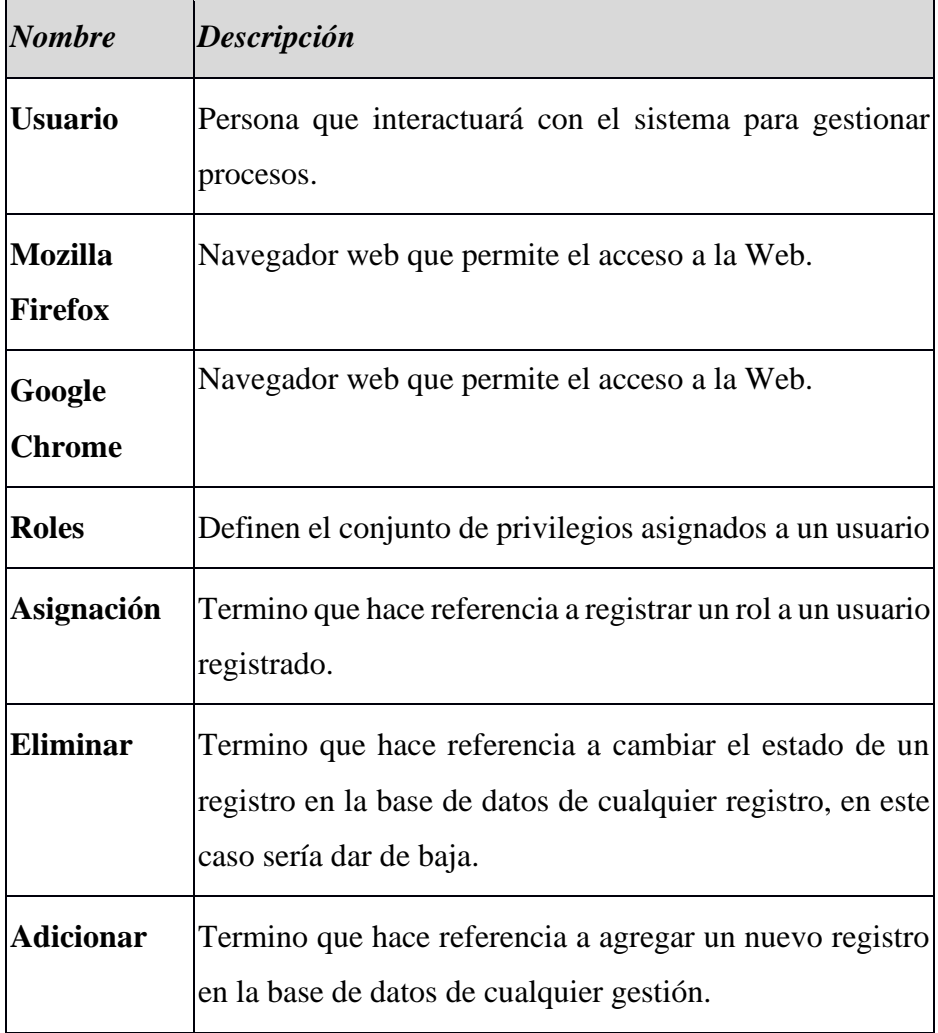

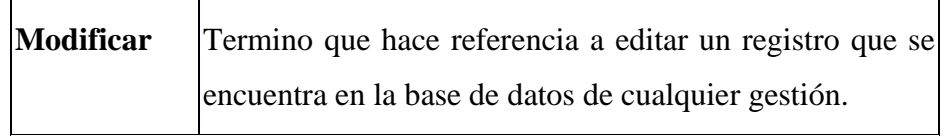

*Tabla 2. Definiciones*

#### **1.1.1.1.4.2 Acrónimos**

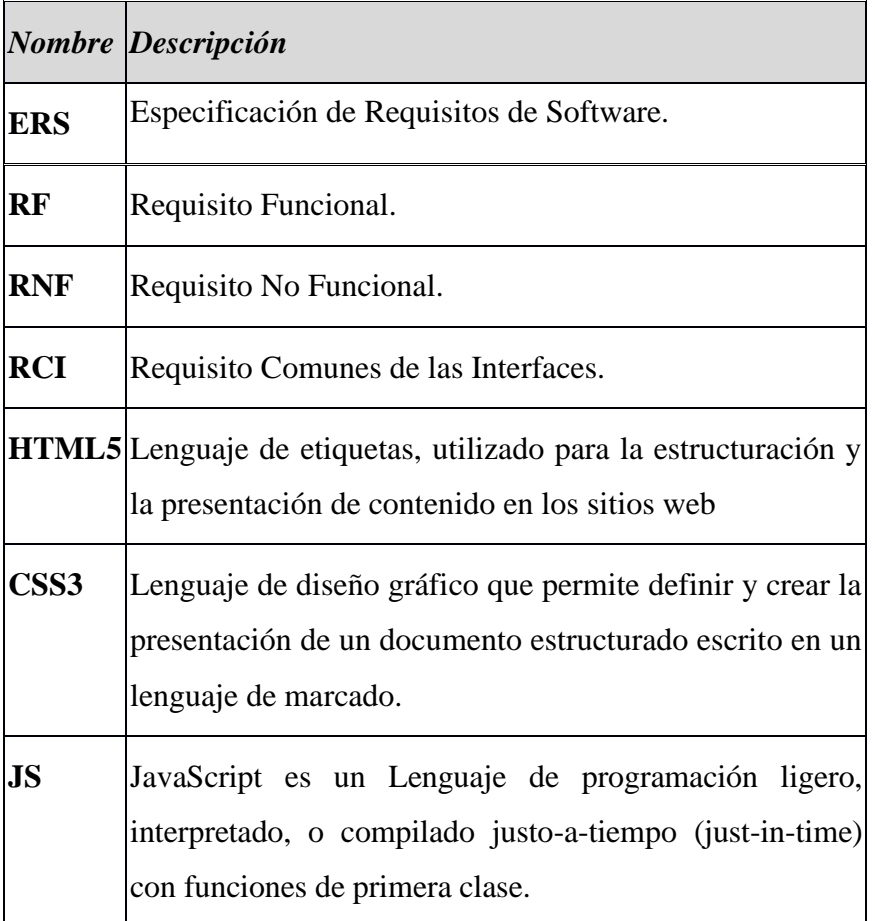

*Tabla 3. Acrónimos*

## **1.1.1.1.5 Referencias**

IEEE Recommended Practices for Software Requirements specification ANSI/IEEE 830 1998.

## **1.1.1.1.6 Resumen**

Este documento consta de tres secciones. Esta primera sección, es la introducción y proporciona una visión general de la ERS. La sección dos contiene la descripción general del Sistema de Gestión, con el fin de conocer las principales funciones que debe realizar, Registro de Actividades Hípicas Especificación de requisitos de software. Los datos asociados, restricciones, supuestos y dependencias que afecten al desarrollo, todo sin entrar

en excesivos detalles. En la sección tres se describe detalladamente los requisitos que debe satisfacer a la aplicación.

## **1.1.1.2 Descripción General**

La aplicación permitirá la visualización del historial médico de cada paciente desde la primera atención que se le llego a hacer hasta la última registrada, para que así el médico pueda hacer una mejor valoración de lo que llega a padecer el paciente.

También cuenta con otra caracterices como el registro de los usuarios asignado sus roles específicos para las tareas que desempeñaran dentro del consultorio médico, así también el registro de reservas, pago de salarios y cobros realizados por la atención médica a los pacientes.

## **1.1.1.2.1 Perspectiva del Producto**

## • **Interface de Usuario**

Los Usuarios interactúan directamente con el sistema de gestión, estos podrán registrar, modificar, eliminar, etc. El jefe médico tendrá un acceso total a todas las funciones que tiene el sistema de gestión.

## **1.1.1.2.2 Funciones del Producto**

En términos generales, el sistema de gestión deberá proporcionar las siguientes funciones dentro del consultorio médico.

- Control de Usuarios.
- Control de Información General.
- Control de Roles.
- Control de Cobros a Pacientes.
- Control de Pagos de Salarios.
- Control de Personal.
- Control de Recepción de Pacientes.
- Control de Reservas.
- Control de Signos Vitales.
- Control de Atención.
- Control de Prescripciones.
- Control de Historial Médico.

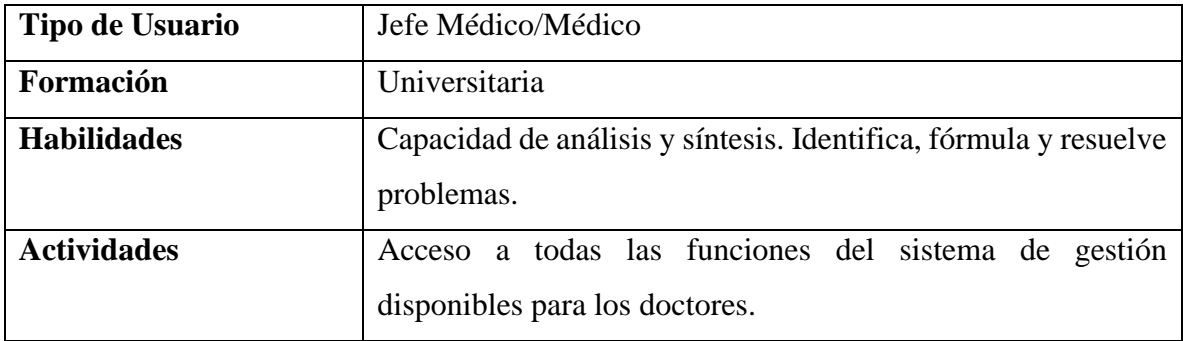

## **1.1.1.2.3 Características de los Usuarios**

*Tabla 4. Características de los Usuarios (Medico)*

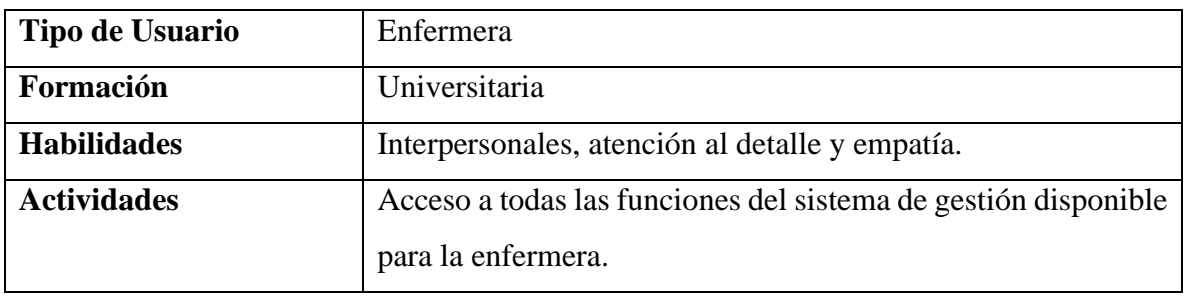

*Tabla 5. Características de los Usuarios (Enfermera)*

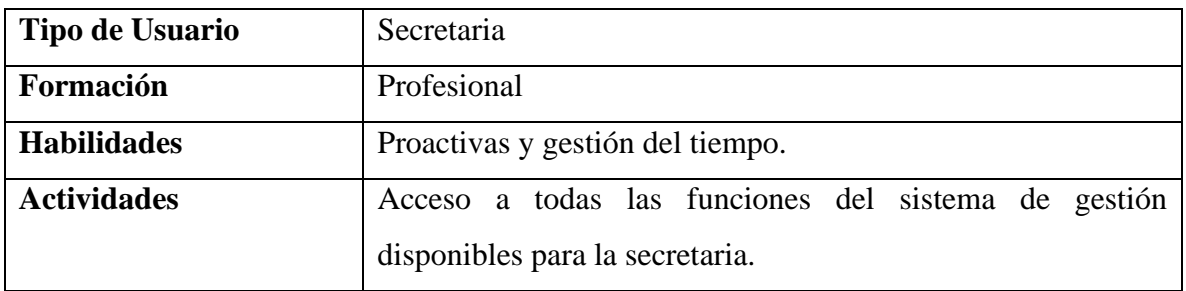

*Tabla 6. Características de los Usuarios (Secretaria)*

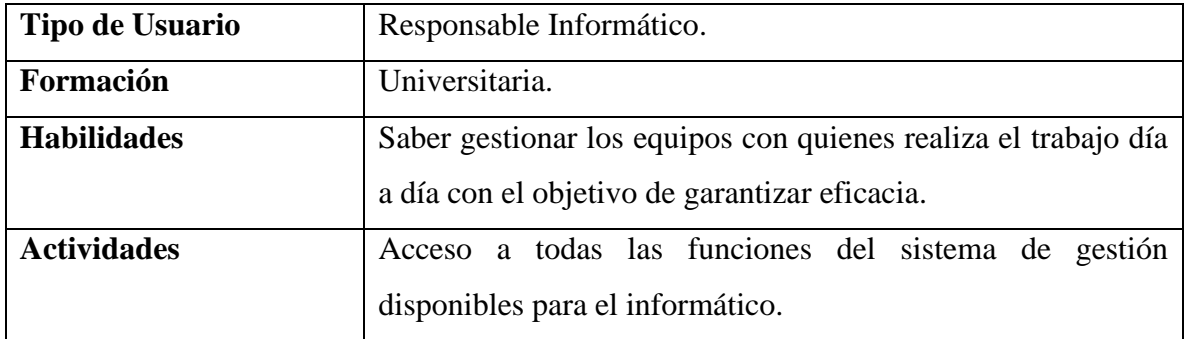

*Tabla 7. Características de los Usuarios (Informático)*

#### **1.1.1.2.4 Restricciones**

#### **1.1.1.2.4.1 Lenguaje de Programación**

Se utilizará el Framework Quasar, Vues.js, Axios y Postgres en la base de datos. Para las la interface grafica se utilizará las herramientas con las que cuenta el framework que se lo programará en Visual Studio Code.

## **1.1.1.2.4.2 Requisitos de Habilidad**

- Tener conocimiento en el uso de sistemas de Gestión.
- Conocimientos básicos en manejo de equipos computacionales

## **1.1.1.2.4.3 Consideración acerca de la Seguridad**

La Encriptación de los datos personales de los usuarios

## **1.1.1.2.5 Suposiciones y Dependencias**

## **1.1.1.2.5.1 Suposiciones**

El sistema de gestión tendrá actualizaciones dependiendo de las mejoras que se hagan, estas dependiendo de las nuevas necesidades que puedan surgir con el paso del tiempo y ante el crecimiento del consultorio.

El grado de seguridad para el paciente como para el personal se encontrar encriptada, el cual personas ajenas no podrán saber la información de quienes son atendidos así también del personal que trabaja en el consultorio.

El sistema de gestión respetara la privacidad del paciente asiendo que su historial médico solo lo pueda revisar el personal autorizado.

## **1.1.1.2.5.2 Dependencias**

El sistema de gestión será desarrollado con tecnologías de desarrollo Web, el cual correrá solo en navegadores web.

El sistema dependerá del correcto funcionamiento que tenga el servidor donde se alojen el sistema y la base de datos.

## **1.1.1.2.6 Evolución Previsible del Sistema**

A futuro el sistema de gestión se podrá implementar a un servidor en la nube y poder ser utilizada en dispositivos móviles tanto Android como en IOS, mejorando los aspectos de seguridad y añadiendo nuevas funciones.

# **1.1.1.3 Requisitos Específicos**

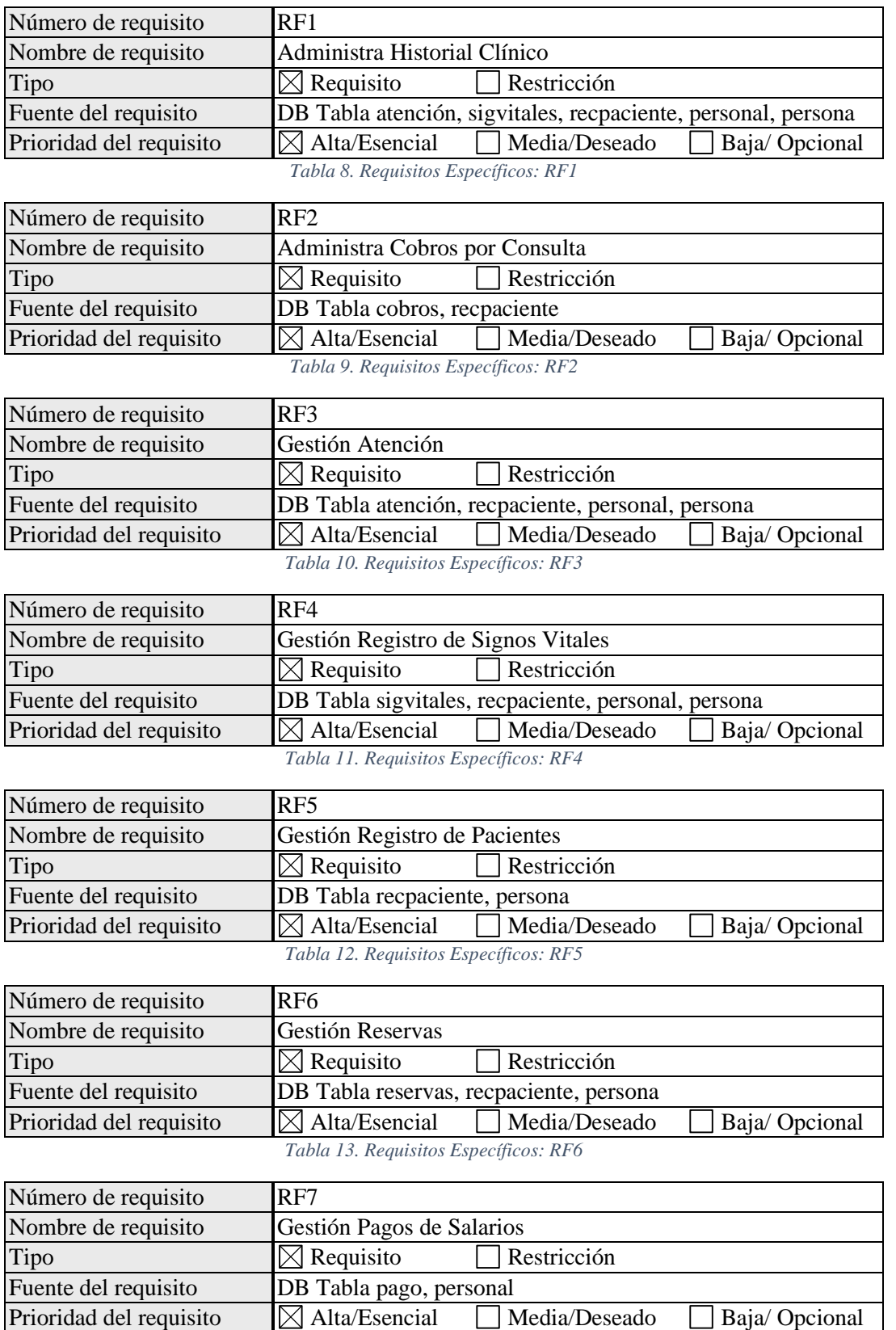

*Tabla 14. Requisitos Específicos: RF7*

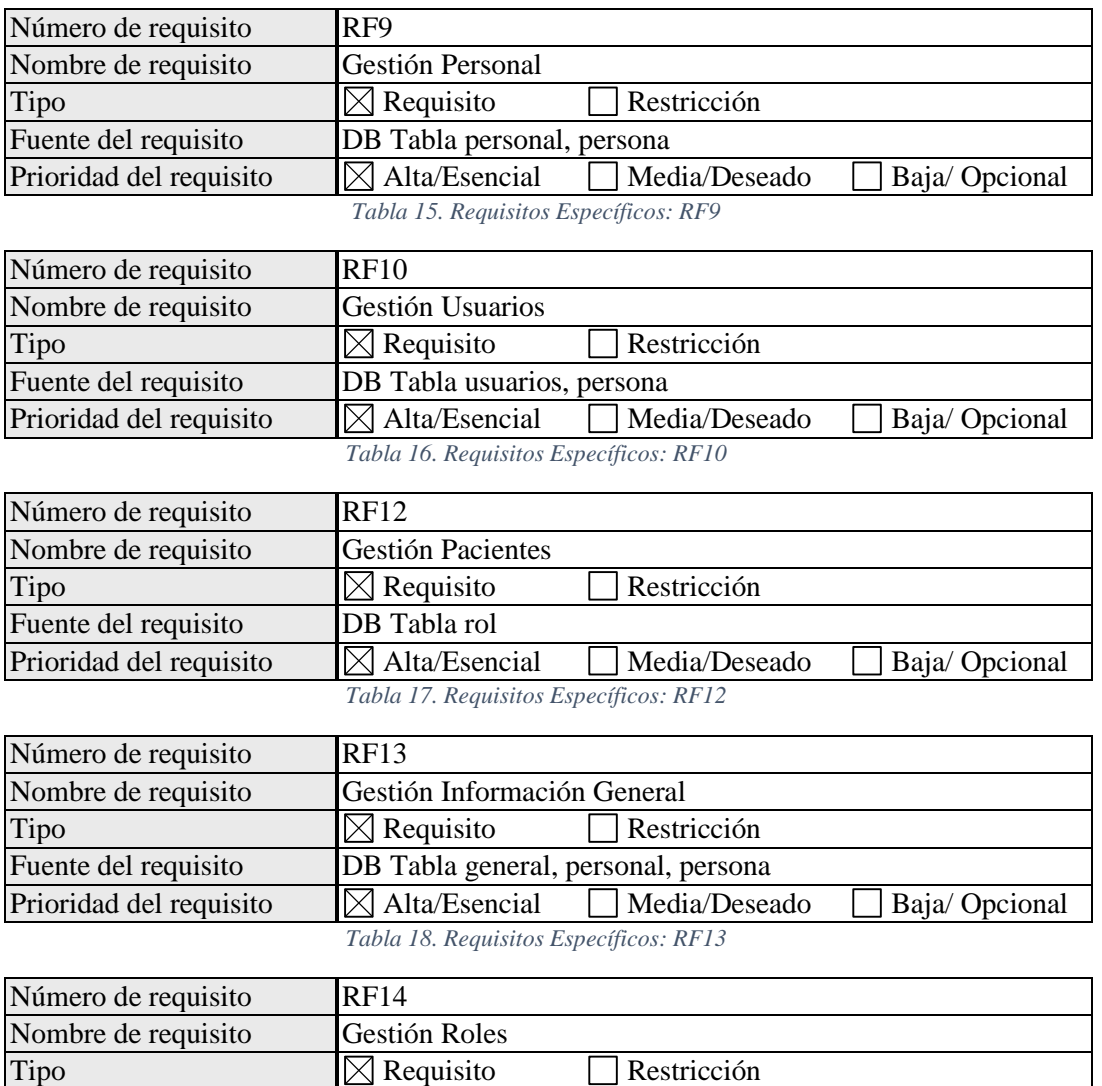

Prioridad del requisito  $\boxtimes$  Alta/Esencial  $\Box$  Media/Deseado  $\Box$  Baja/ Opcional *Tabla 19. Requisitos Específicos: RF14*

#### **1.1.1.3.1 Requisitos comunes de las Interfaces**

Fuente del requisito  $\Box$  DB Tabla rol<br>Prioridad del requisito  $\Box$  Alta/Esencial

#### **1.1.1.3.1.1 Interface de Usuario**

La interface del sistema de gestión será desarrollada con las herramientas del Framework

Quasar y programadas con el editor de código Visual estudio Code.

## **1.1.1.3.1.2 Interface de Hardware**

- Adaptador de Red.
- Procesador de 2.5Ghz o Superior.
- Memoria mínima de 2Gb.
- Mouse.
- Teclado.
- Impresora.

## **1.1.1.3.1.3 Interface de Software**

- Sistema operativo con Windows 8.1 o superior.
- Actualizaciones de seguridad de Windows a la fecha.

## **1.1.1.3.1.4 Interface de Comunicación**

Habrá una interacción entre el sistema de gestión y el servidor en una red local, que podrá ser con cable ethernet o inalámbrica mediante WI-FI.

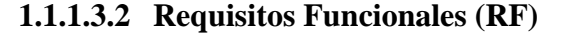

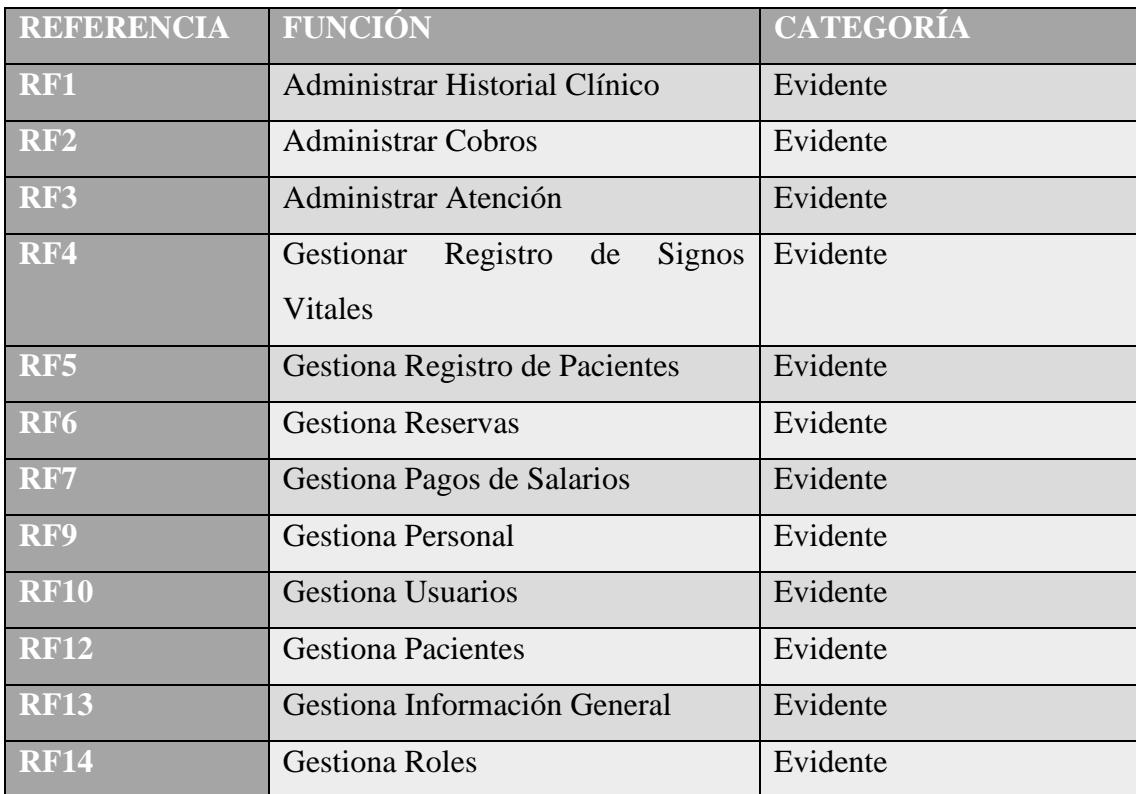

*Tabla 20.Requisitos funcionales*

## • **Administra Historial Clínico**

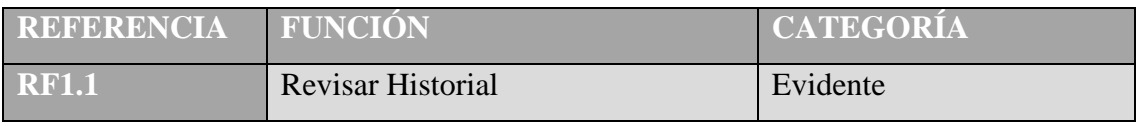

*Tabla 21.Administra Historial Clínico*

• **Administra Cobros**

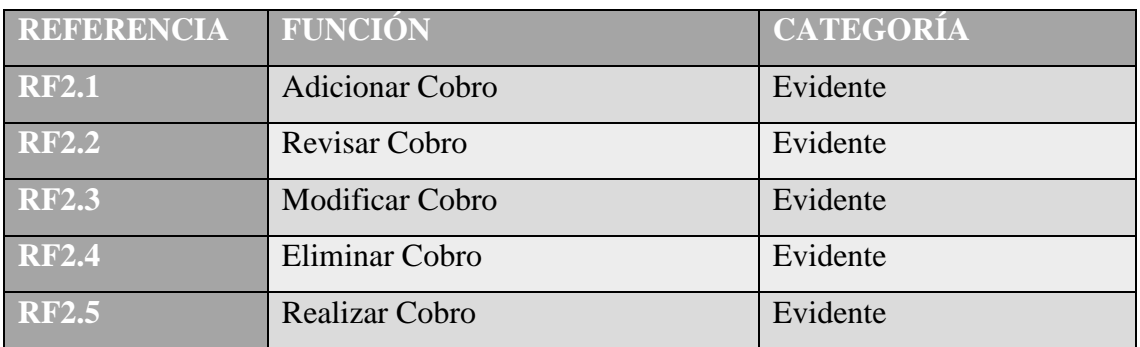

*Tabla 22.Administra Cobros*

## • **Administra Atención**

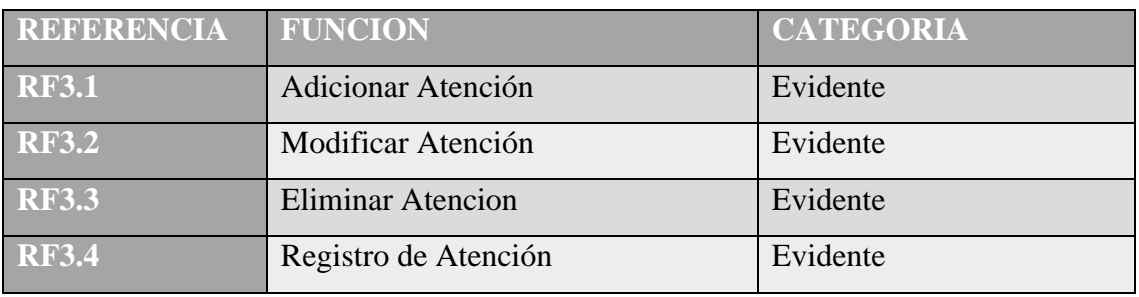

*Tabla 23.Administra Atención*

## • **Gestiona Registro de Signos Vitales**

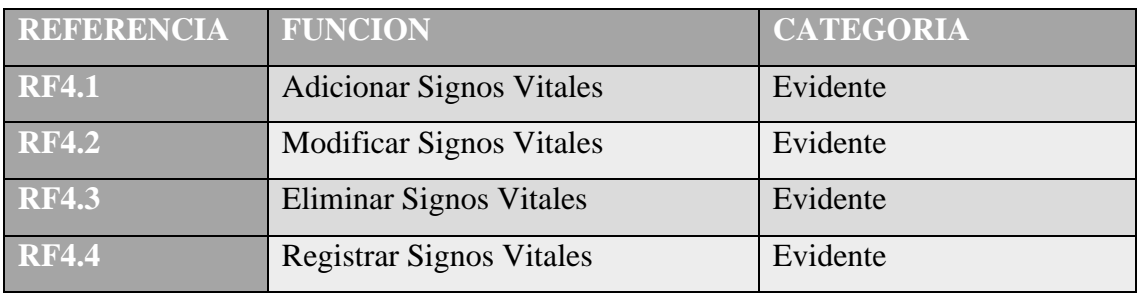

*Tabla 24.Gestiona Registro de Signos Vitales*

## • **Gestiona Registro de Pacientes**

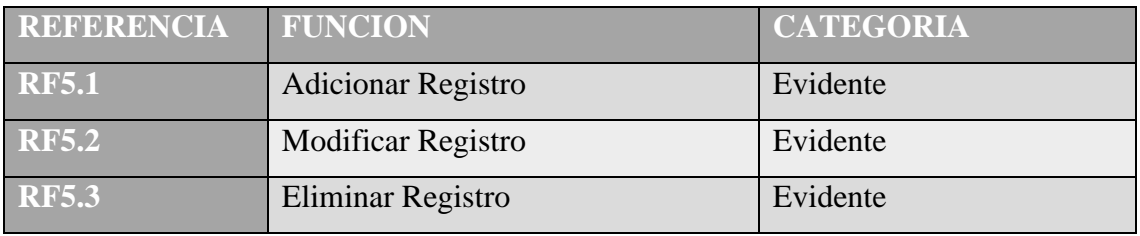

*Tabla 25.Gestiona Registro de Pacientes*

## • **Gestiona Reservas**

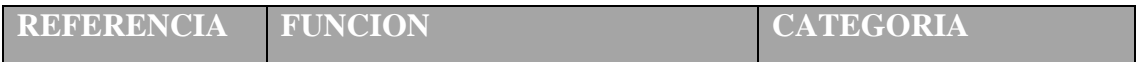

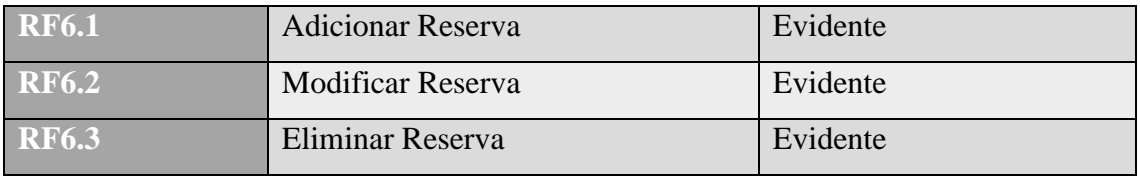

*Tabla 26.Gestiona Reservas*

## • **Gestiona Pago de Salarios**

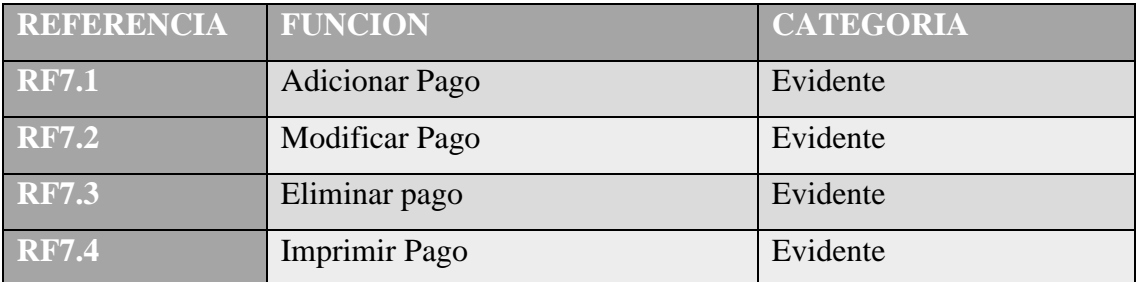

*Tabla 27.Gestiona Pago de Honorarios*

## • **Gestiona Prescripción**

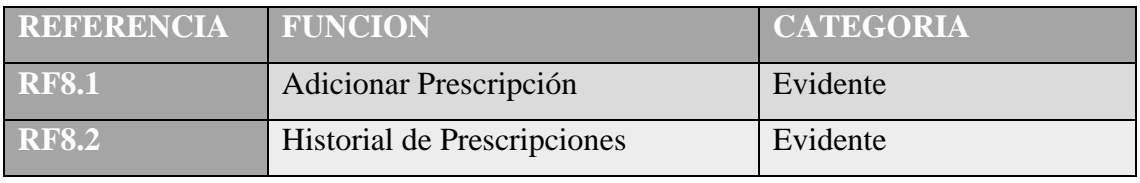

*Tabla 28.Gestiona Prescripción*

## • **Gestiona Personal**

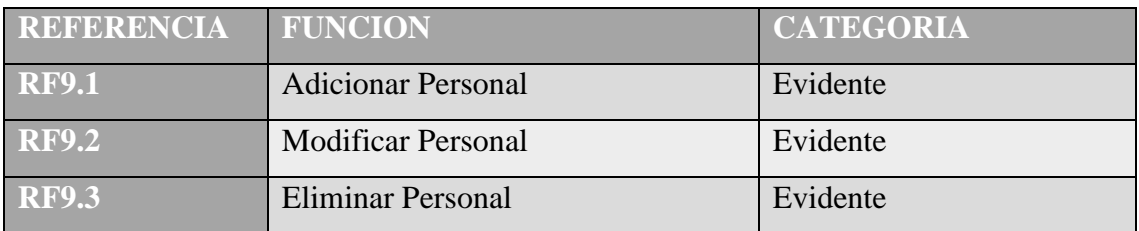

*Tabla 29.Gestiona Personal*

#### • **Gestiona Usuarios**

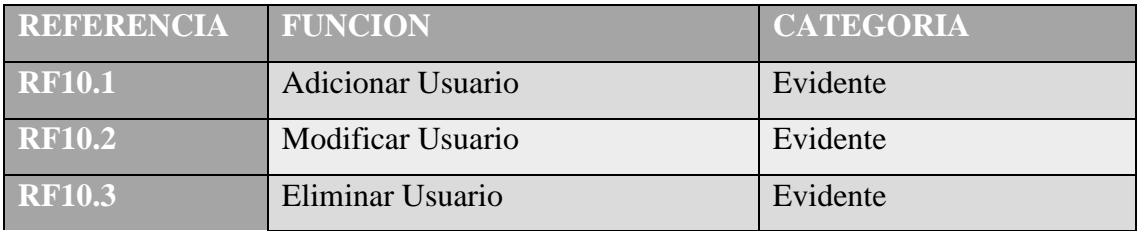

*Tabla 30. Gestiona Usuarios*

• **Gestiona Información General**

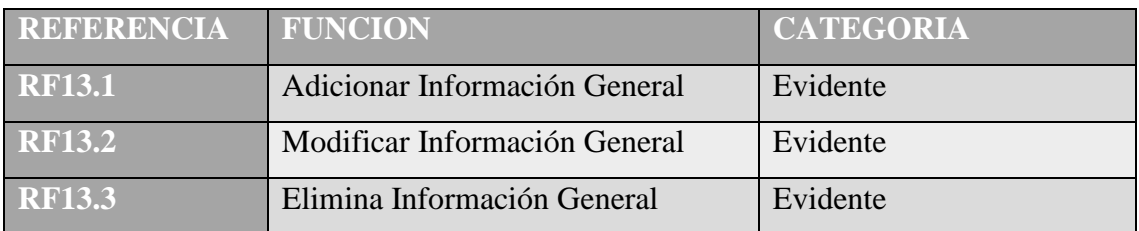

*Tabla 31. Gestiona Información General*

#### • **Gestiona Roles**

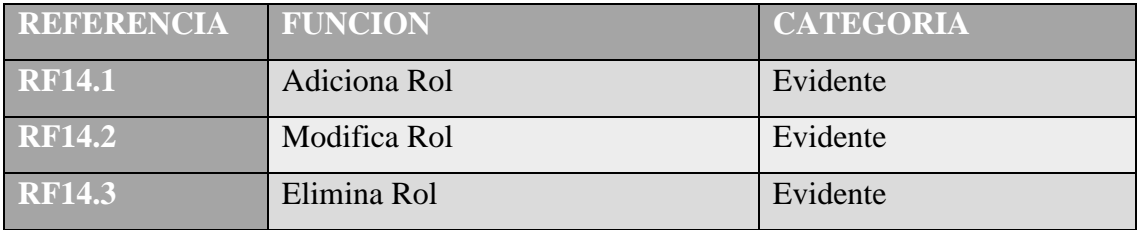

*Tabla 32. Gestiona Roles*

#### **1.1.1.4 Requisitos no Funcionales (RFN)**

#### **1.1.1.4.1 Rendimiento**

El sistema de gestión debe responder a las consultas realizadas por el usuario y el tiempo que debe responder es de un máximo de 3 seg.

#### **1.1.1.4.2 Fiabilidad**

El sistema de gestión será capaz de ejecutar sus funciones una vez esté debidamente configurado el servidor y la maquina cliente en la red local.

#### **1.1.1.4.3 Disponibilidad**

El sistema de gestión estará disponible en el horario de trabajo, serían las 8 horas laborales de los días lunes a sábado.

#### **1.1.1.4.4 Seguridad**

Para que los usuarios puedan acceder a las funciones que brinda el sistema de gestión. A cada usuario, deberán acceder mediante el previo registro jefe médico haciendo uso de su Login y Contraseña, estos mismos que se encuentran encriptados en la base de datos.

#### 1.1.1.4.5 Mantenibilidad

El sistema de gestión tendrá mantenimiento cada fin de semana para reparar ya sea bugs ralentización que podría tener en los primeros 3 meses de uso, alargando los tiempos mantenimientos después de pasado ese periodo de tiempo.

#### **1.1.1.4.6 Accesibilidad**

El sistema de gestión estará disponible para sistemas operativos Windows, MacOS y Linux que cuente con un navegador Web para su funcionamiento.

Se necesitará conexión a una red local mediante cable ethernet o inalámbrica mediante WI-FI.

#### **1.2 Anexo B**

## **1.2.1 Prueba de Caja Negra del Usuario en el sistema de Gestión**

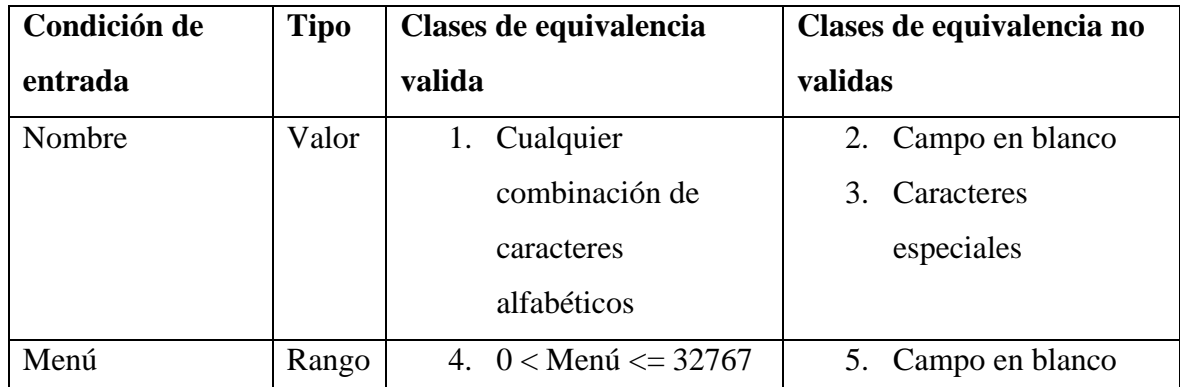

## **1.2.1.1 Gestiona Roles**

*Tabla 33. Prueba de Caja Negra: Roles*

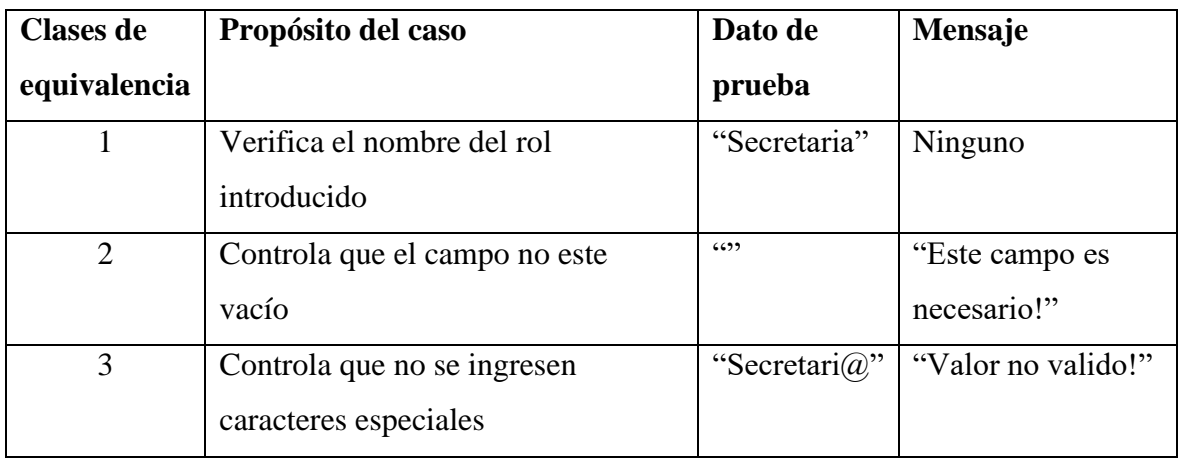

*Tabla 34. Datos de Prueba*

## **1.2.1.2 Gestiona Usuario**

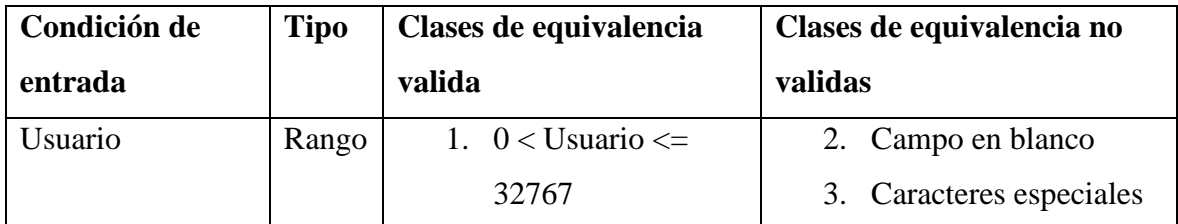

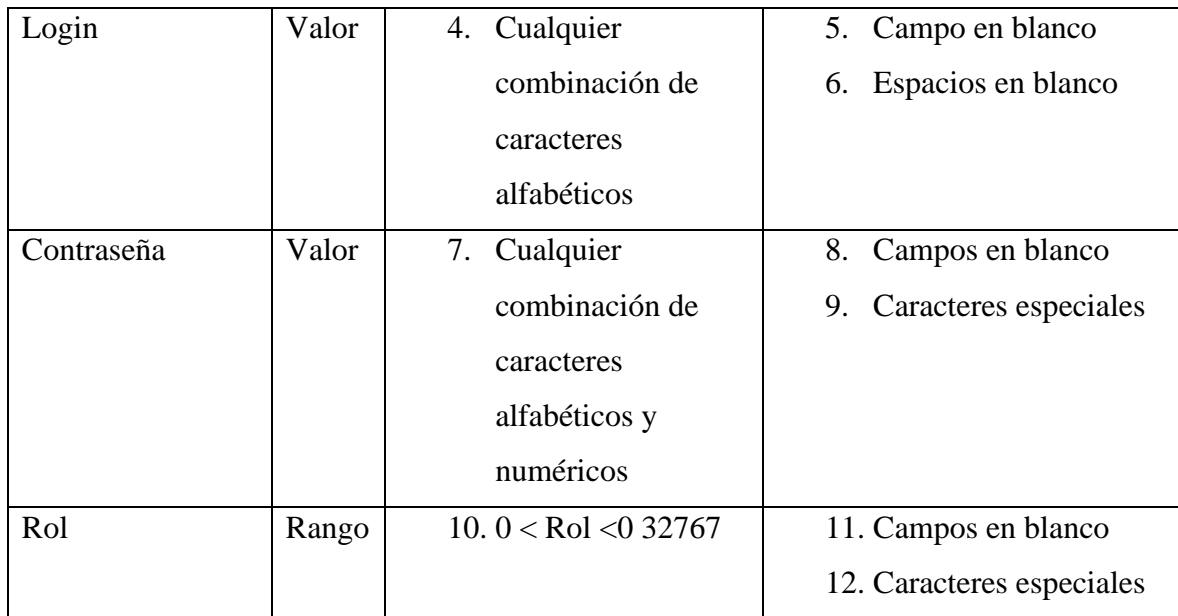

*Tabla 35 Prueba de Caja Negra: Usuario*

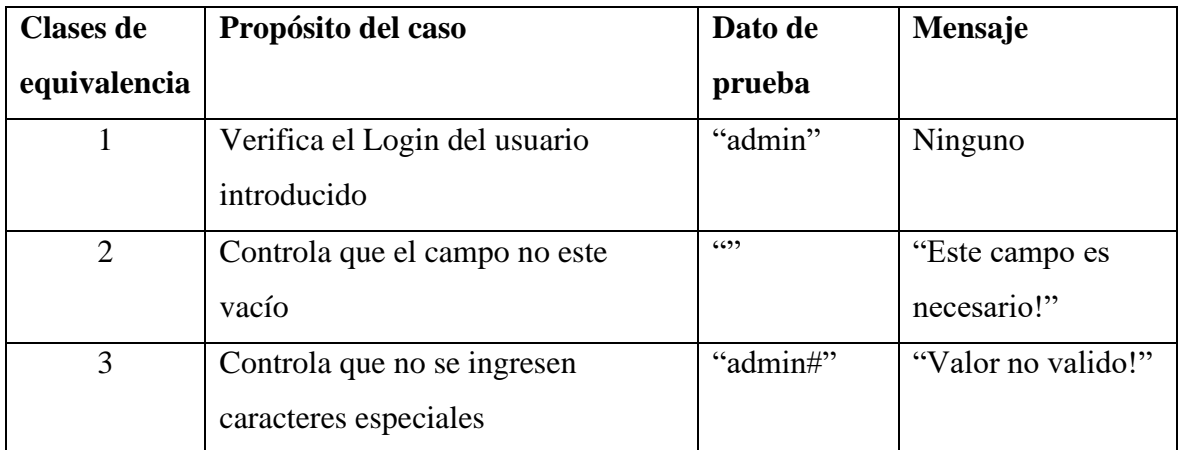

*Tabla 36. Datos de Prueba*

## **1.2.1.3 Gestiona Personal**

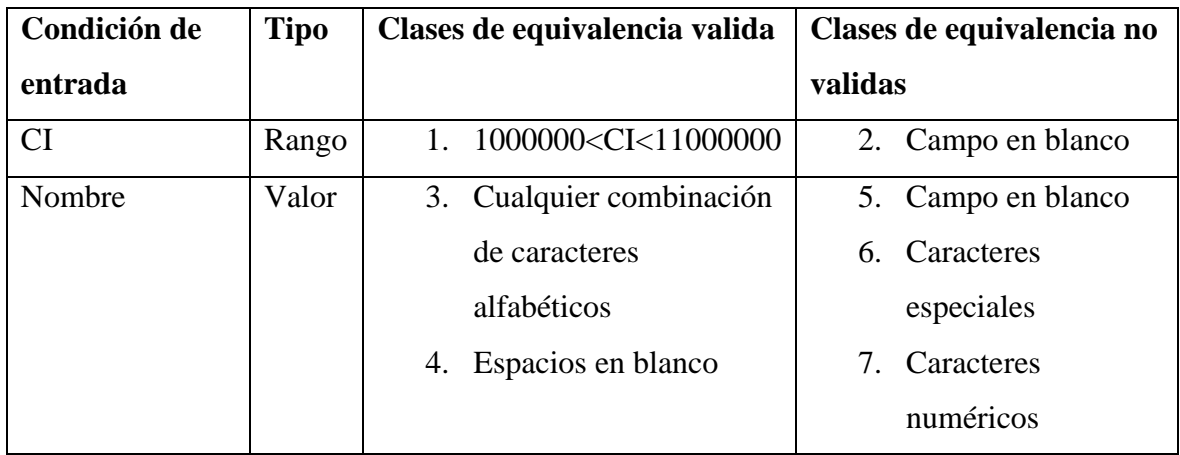

| Valor<br>Apellidos |       | 8. Cualquier combinación   | 10. Campos en blanco |  |  |
|--------------------|-------|----------------------------|----------------------|--|--|
|                    |       | de caracteres              | 11. Caracteres       |  |  |
|                    |       | alfabéticos                | especiales           |  |  |
|                    |       | 9. Espacios en blanco      | 12. Caracteres       |  |  |
|                    |       |                            | numéricos            |  |  |
| Teléfono           | Rango | 13.60000000                | 14. Campos en blanco |  |  |
|                    |       | <=Teléfono<80000000        | 15. Caracteres       |  |  |
|                    |       |                            | especiales           |  |  |
| Dirección          | Valor | 16. Combinación de         | 17. Campos en blanco |  |  |
|                    |       | caracteres                 |                      |  |  |
|                    |       | alfanuméricos y            |                      |  |  |
|                    |       | caracteres especiales.     |                      |  |  |
| Género             | Valor | 18. Solo valores booleanos | 19. Campos en blanco |  |  |
| Cargo              | Valor | 20. Cualquier combinación  | 21. Campos en blanco |  |  |
|                    |       | de caracteres              | 22. Caracteres       |  |  |
|                    |       | alfabéticos.               | especiales           |  |  |

*Tabla 37. Prueba de Caja Negra: Personal*

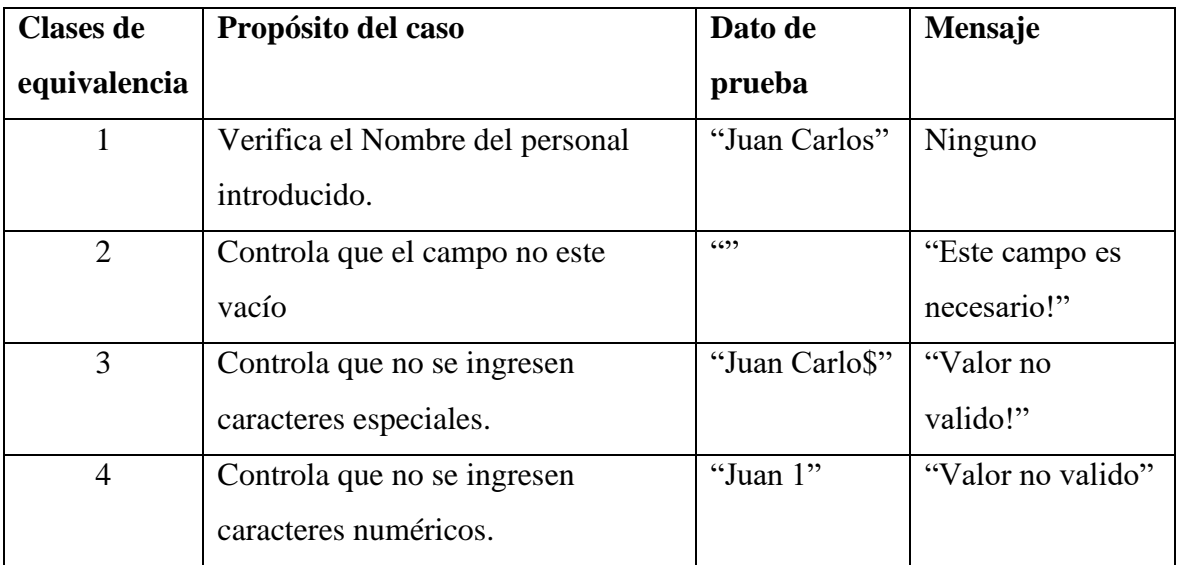

*Tabla 38. Datos de Prueba*

## **1.2.1.4 Gestiona Cobros**

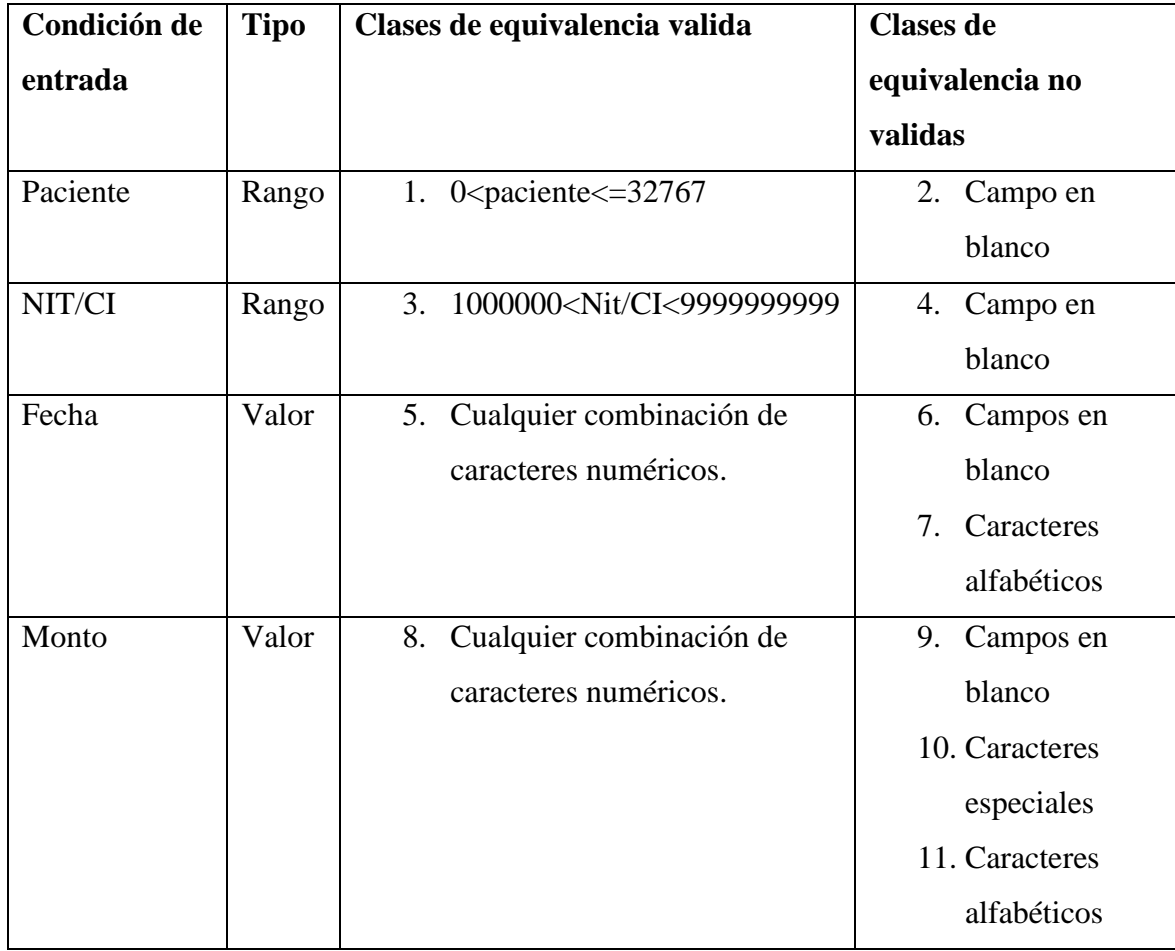

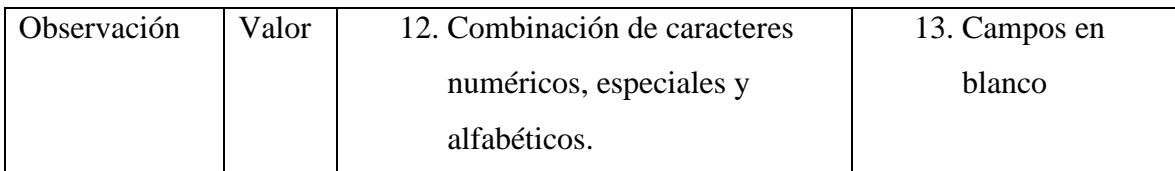

*Tabla 39. Prueba de Caja Negra: Cobros*

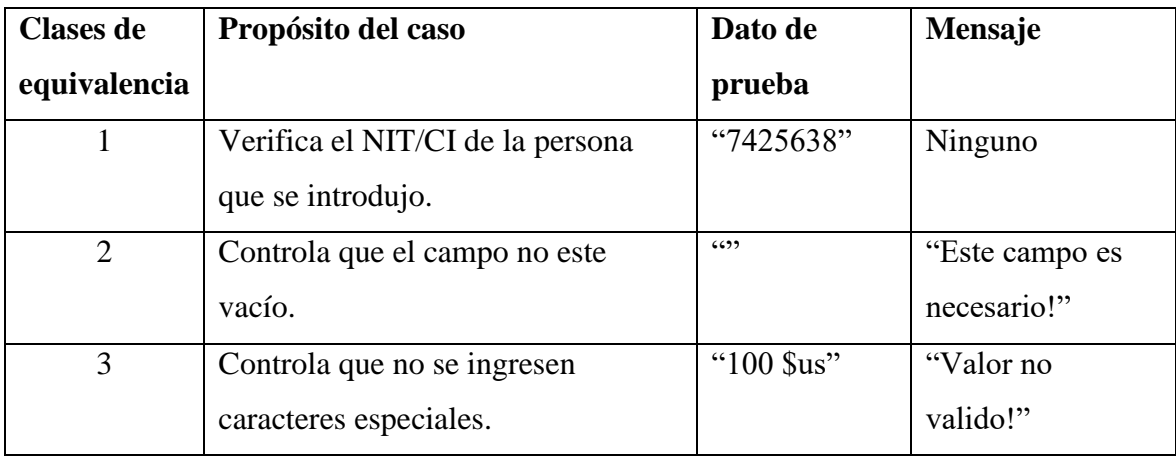

*Tabla 40. Datos de Prueba*

# **1.2.1.5 Gestiona Pagos**

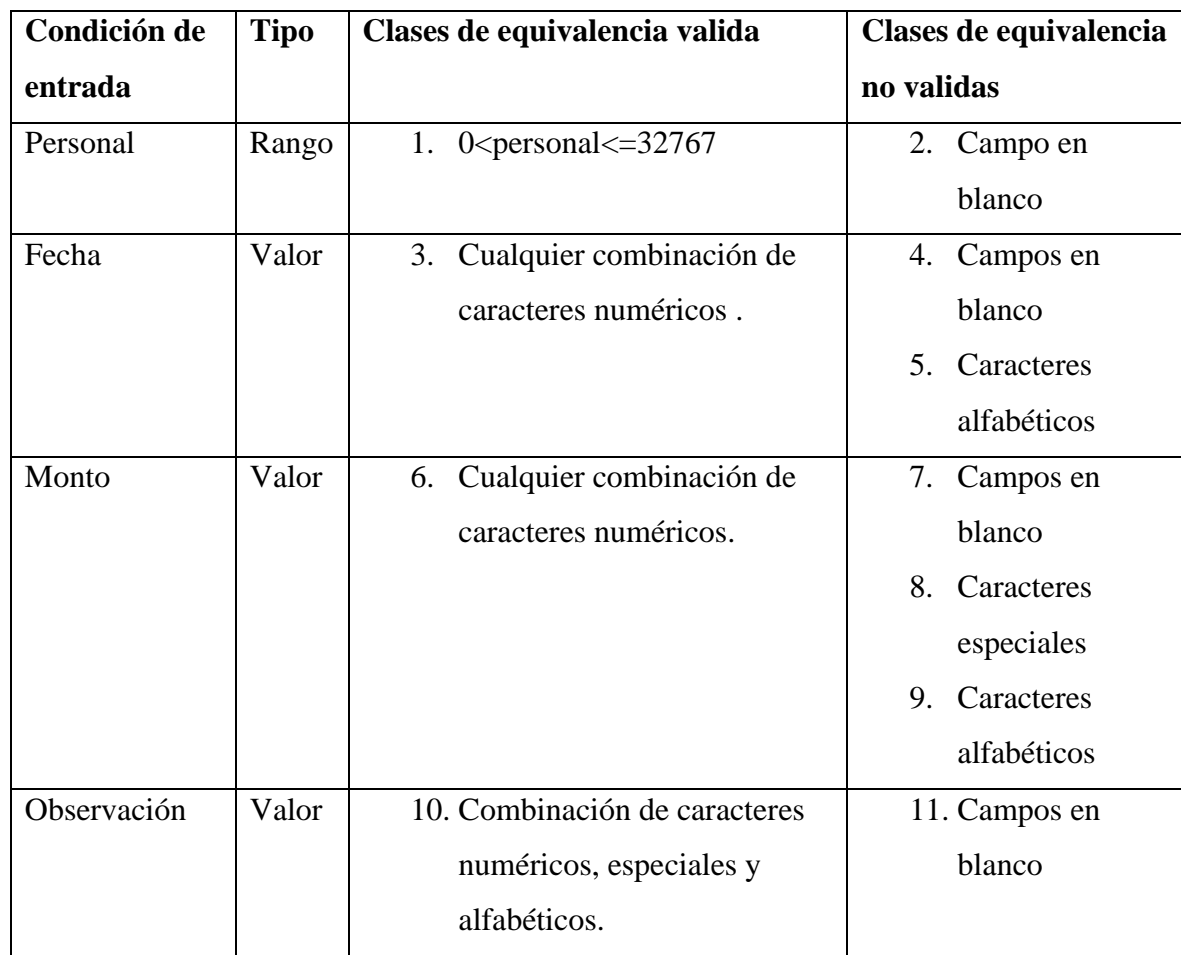

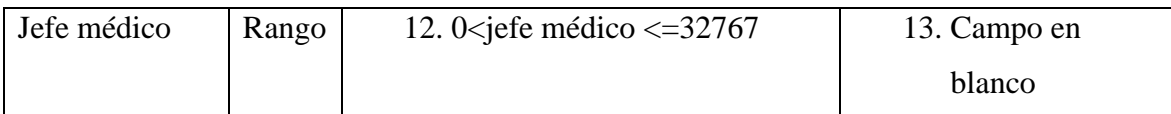

*Tabla 41. Prueba de Caja Negra: Pagos*

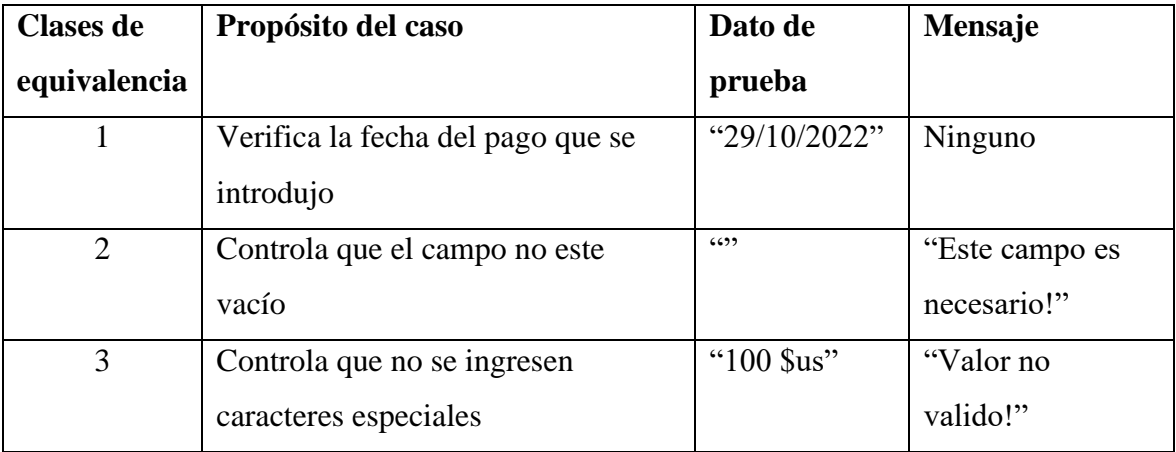

*Tabla 42. Datos de Prueba*

## **1.2.1.6 Gestiona Información General**

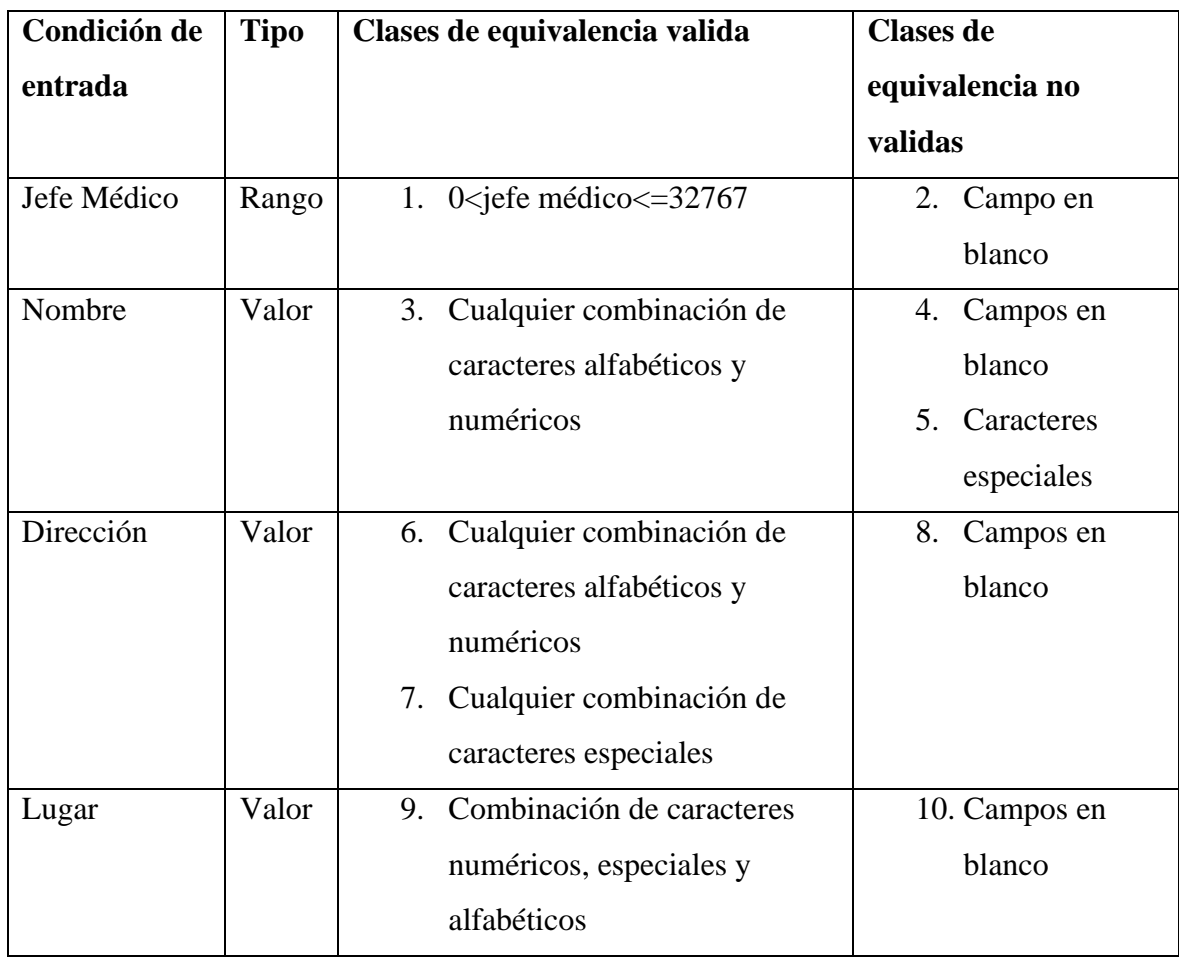

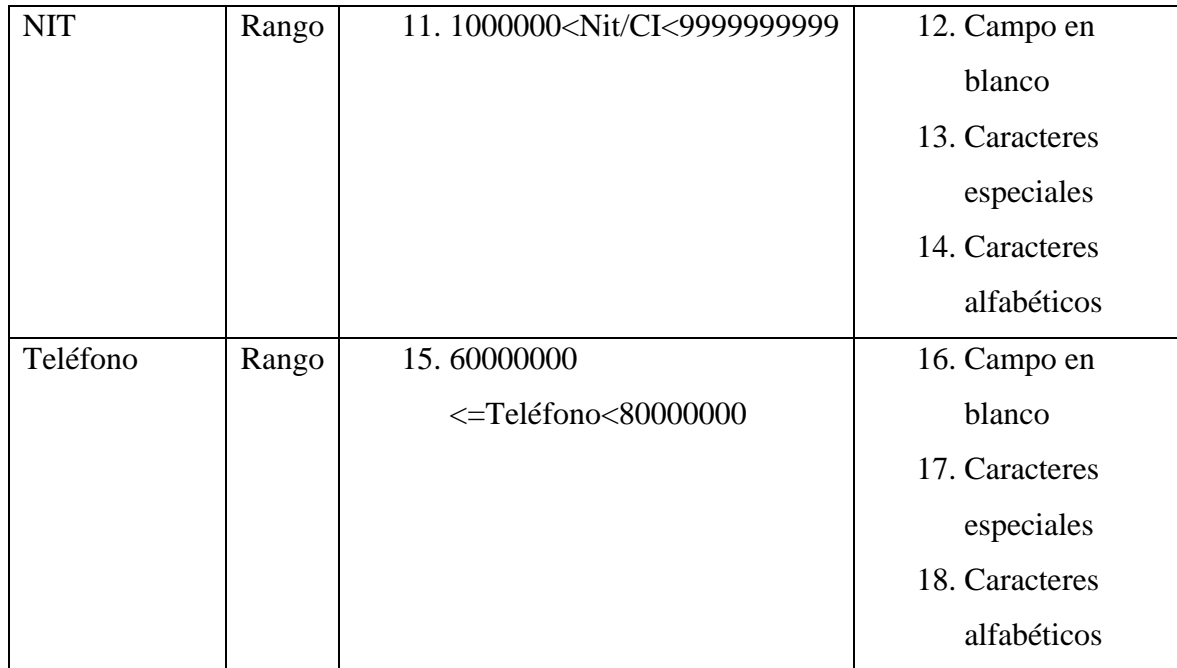

*Tabla 43. Prueba de Caja Negra: Información General*

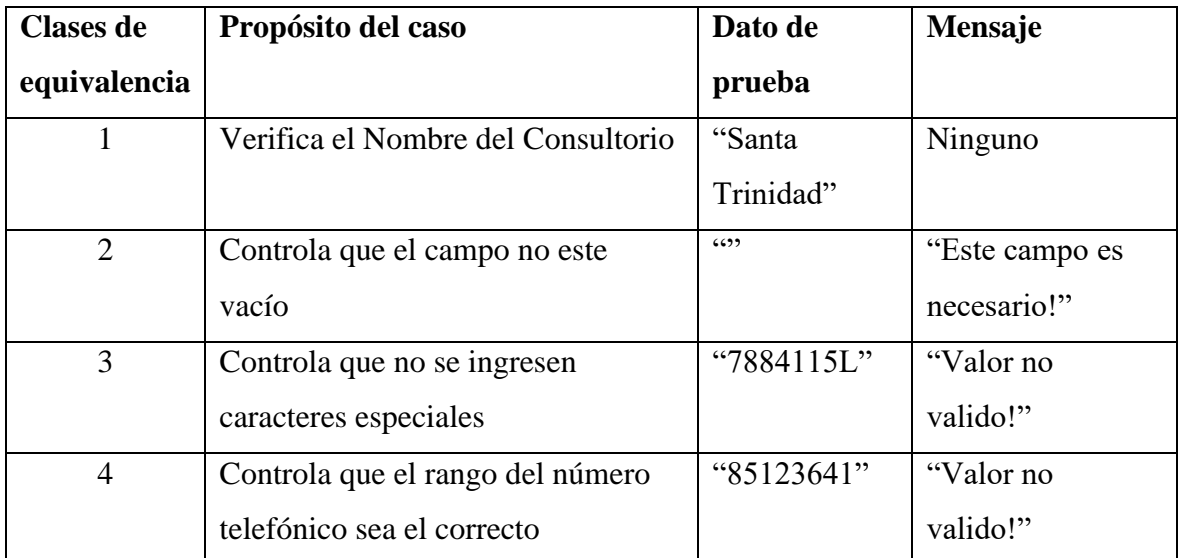

*Tabla 44. Datos de Prueba*

# **1.2.1.7 Gestiona Registros de Pacientes**

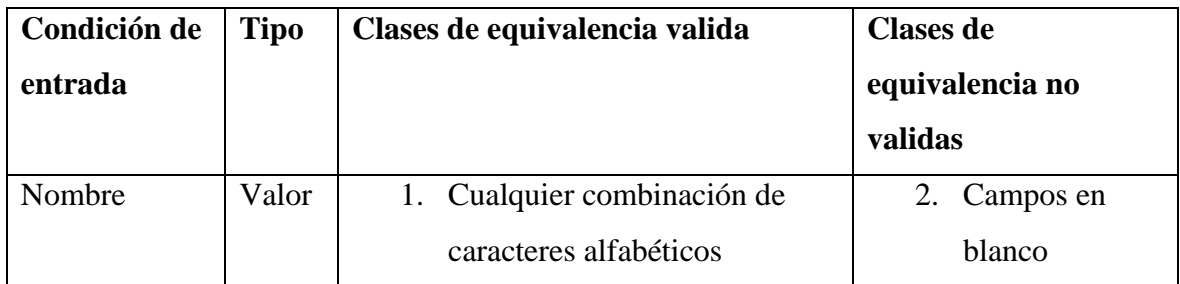

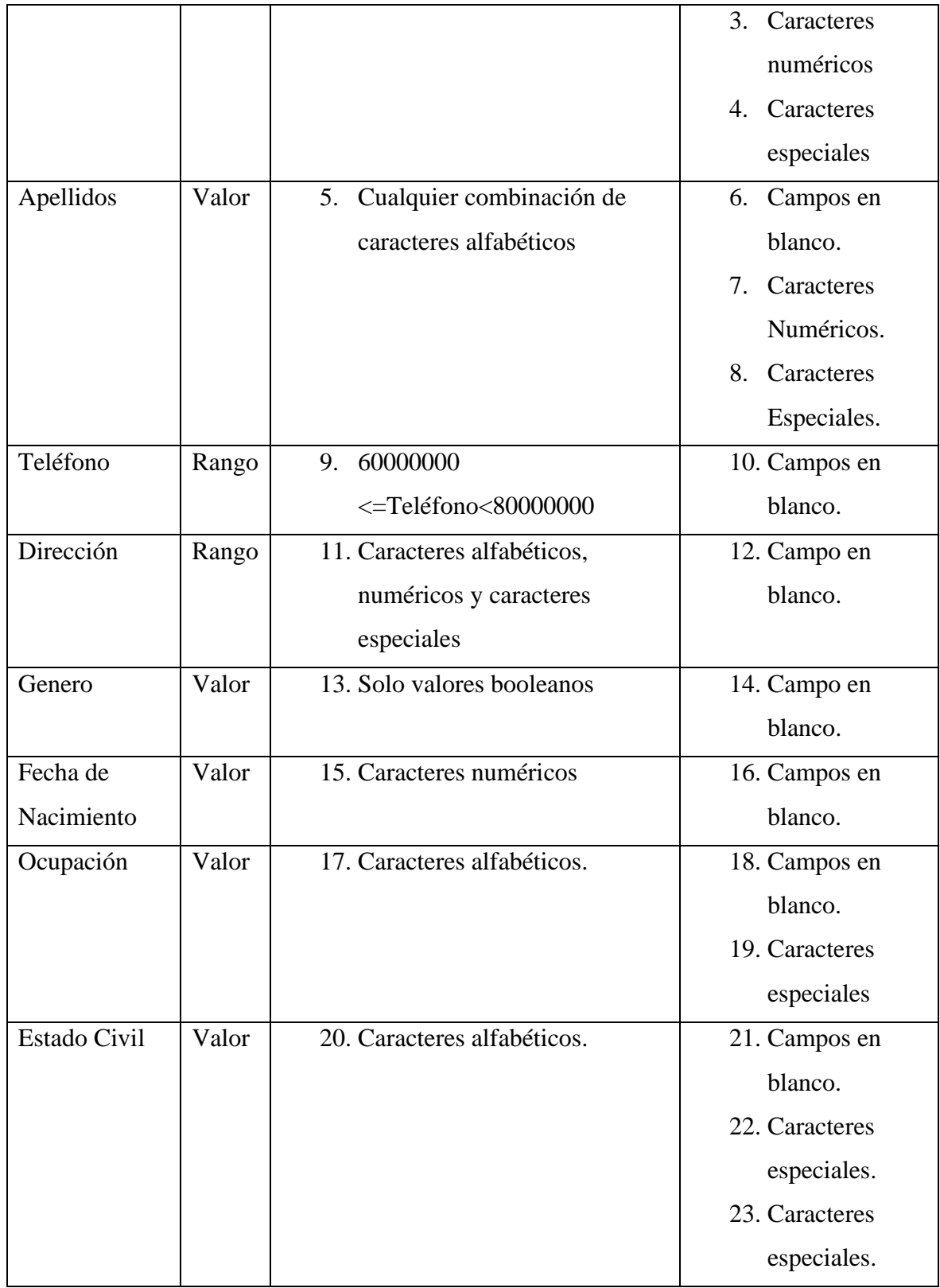

*Tabla 45. Prueba de Caja Negra: Registro de Pacientes*

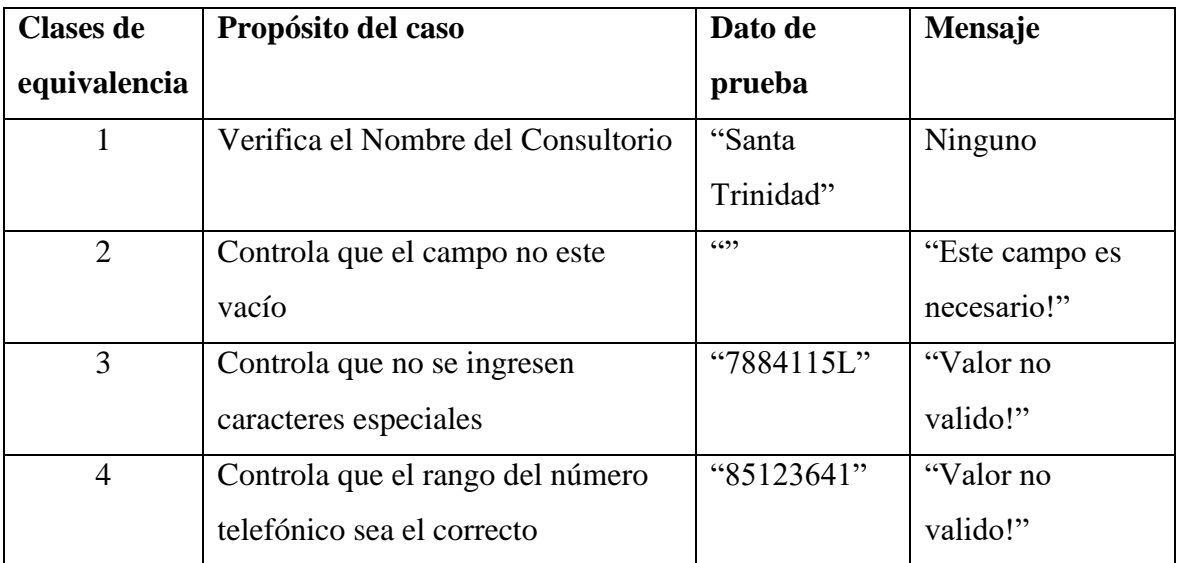

*Tabla 46. Datos de Prueba*

## **1.2.1.8 Gestiona Reservas**

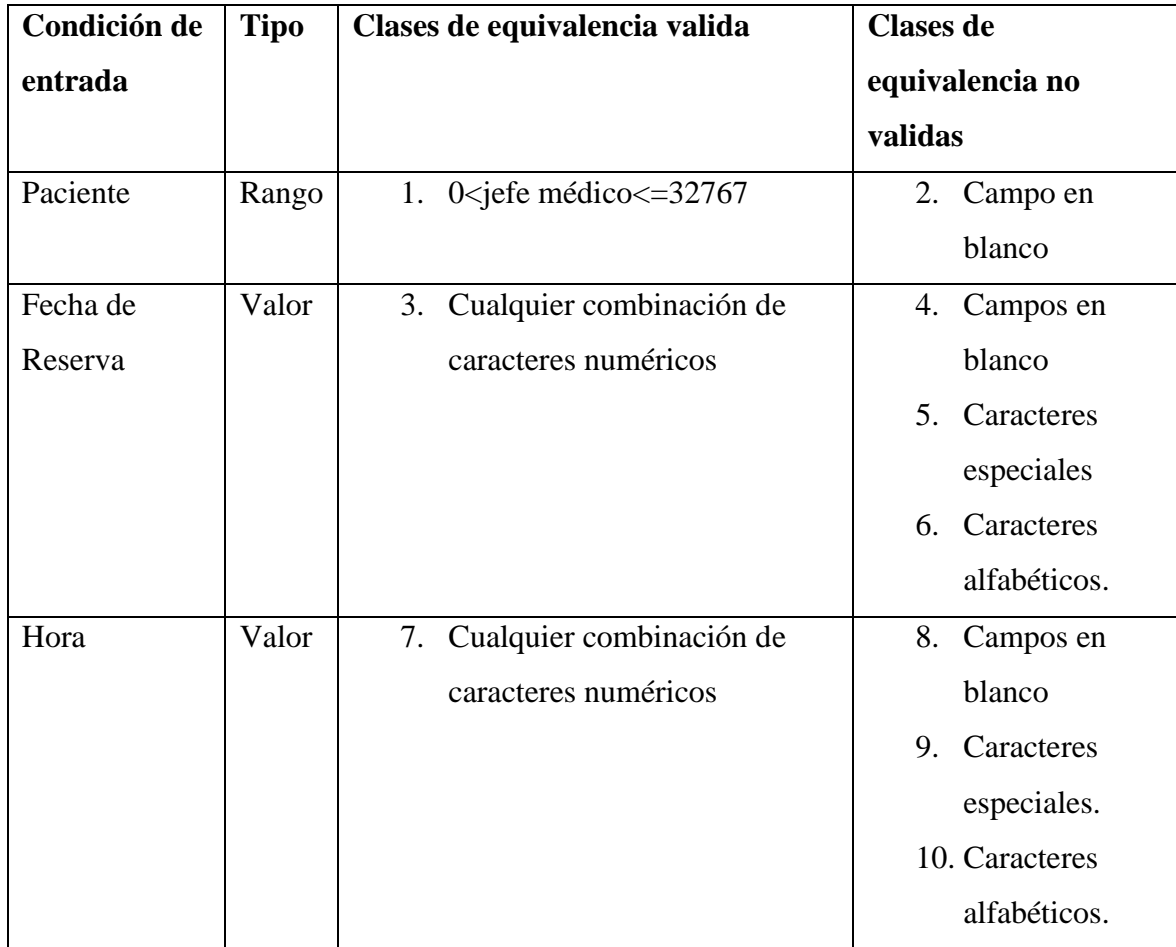

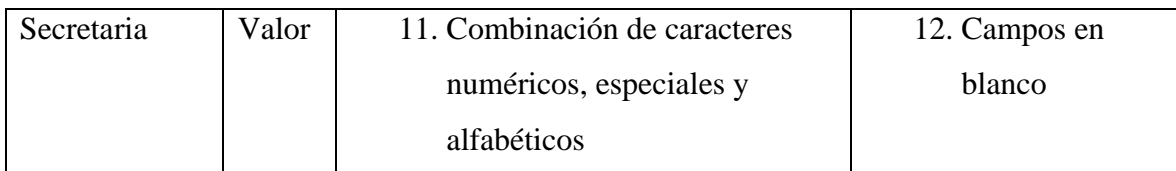

*Tabla 47. Prueba de Caja Negra: Reservas*

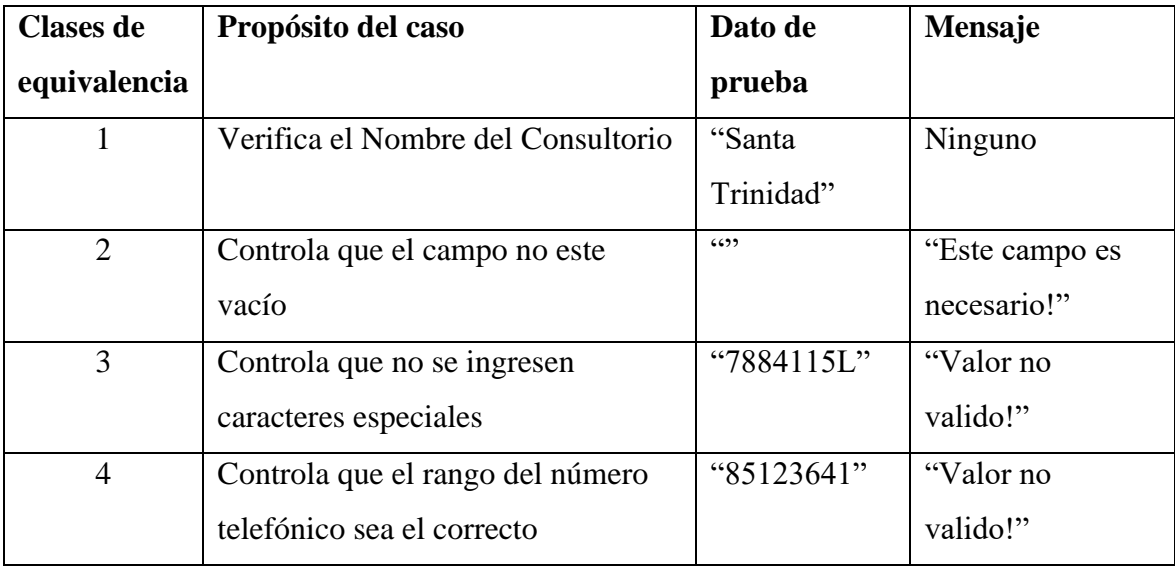

*Tabla 48. Datos de Prueba*

# **1.2.1.9 Gestiona Registro de Signos Vitales**

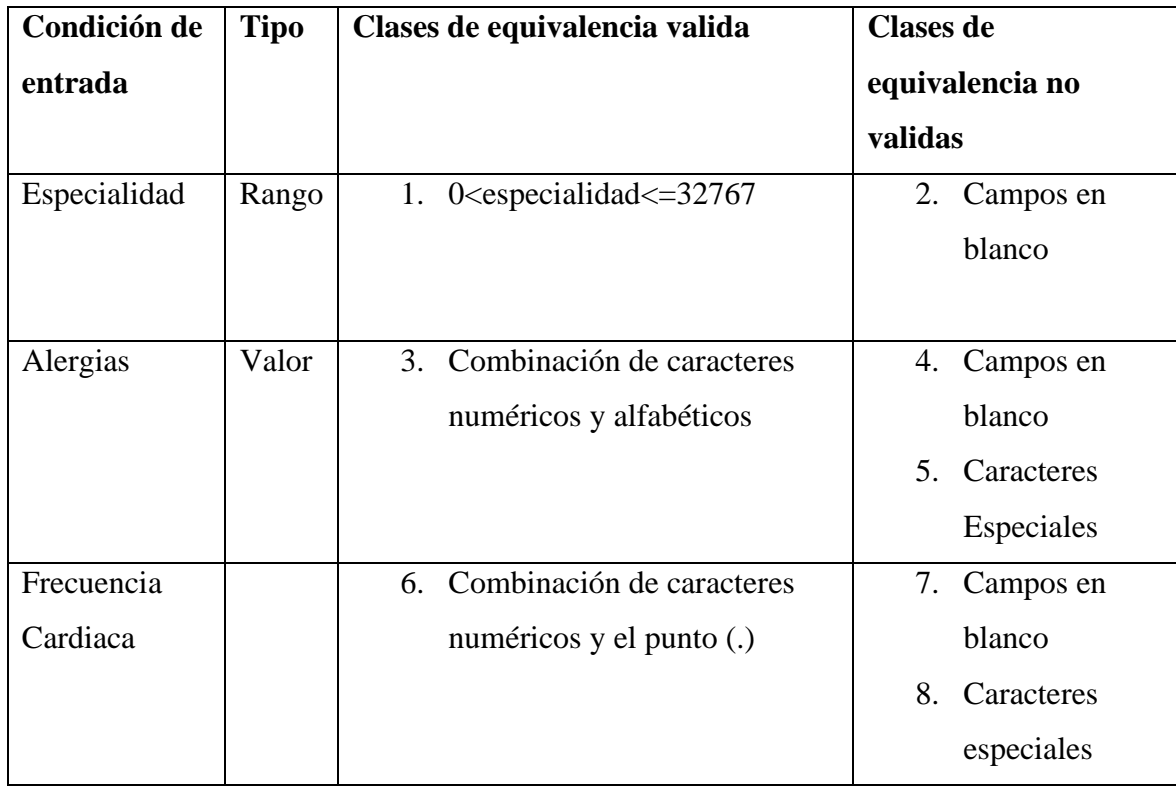

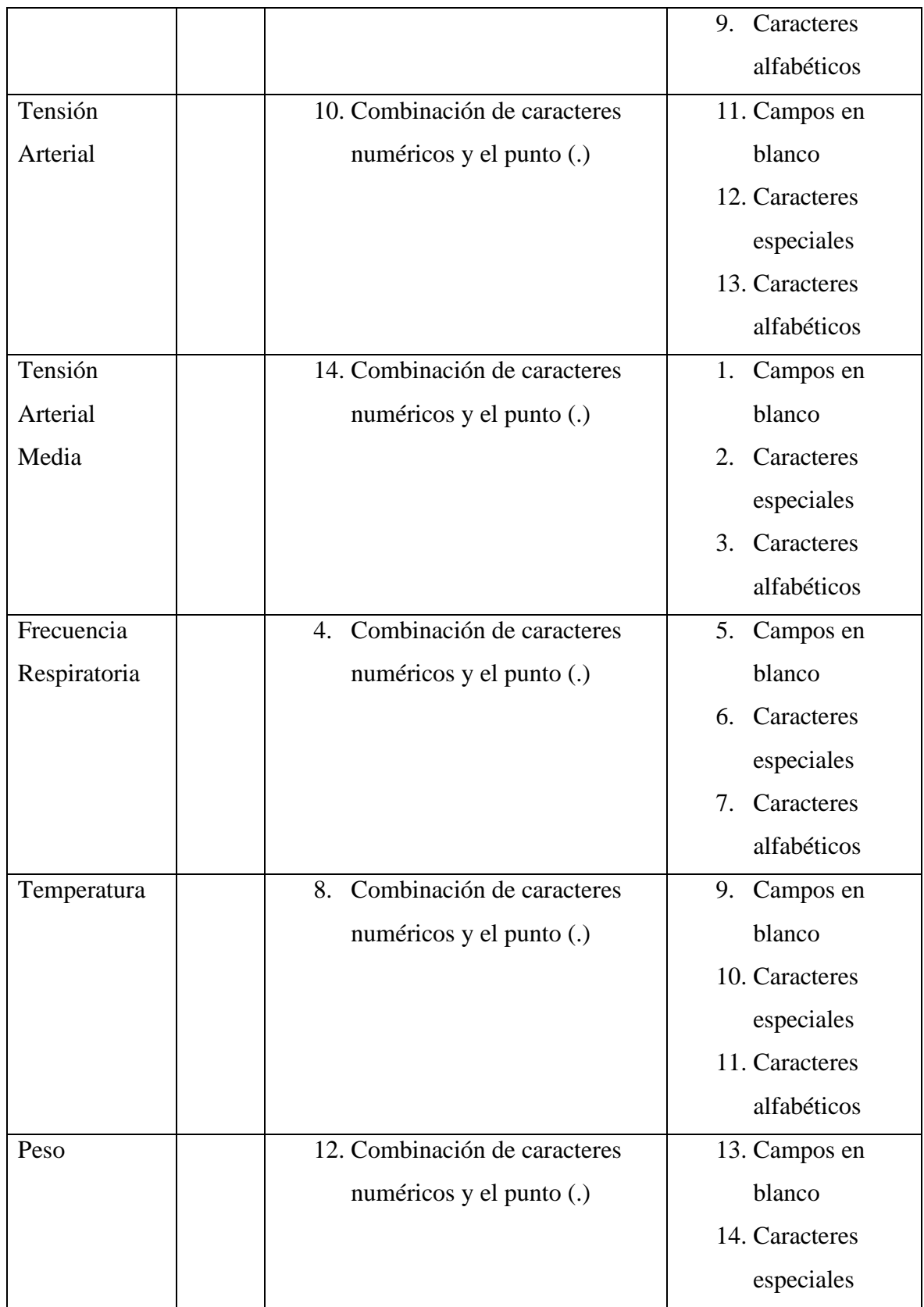

|       |                               | 15. Caracteres |
|-------|-------------------------------|----------------|
|       |                               | alfabéticos    |
| Talla | 16. Combinación de caracteres | 17. Campos en  |
|       | numéricos y el punto (.)      | blanco         |
|       |                               | 18. Caracteres |
|       |                               | especiales     |
|       |                               | 19. Caracteres |
|       |                               | alfabéticos    |
| Hora  | 20. Combinación de caracteres | 21. Campos en  |
|       | numéricos y el punto (.)      | blanco         |
|       |                               | 22. Caracteres |
|       |                               | especiales     |
|       |                               | 23. Caracteres |
|       |                               | alfabéticos    |

*Tabla 49. Prueba de Caja Negra: Signos Vitales*

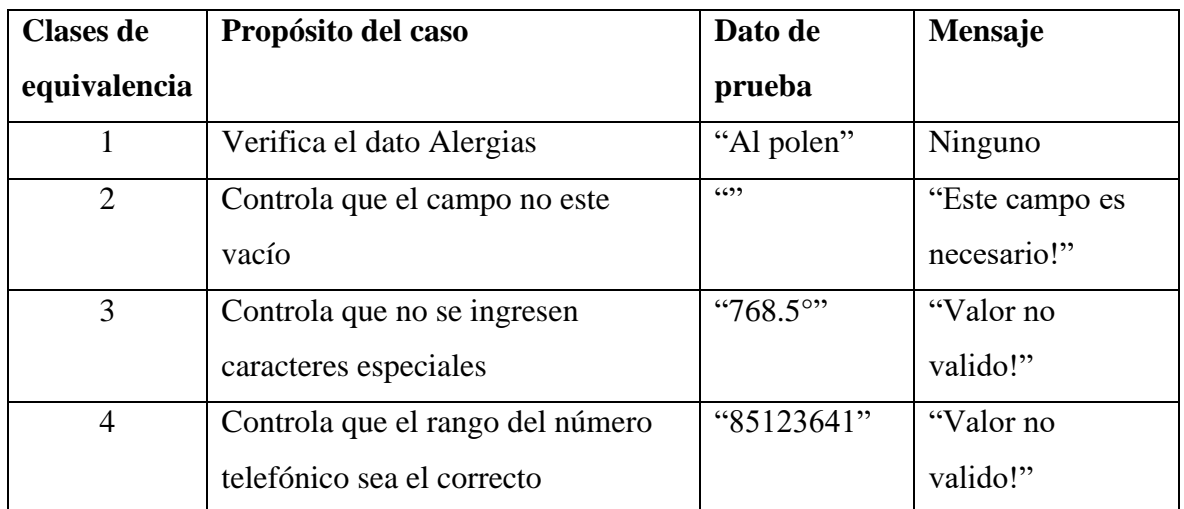

*Tabla 50. Datos de Prueba*

## **1.2.1.10 Administra Atención**

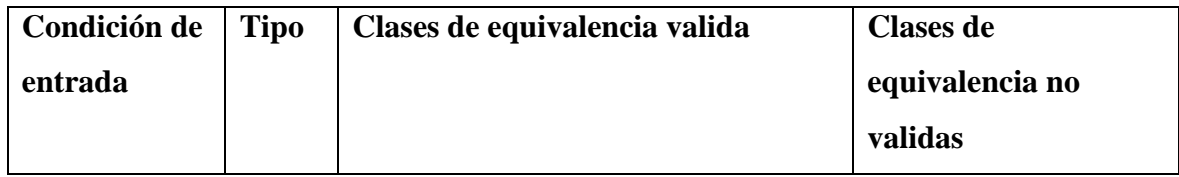

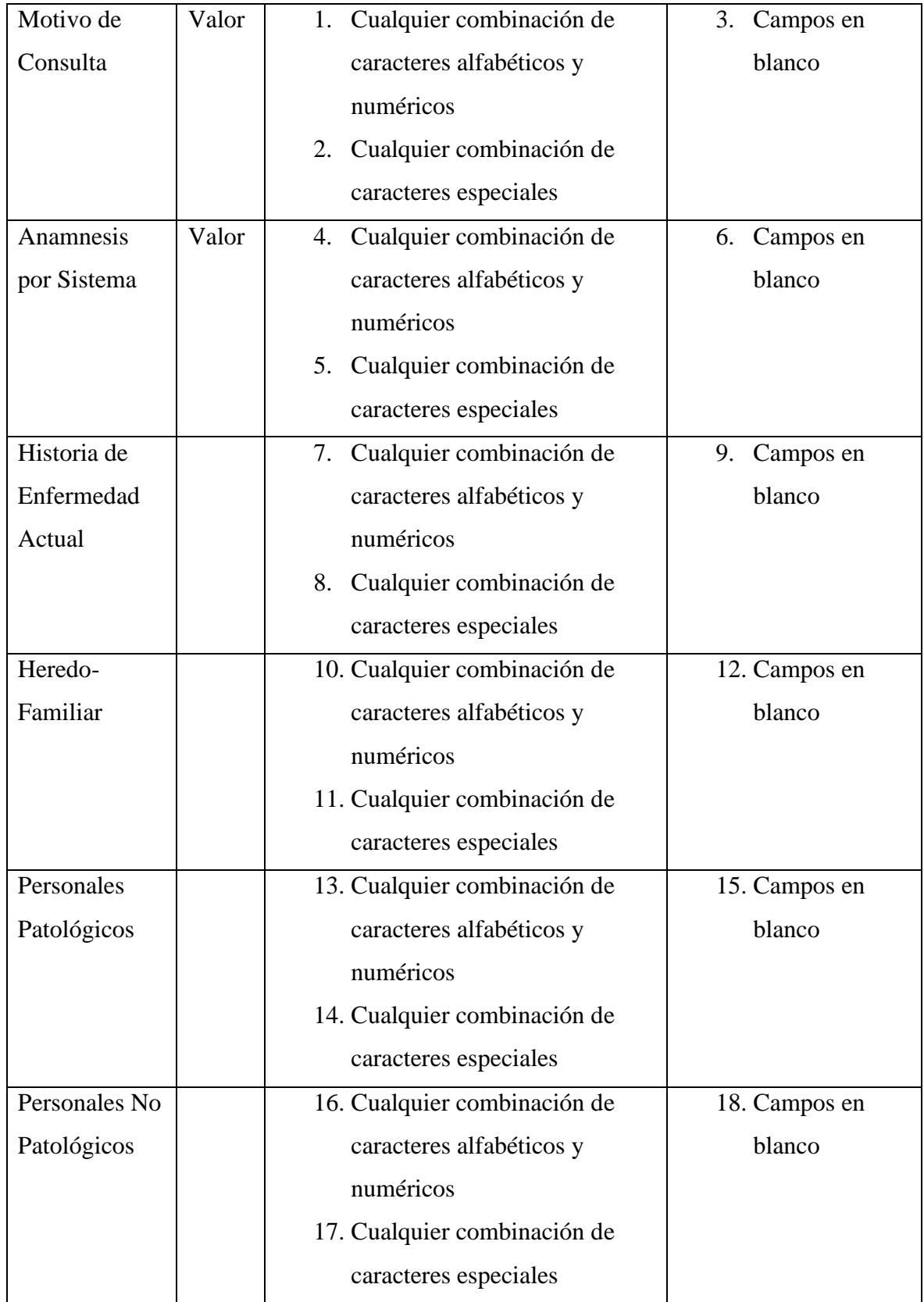

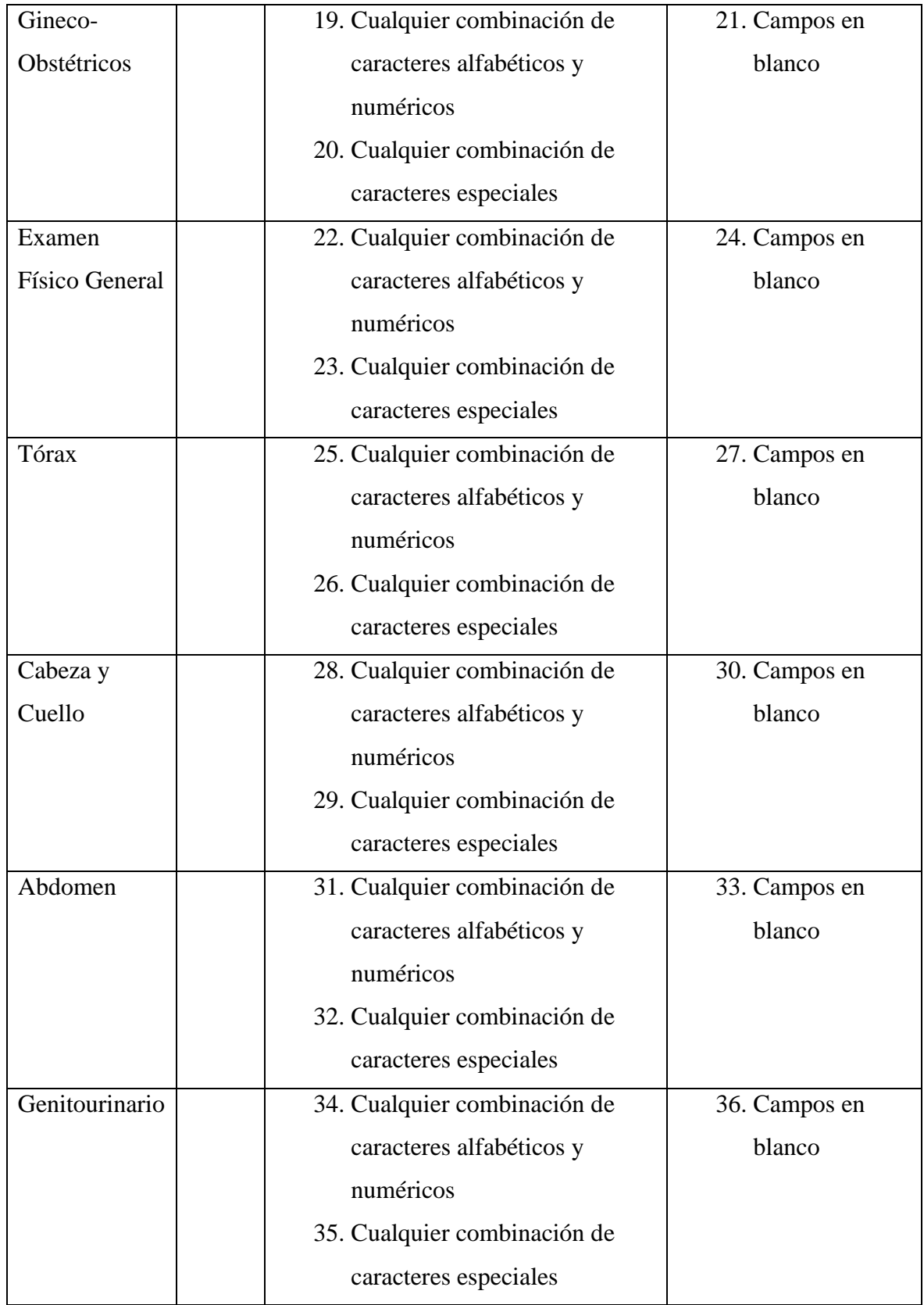

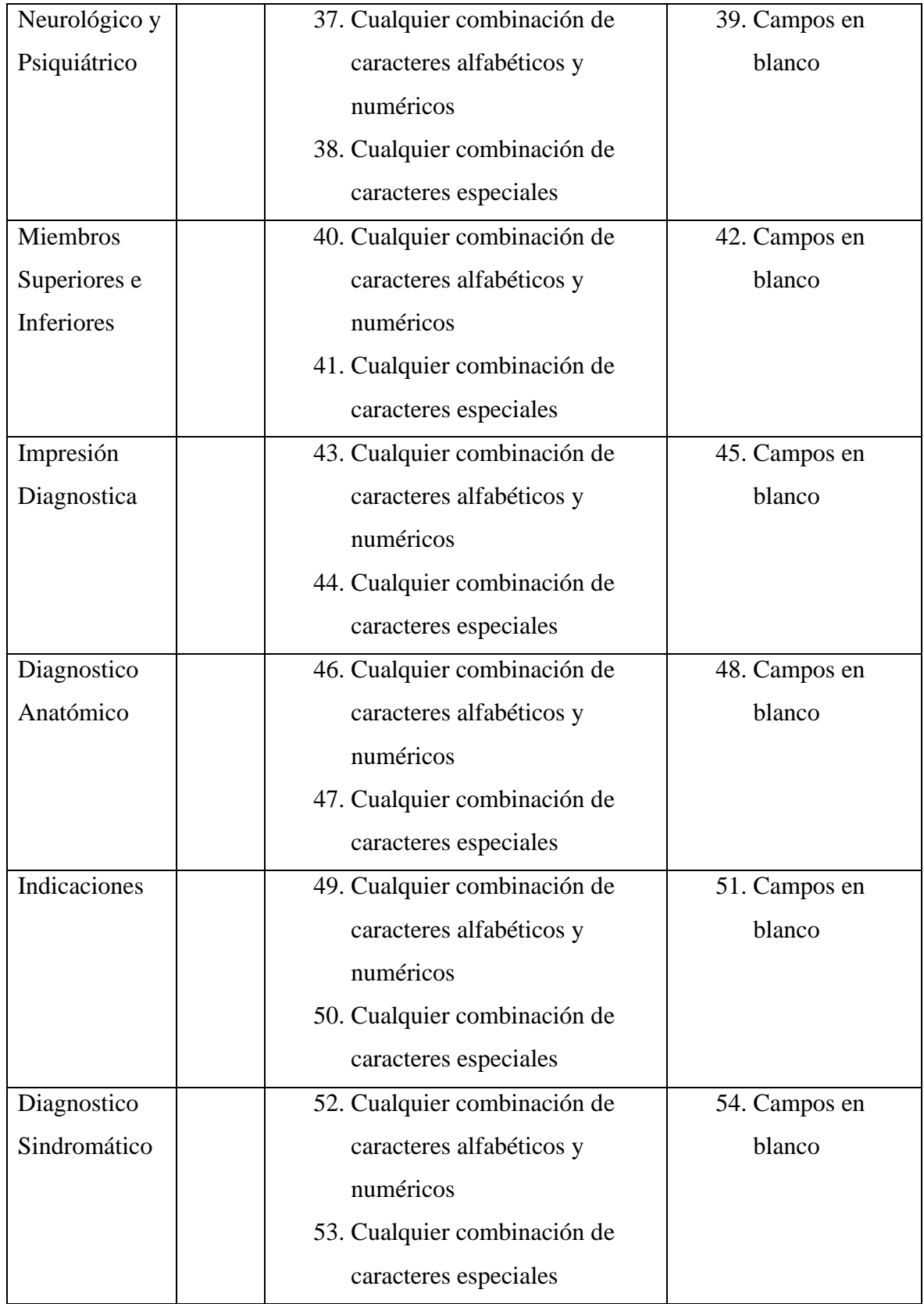

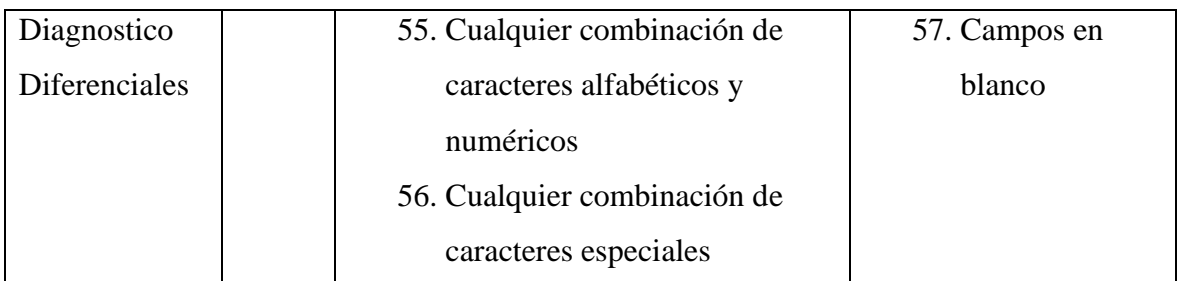

*Tabla 51. Prueba de Caja Negra: Administra Atención*

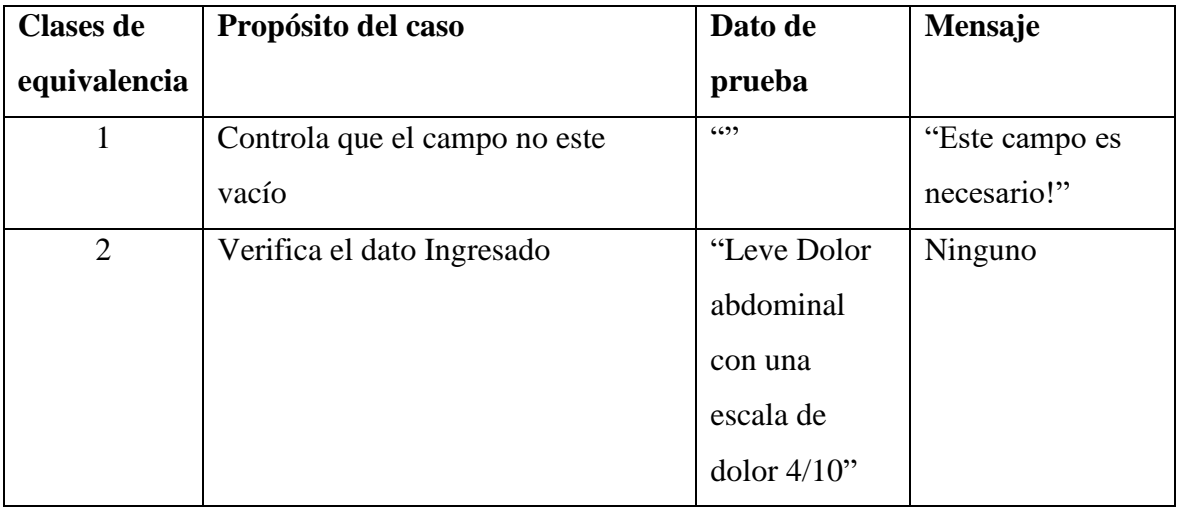

*Tabla 52. Datos de Prueba*

# **1.2.1.11 Gestiona Prescripciones**

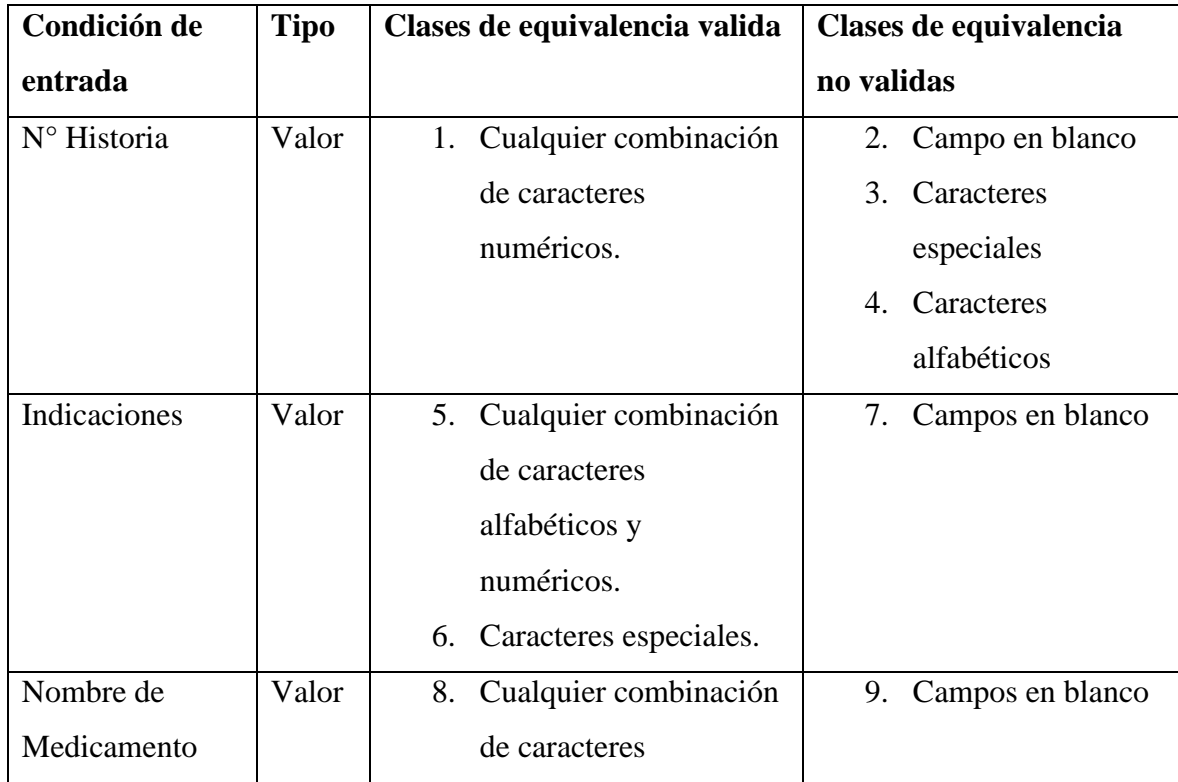

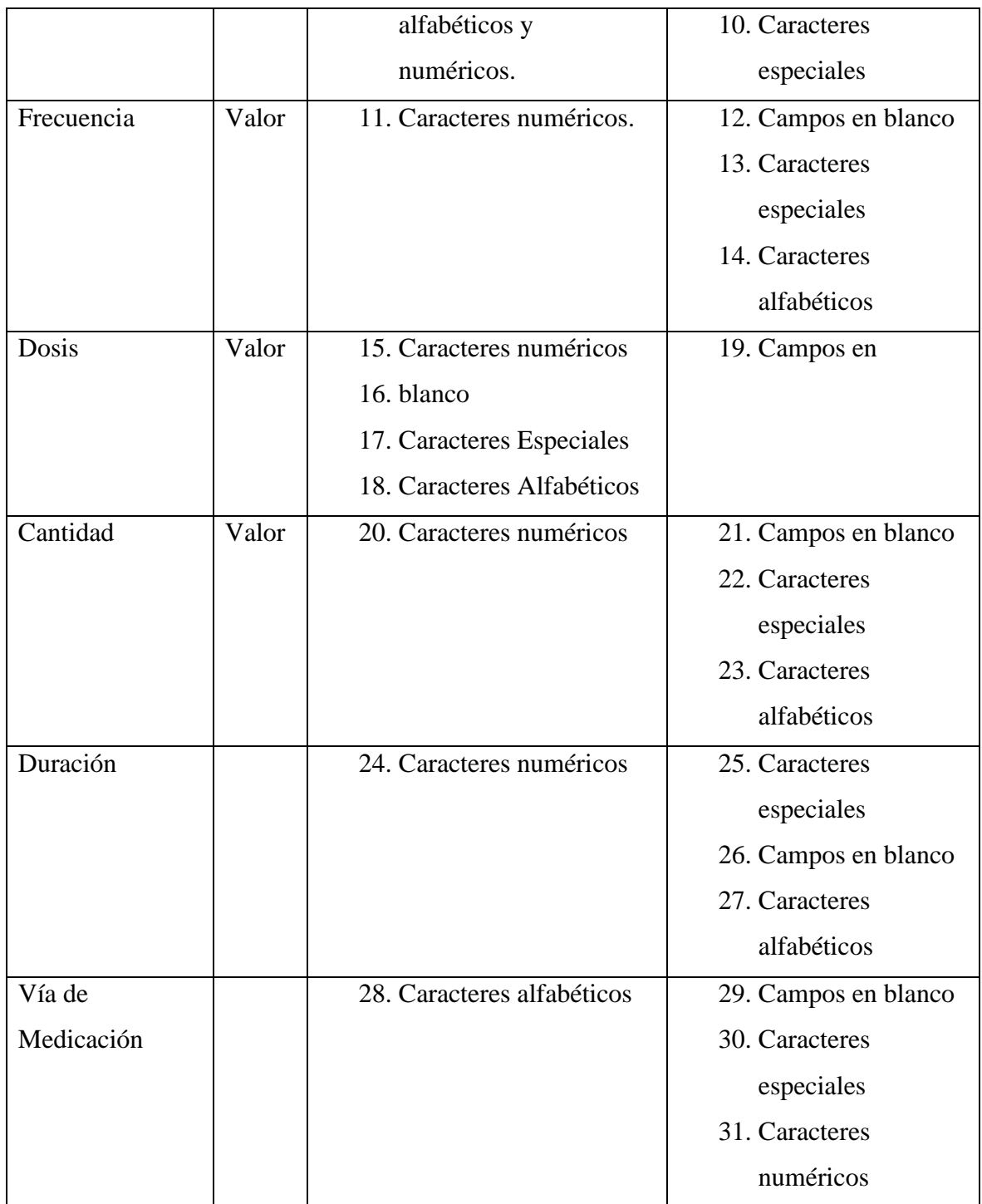

*Tabla 53. Prueba de Caja Negra: Prescripción*

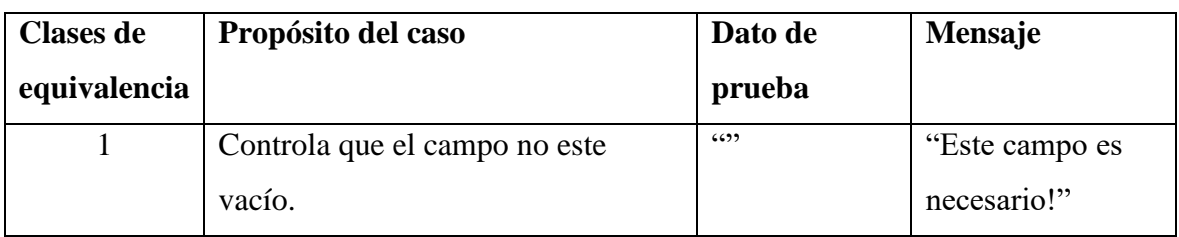

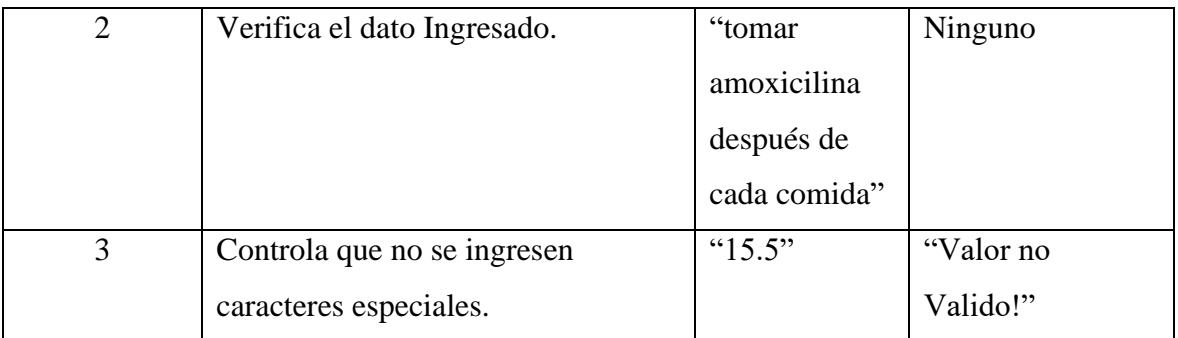

*Tabla 54. Datos de Prueba*

#### **1.3 Anexo C**

## **1.3.1 Capacitación de Usuario**

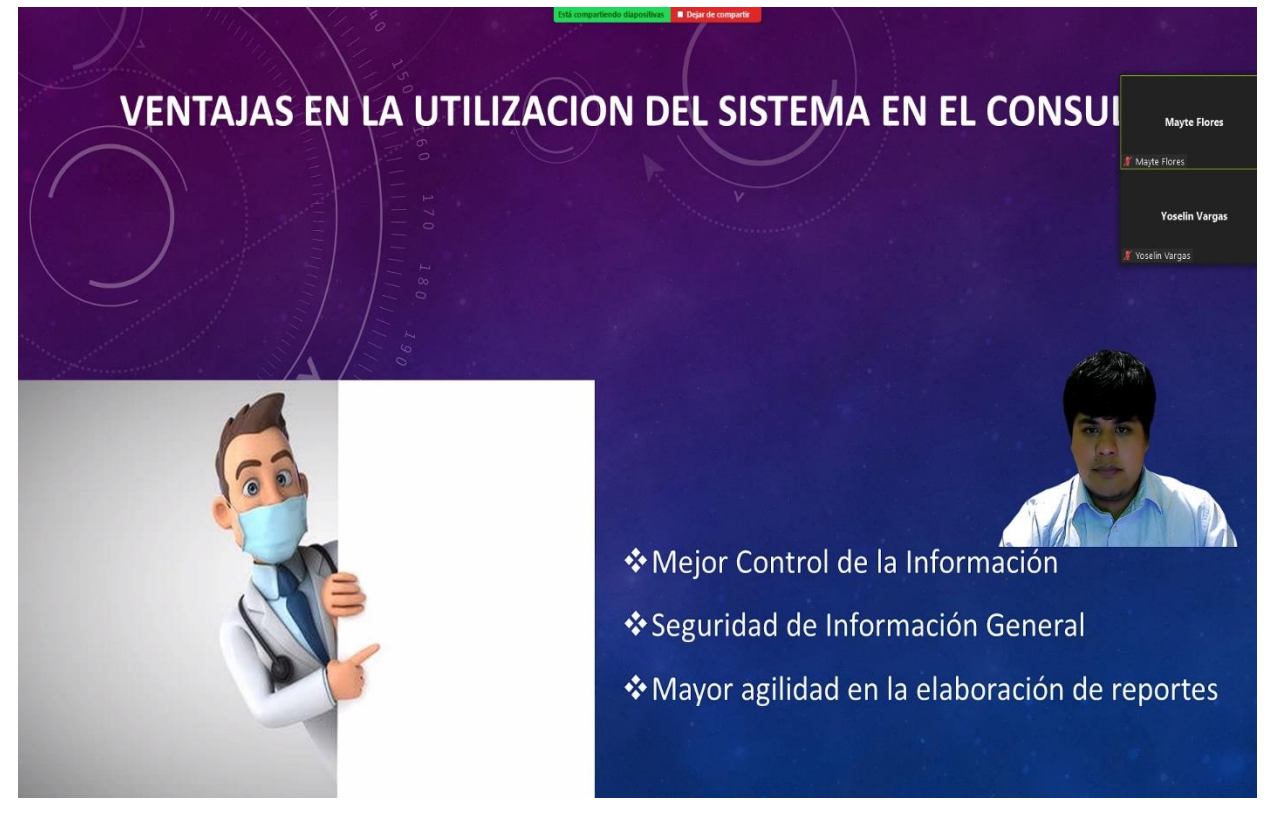

*Figura 1. Capacitación de Usuarios*

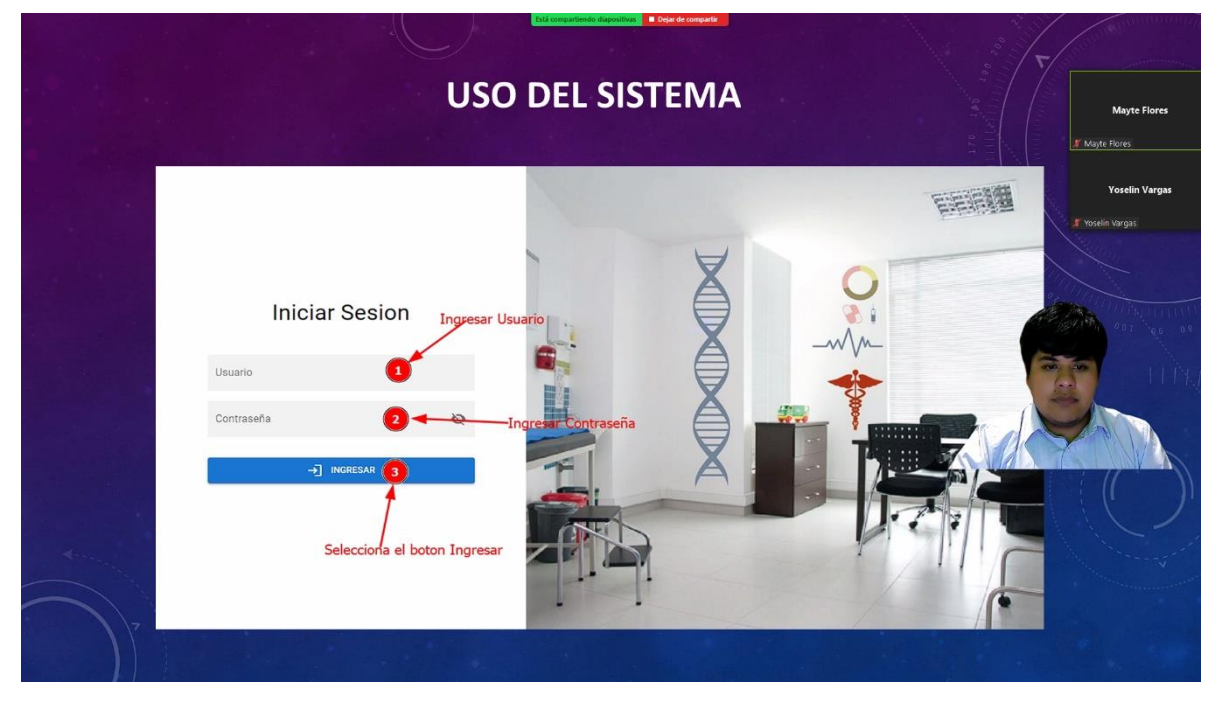

*Figura 2. Capacitación de Usuarios*

# **1.3.2 Explicación de Módulos**

| Coma Com                                           | $x +$                                                                         |               |                                       |                                                                                               |           |                                                                               |                                                                                                    | $\vee$ $-$<br>$\alpha$             |  |  |  |  |
|----------------------------------------------------|-------------------------------------------------------------------------------|---------------|---------------------------------------|-----------------------------------------------------------------------------------------------|-----------|-------------------------------------------------------------------------------|----------------------------------------------------------------------------------------------------|------------------------------------|--|--|--|--|
|                                                    |                                                                               |               | D localhost:8080/#/dashboard/personal |                                                                                               |           |                                                                               | $\begin{picture}(160,20) \put(0,0){\line(1,0){10}} \put(10,0){\line(1,0){10}} \put(10,0){\line(1,0){10}} \put(10,0){\line(1,0){10}} \put(10,0){\line(1,0){10}} \put(10,0){\line(1,0){10}} \put(10,0){\line(1,0){10}} \put(10,0){\line(1,0){10}} \put(10,0){\line(1,0){10}} \put(10,0){\line(1,0){10}} \put(10,0){\line(1,0){10}} \put(10,0){\line($ | $\bullet$ D $\circ$                |  |  |  |  |
|                                                    | <b>B</b> YB <b>By</b> TD $\overline{56}$ <b>B</b> pack libros $\overline{56}$ |               | https://clinic-cloud                  | arduino M https://mega.nz/#F! @ http://www.medica @ https://www.igalen px https://pixabay.com |           |                                                                               |                                                                                                    |                                    |  |  |  |  |
| <b>Dr</b> Clinica La Santisima Caridad<br>$\equiv$ |                                                                               |               |                                       |                                                                                               |           |                                                                               |                                                                                                    |                                    |  |  |  |  |
|                                                    |                                                                               |               |                                       |                                                                                               |           |                                                                               |                                                                                                    | <b>Mayte Flores</b>                |  |  |  |  |
| ₩                                                  | General<br>$\hat{\mathbb{A}}$                                                 | Personal      |                                       |                                                                                               |           |                                                                               |                                                                                                    | Mayte Flores                       |  |  |  |  |
| Ŵ                                                  | <b>Recepcion de Pacientes</b>                                                 |               |                                       |                                                                                               |           |                                                                               |                                                                                                    |                                    |  |  |  |  |
|                                                    |                                                                               |               |                                       |                                                                                               |           |                                                                               |                                                                                                    | <b>Yoselin Vargas</b>              |  |  |  |  |
| ۰                                                  | Reservas                                                                      |               | Nombre                                | Apellidos                                                                                     | C1        | Direccion                                                                     | Telefono                                                                                                    |                                    |  |  |  |  |
| 忩                                                  | <b>Signos Vitales</b>                                                         | Cargo         |                                       |                                                                                               |           |                                                                               |                                                                                                    | Yoselin Vargas                     |  |  |  |  |
| ÷                                                  | Atencion                                                                      | Informatico   | Cristian R                            | Llanos Rios                                                                                   | 76836955  | B/Loma-C\San Juan                                                             | 76836955                                                                                                    | 40,<br>Masculino                   |  |  |  |  |
| ŵ                                                  | <b>Informacion General</b>                                                    | Doctor        | Mayte                                 | Flores Llanos                                                                                 | 7185296   | Barrio La Loma C/Mexico                                                       | 76142585                                                                                                    | o<br>Femenino                      |  |  |  |  |
| $2^{\circ}$                                        | Administrativo<br>$\hat{\phantom{a}}$                                         | Enfermera     | Soledad                               | Ruiz Cari                                                                                     | 1852647   | B/4 de Julio                                                                  | 68412578                                                                                                    | 40<br>Femenino                     |  |  |  |  |
| 224                                                | Personal                                                                      | Secretaria    | Maria Elizabeth                       | Fernandez Gallardo                                                                            | 1836452   | Rancho sud                                                                    | 69524178                                                                                                    | 40<br>Femenino                     |  |  |  |  |
| G)                                                 | Cobros por Consulta                                                           | Limpieza      | Eva                                   | Estrada Aguirre                                                                               | 7941256   | B/ El Molino                                                                  | 69027458                                                                                                    | 40,<br>Femenino                    |  |  |  |  |
| $\sqrt{3}$                                         | Pagos de Salarios                                                             | SuperNintendo | Alphons                               | Elrick                                                                                        | 123456789 | Ciudad Chistosa                                                               | 78451296                                                                                                    | 48<br>Masculino                    |  |  |  |  |
| ۵                                                  | Reportes                                                                      |               |                                       |                                                                                               |           |                                                                               |                                                                                                    | Filas por página: 15 -<br>1-6 de 6 |  |  |  |  |
| o.                                                 | Sistema<br>$\hat{\phantom{a}}$                                                |               |                                       |                                                                                               |           |                                                                               |                                                                                                    |                                    |  |  |  |  |
| o                                                  | Roles de Usuarios                                                             |               |                                       |                                                                                               |           |                                                                               |                                                                                                    |                                    |  |  |  |  |
| 俞                                                  | <b>Usuarios</b>                                                               |               |                                       |                                                                                               |           |                                                                               |                                                                                                    |                                    |  |  |  |  |
| ₿                                                  | Salir                                                                         |               |                                       |                                                                                               |           |                                                                               |                                                                                                    |                                    |  |  |  |  |
|                                                    |                                                                               |               |                                       |                                                                                               |           |                                                                               |                                                                                                    |                                    |  |  |  |  |
|                                                    |                                                                               |               |                                       |                                                                                               |           |                                                                               |                                                                                                    |                                    |  |  |  |  |
|                                                    |                                                                               |               |                                       |                                                                                               |           |                                                                               |                                                                                                    |                                    |  |  |  |  |
|                                                    |                                                                               |               |                                       |                                                                                               |           |                                                                               |                                                                                                    |                                    |  |  |  |  |
|                                                    |                                                                               |               |                                       |                                                                                               |           |                                                                               |                                                                                                    |                                    |  |  |  |  |
|                                                    |                                                                               |               |                                       |                                                                                               |           | Está compartiendo la pantalla <b>en en el estado de la Dejar de compartir</b> |                                                                                                    |                                    |  |  |  |  |

*Figura 3. Explicación de Módulos*

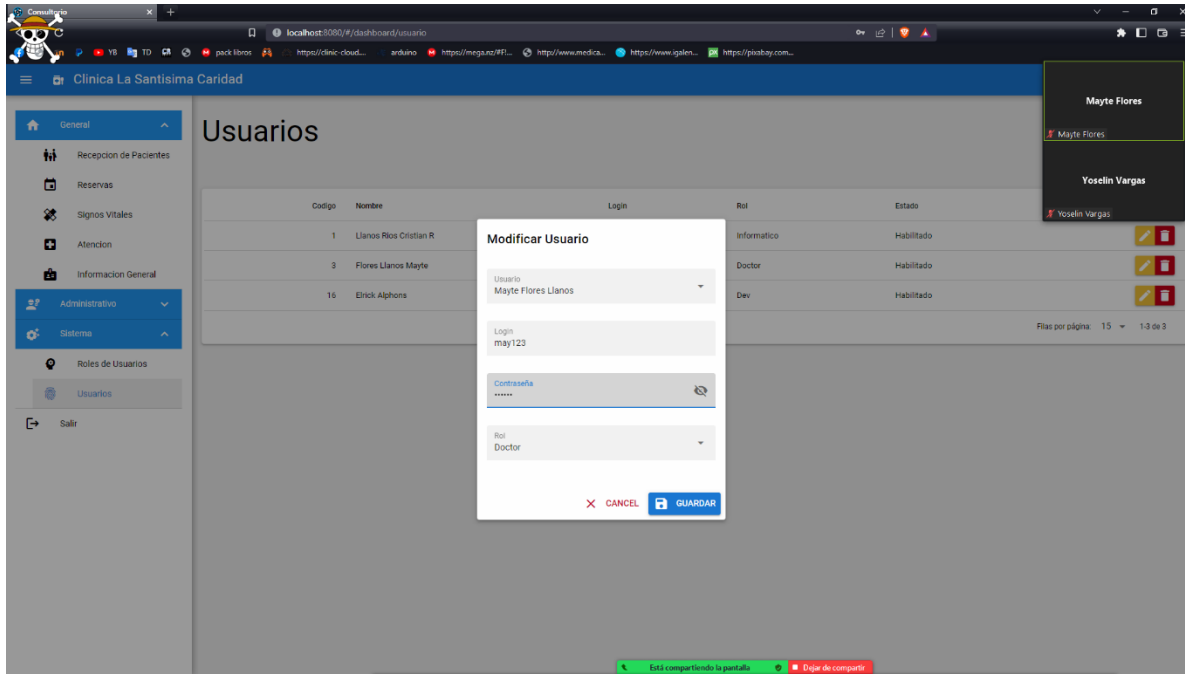

*Figura 4. Explicación de Módulos*

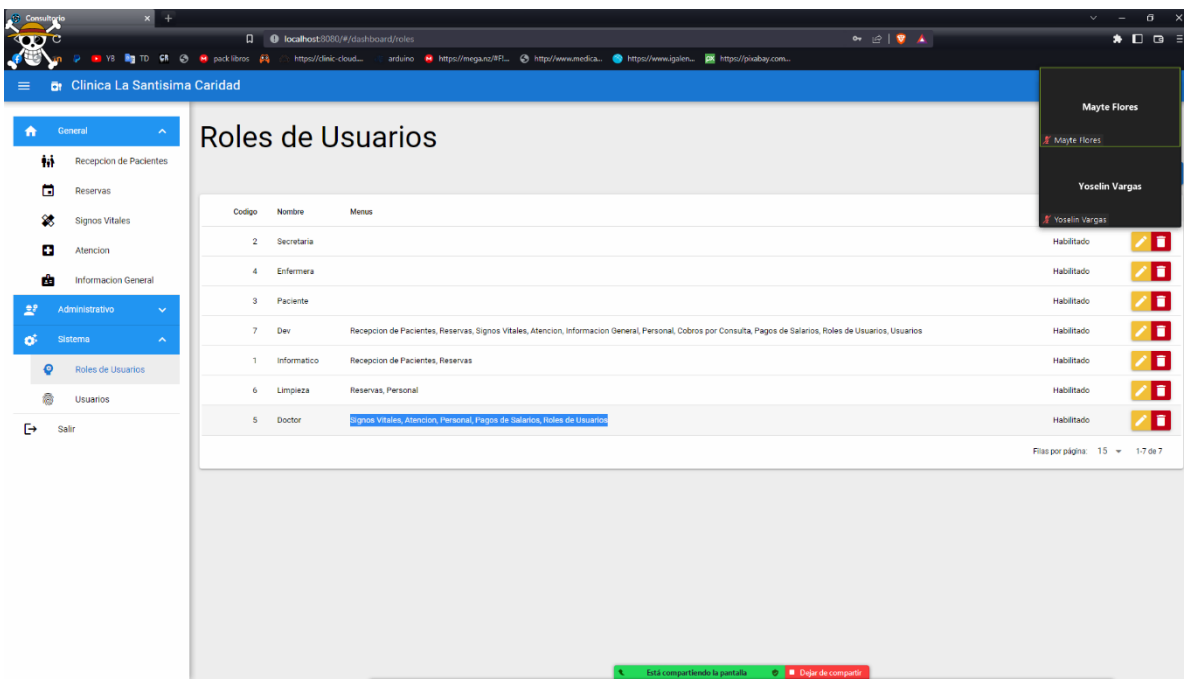

*Figura 5. Explicación de Módulos*

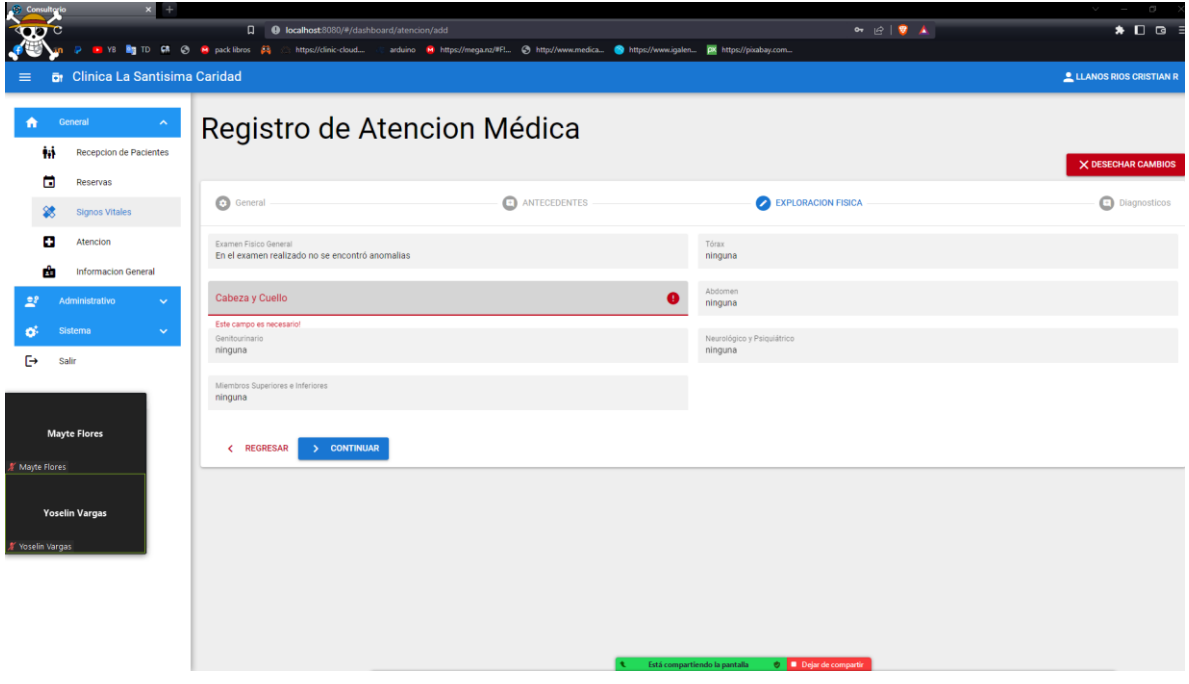

#### *Figura 6. Explicación de Módulos*

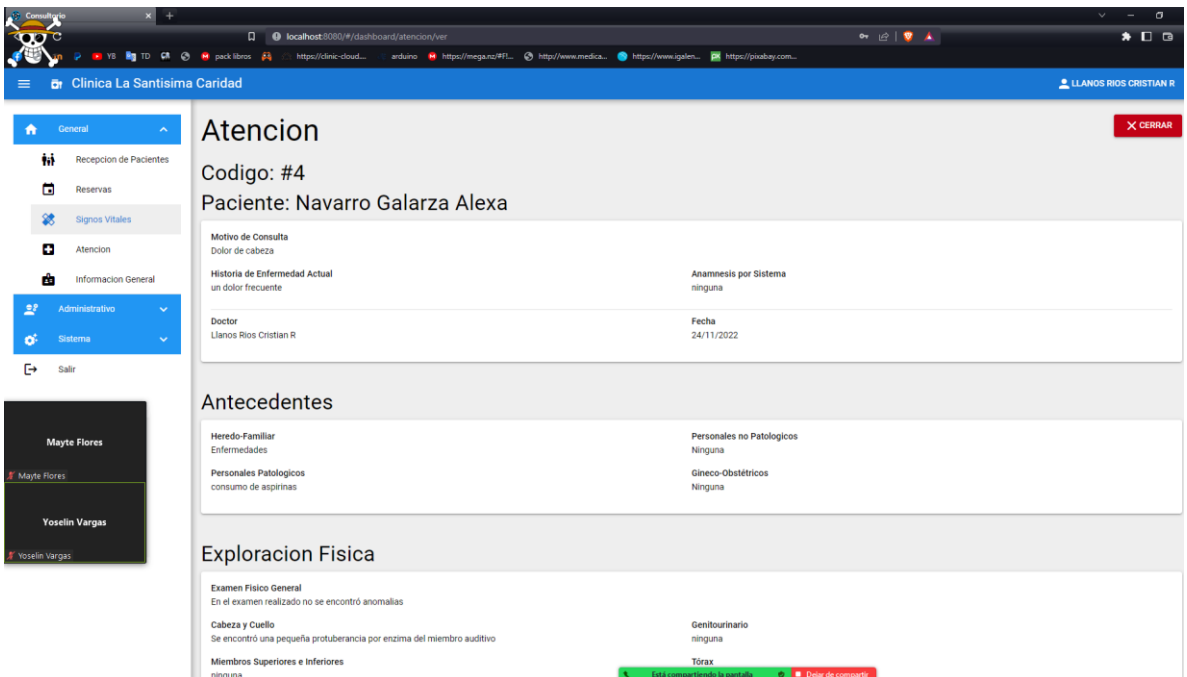

*Figura 7. Explicación de Módulos*

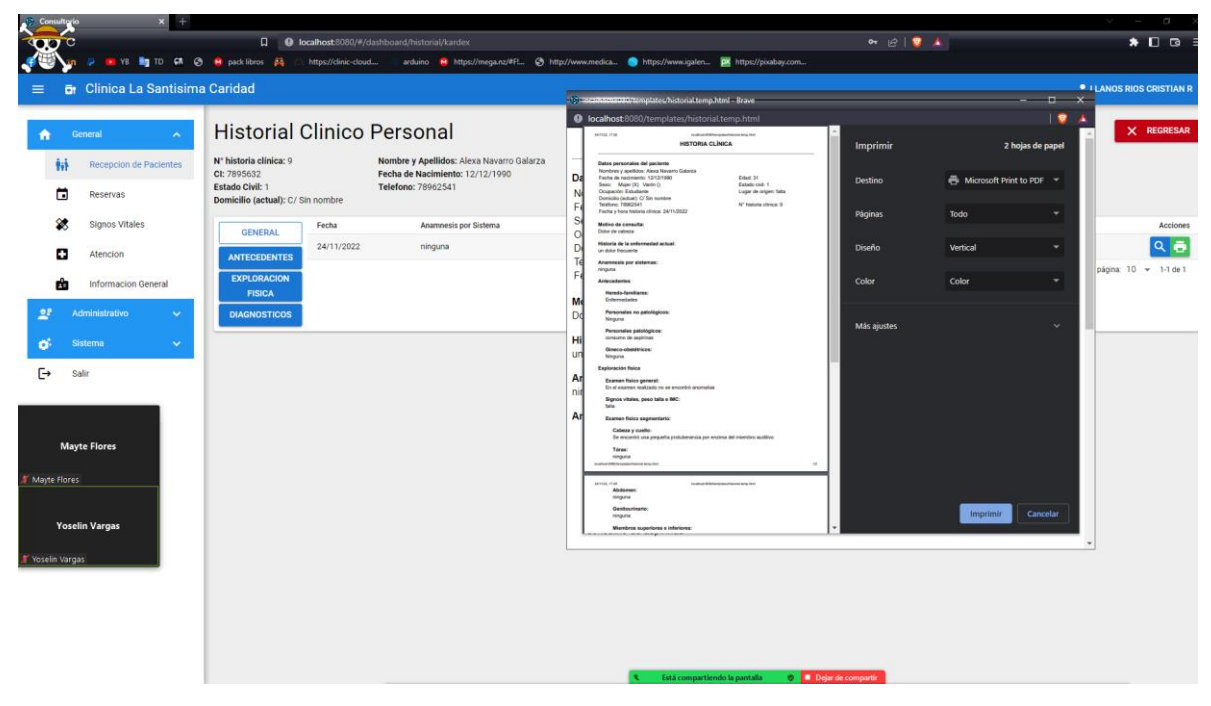

*Figura 8. Explicación de Módulos*

## **1.4 Anexo D**

# **1.4.1 Presupuesto General del Proyecto**

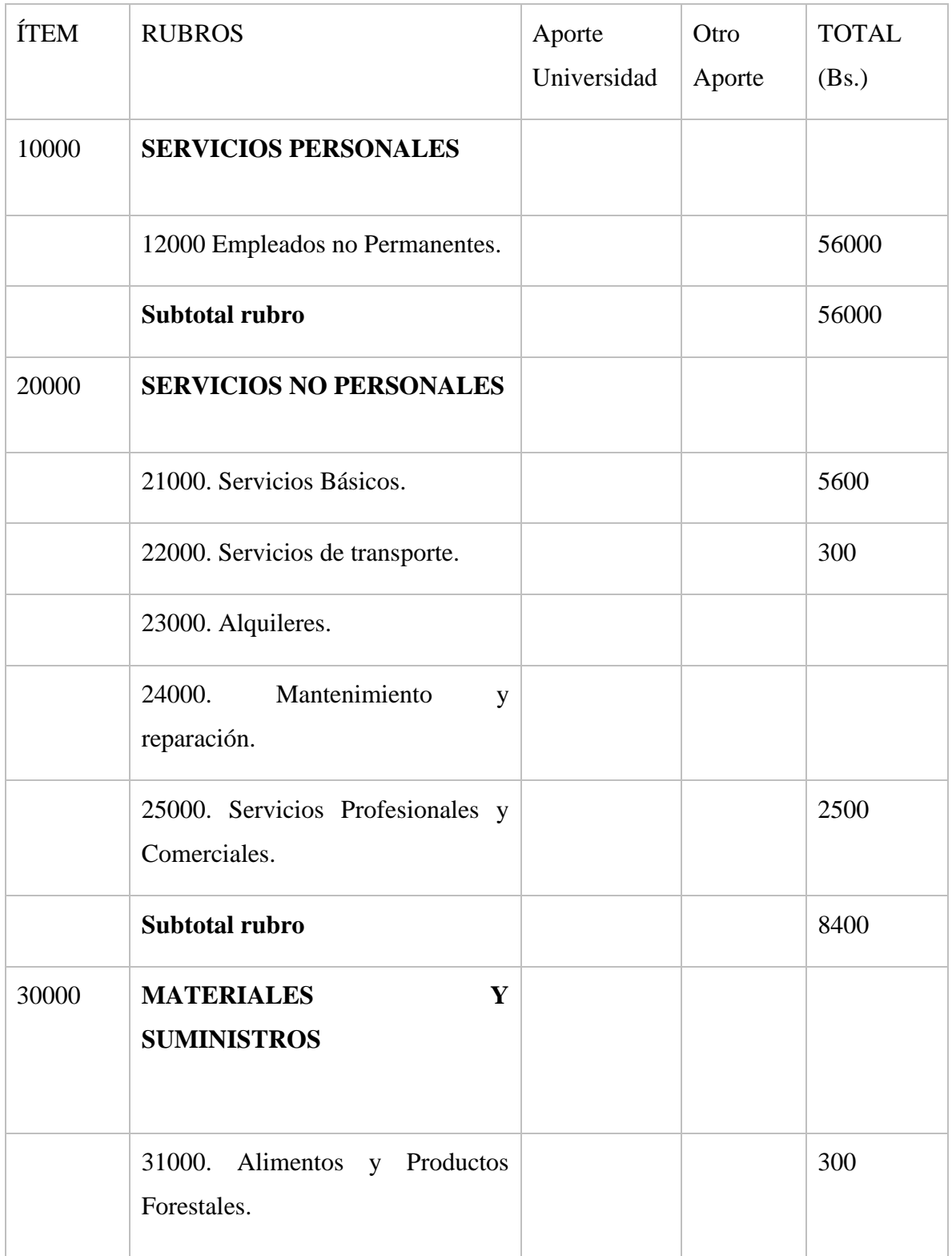
| 32000. Productos de Papel, Cartón e<br>Impresos             | 2500  |
|-------------------------------------------------------------|-------|
| 33000. Textiles y Vestuario.                                |       |
| 34000. Productos<br>Químicos,<br>Combustibles y Lubricantes |       |
| 39000. Productos Varios.                                    |       |
| Subtotal rubro                                              | 2800  |
| <b>TOTAL</b>                                                | 67200 |

*Tabla 55. Presupuesto General del Proyecto*

#### **1.5 Anexo E**

#### **1.5.1 Manual de Usuario**

#### **1.5.1.1 Introducción**

En este documento se describirá los objetivos e información de cómo utilizar el sistema de gestión, para el consultorio médico de la Dra. Mayte Flores Llanos.

El sistema de gestión fue desarrollado con el objetivo de brindar una plataforma para el consultorio médico que se adecue al trabajo que se desarrolla dentro de este establecimiento de salud.

Es de mucha importancia consultar este manual, ya que guiará al usuario paso a paso en el manejo y funcionamiento del sistema de gestión. Con el fin de facilitar la comprensión del manual se incluyen gráficos didácticos y explicativos.

## **1.5.1.2 Objetivos de este Manual de Usuario**

El objetivo primordial de este manual es ayudar y guiar al usuario a utilizar el sistema de gestión del proyecto "Mejoramiento del servicio médico en consultorio privados, a través de las TIC". Este manual muestra toda la información necesaria para poder resolver todas las dudas existentes por parte de los usuarios, este manual comprende:

Guía para iniciar sesión, registrar usuarios, roles, personal turnos, cobros, salarios, pacientes, signos vitales, reservas, atención médica y prescripciones junto a la generación de reportes. Conocer cómo utilizar el sistema de gestión, mediante una descripción detallada e ilustrada de las opciones.

Conocer el alcance de toda la información por medio de una explicación detallada e ilustrada de cada una de las páginas que lo conforman.

#### **1.5.1.3 Pantalla de inicio de Sesión**

En esta pantalla el usuario deberá ingresar el usuario y contraseña que se le asigno al momento que se los registro.

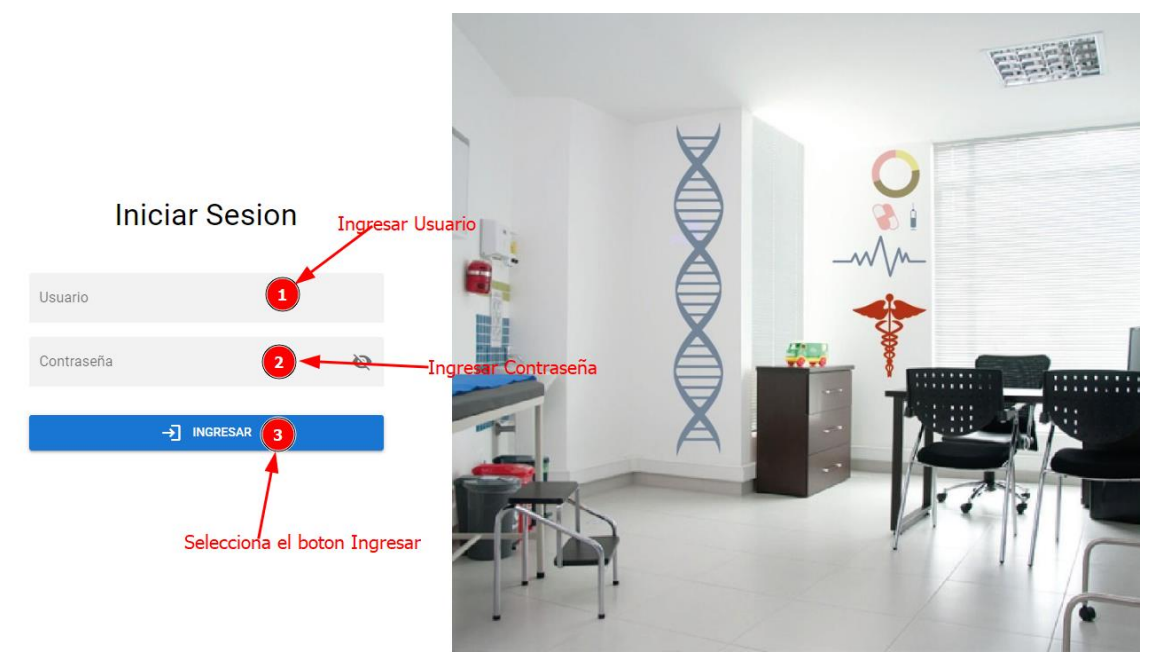

*Figura 9 Pantalla de Inicio de Sesión*

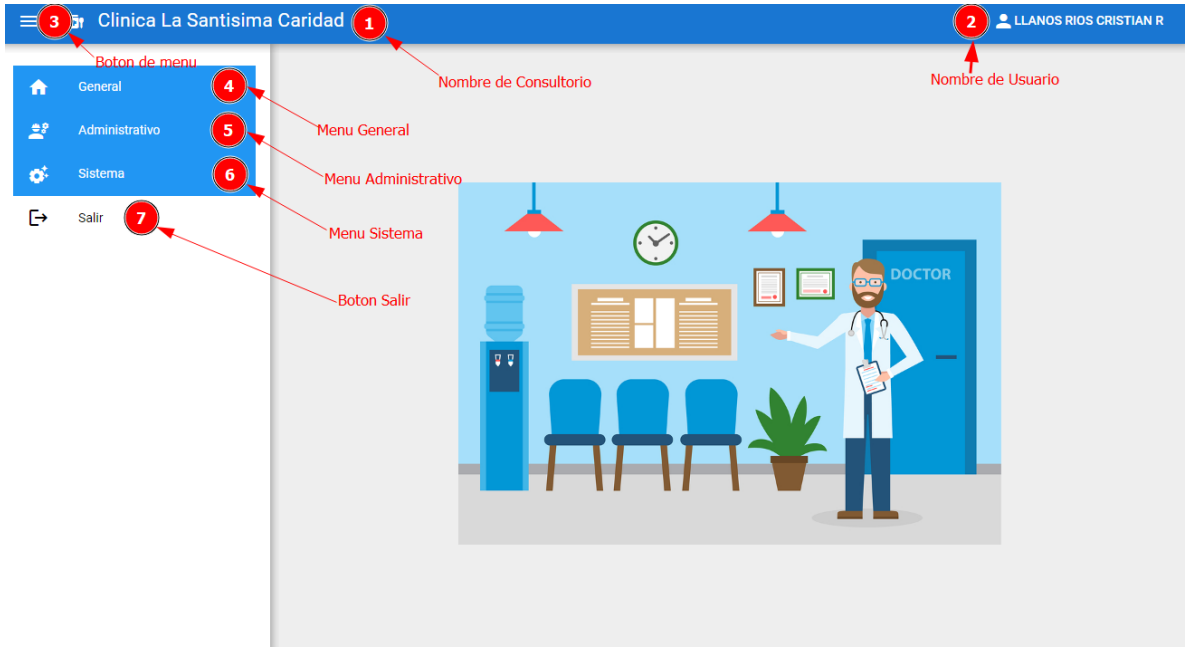

# **1.5.1.4 Pantalla Principal**

*Figura 10 Pantalla Principal*

En esta pantalla se visualiza la interfaz principal donde se puede apreciar los menús con varios submenús, un botón para cerra sesión y el nombre del usuario que ingreso al sistema. Al hacer clic en el botón **General** desplegara una serie de submenús

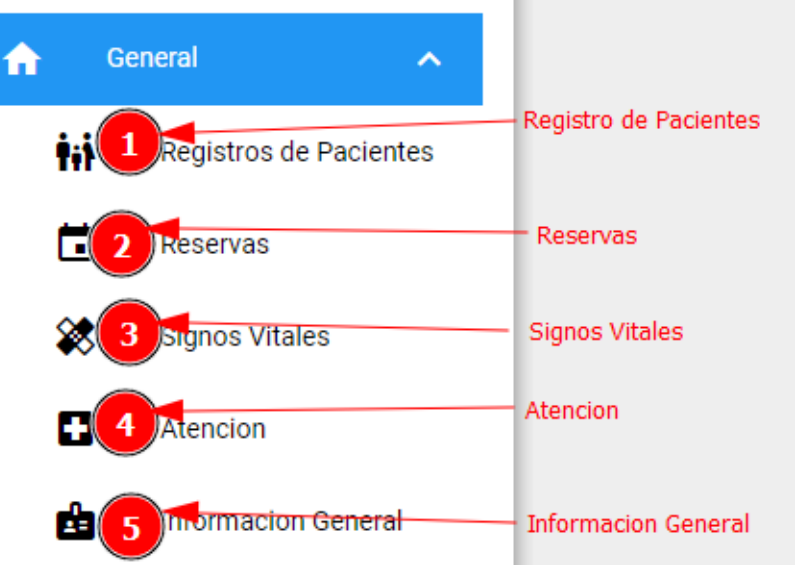

# **1.5.1.5 Menú General**

*Figura 11 Menú General*

En esta sección muestra las diferentes opciones que tiene el menú **General** y que al hacer clic en alguna de ellas se va a mostrar una nueva interfaz con sus diferentes acciones que se podrán realizar.

## **1.5.1.5.1 Registro de Pacientes**

| <b>Registros de Pacientes</b> |                     |           |                           |                 |                                     |                   |                              |                  |  |
|-------------------------------|---------------------|-----------|---------------------------|-----------------|-------------------------------------|-------------------|------------------------------|------------------|--|
|                               |                     |           |                           |                 | <b>Boton Adicionar</b>              |                   |                              | <b>ADICIONAR</b> |  |
| <b>Nombre</b>                 | <b>Apellidos</b>    | <b>CI</b> | <b>Direccion</b>          | <b>Telefono</b> | Ocupacion                           | Sexo              |                              | <b>Acciones</b>  |  |
|                               |                     |           |                           |                 | Boton Historial Medico              |                   |                              |                  |  |
| Maribel Azunta                | Rios Sanchez        | 6985742   | Rancho sud                | 74589612        | Panadera                            | Femenino          | 톽<br>$\overline{\mathbf{2}}$ |                  |  |
|                               |                     |           |                           |                 | Boton Historial de Prescripciones - |                   |                              |                  |  |
| Alexander Edwar               | Navarro Llanos      | 6985471   | <b>Barrio Constructor</b> | 74859632        | Albañil                             | Masculino         | lфэ                          |                  |  |
|                               |                     |           |                           |                 | Boton Modificar-                    |                   |                              |                  |  |
| Carlos                        | Llanos Rodriguez    | 1452368   | Barrio sin Nombre         | 65214785        | Ing informatico                     | Masculino         |                              |                  |  |
|                               |                     |           |                           |                 | Boton Eliminar -                    |                   |                              |                  |  |
| Cherlyn                       | <b>Ruiz Galarza</b> | 6985214   | Villa montes Puesto uno   | 69851423        | Profesora                           | Femenino          | 砷                            |                  |  |
| Michelle                      | Nuñez Llanos        | 1025486   | Rancho Sud                | 78521436        | Estudiante                          | Femenino          | E<br>歯                       |                  |  |
|                               |                     |           |                           |                 |                                     | Filas por página: | $15 \rightarrow$             | 1-5 de 5         |  |

*Figura 12 Registro de Pacientes*

En la Figura 178 se puede apreciar la gestión **Registro de Pacientes** donde se podrá gestionar los pacientes que se registraron en la plataforma y se tendrán las opciones de: Adicionar, Historial Médico, Historial de Prescripciones, Modificar registro de paciente y Eliminar registro.

## **1.5.1.5.1.1 Formulario Añadir Paciente**

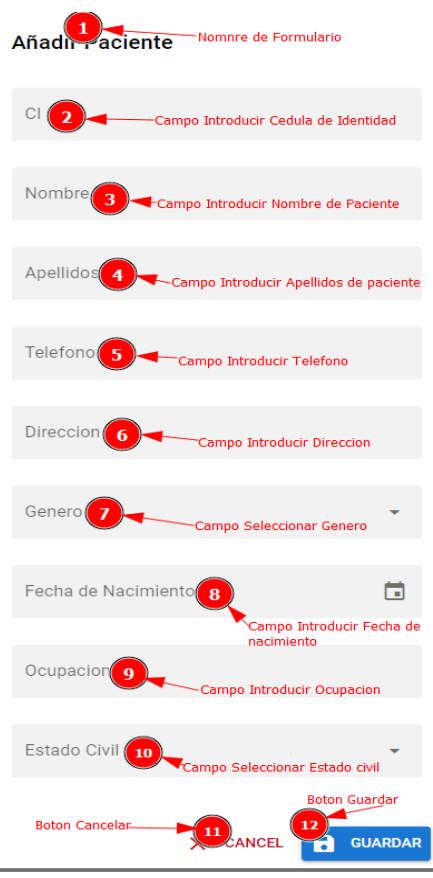

*Figura 13 Formulario Añadir Paciente.*

En la Figura 179 se muestra un formulario con varios campos, donde el usuario deberea introducir los datos correspondientes y tendra las opciones de Cancelar y Guardar.

#### **1.5.1.5.1.2 Formulario Modificar Paciente**

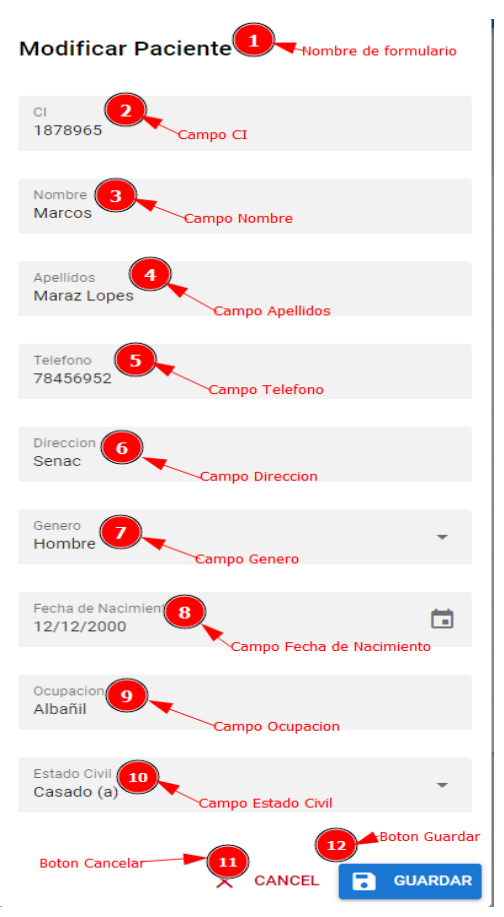

*Figura 14 Formulario Modificar Paciente.*

En la Figura 180 se muestra un formulario con varios campos, donde el usuario deberea modificar los datos correspondientes y tendra las opciones de Cancelar y Guardar.

## **1.5.1.5.1.3 Interfaz Eliminar Paciente.**

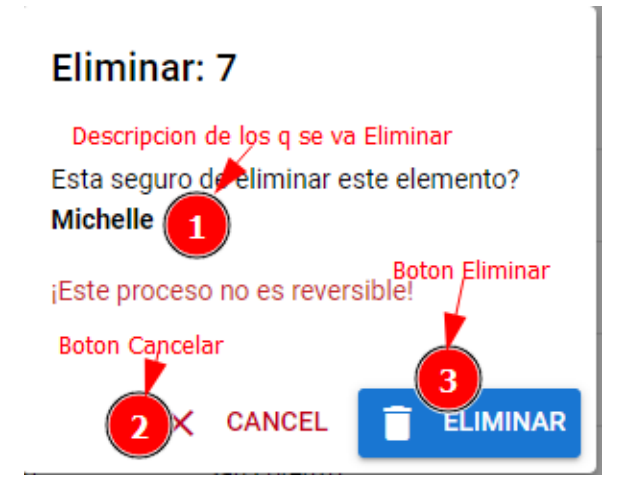

*Figura 15 Interfaz Eliminar Paciente*

En la figura 181 se mostrará un cuadro de dialogo, donde el usuario tendrá las opciones de Eliminar o Cancelar la acción.

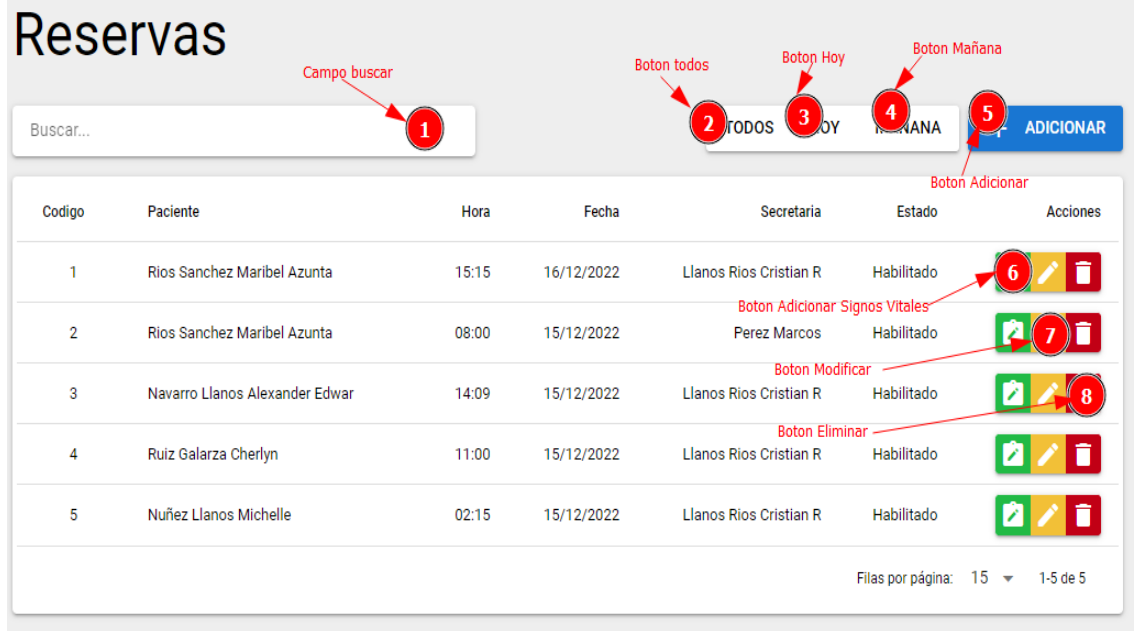

## **1.5.1.5.2 Reservas**

*Figura 16 Gestión Reservas*

En la Figura 182 se puede apreciar la gestión **Reservas** donde se podrá gestionar los pacientes que se registraron en la plataforma y se tendrán las opciones de: Adicionar Signos Vitales, Adicionar, Modificar registro de paciente y Eliminar registro.

También tendrá las opciones Todos, Hoy o Mañana, estas opciones listaran los pacientes de acuerdo a la opción seleccionada.

## **1.5.1.5.2.1 Formulario Añadir Reserva**

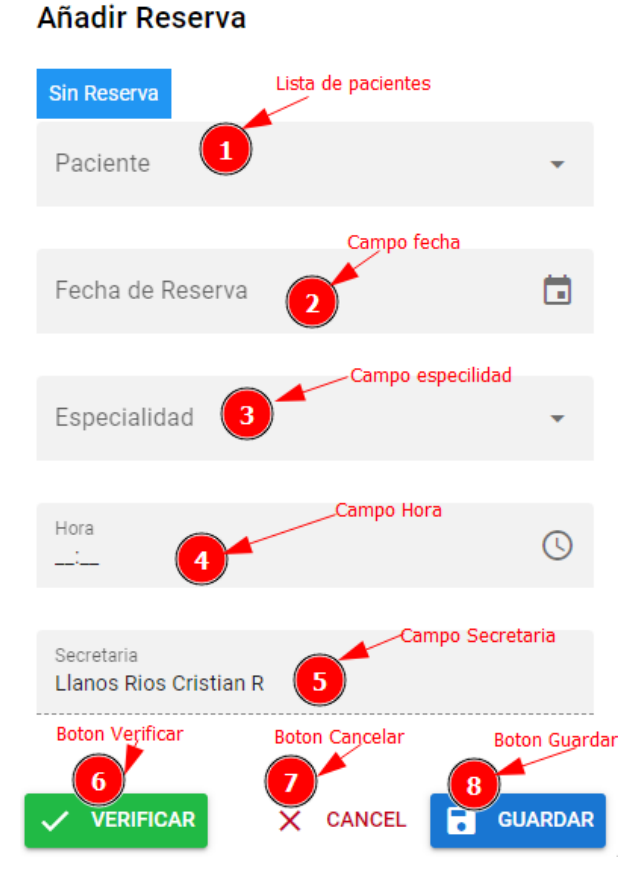

*Figura 17 Formulario Añadir Reserva*

En la Figura 183 se muestra un formulario con varios campos, donde el usuario deberea introducir los datos correspondientes y tendra las opciones de Verificar, Cancelar y Guardar.

La opcion de Verificar se utilizara para consultar si el paciente tiene una reserva la fecha que se eligio previamente.

## **1.5.1.5.2.2 Formulario Modificar Reserva**

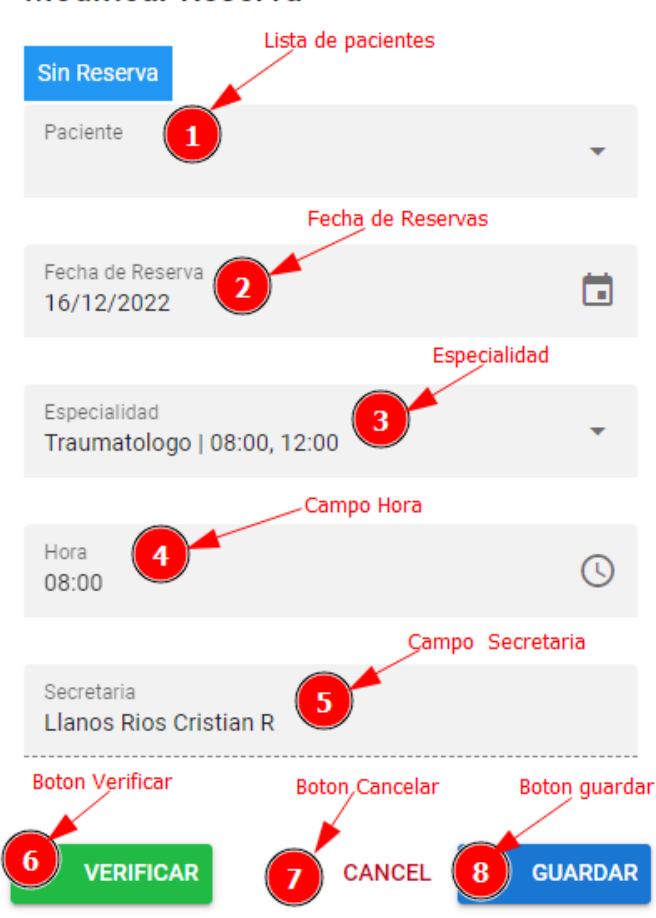

#### **Modificar Reserva**

*Figura 18 Formulario Modificar Reserva*

En la Figura 184 se muestra un formulario con varios campos, donde el usuario deberea modificar los datos correspondientes y tendra las opciones de Verificar Cancelar y Guardar. La opcion de Verificar se utilizara para consultar si el paciente tiene una reserva la fecha que se eligio previamente.

#### **1.5.1.5.2.3 Interfaz Eliminar Reserva**

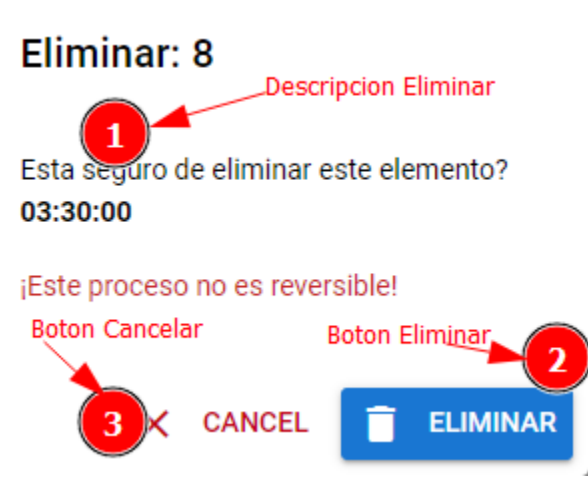

*Figura 19 Interfaz Eliminar Reserva*

En la figura 185 se mostrará un cuadro de dialogo, donde el usuario tendrá las opciones de Eliminar o Cancelar la acción.

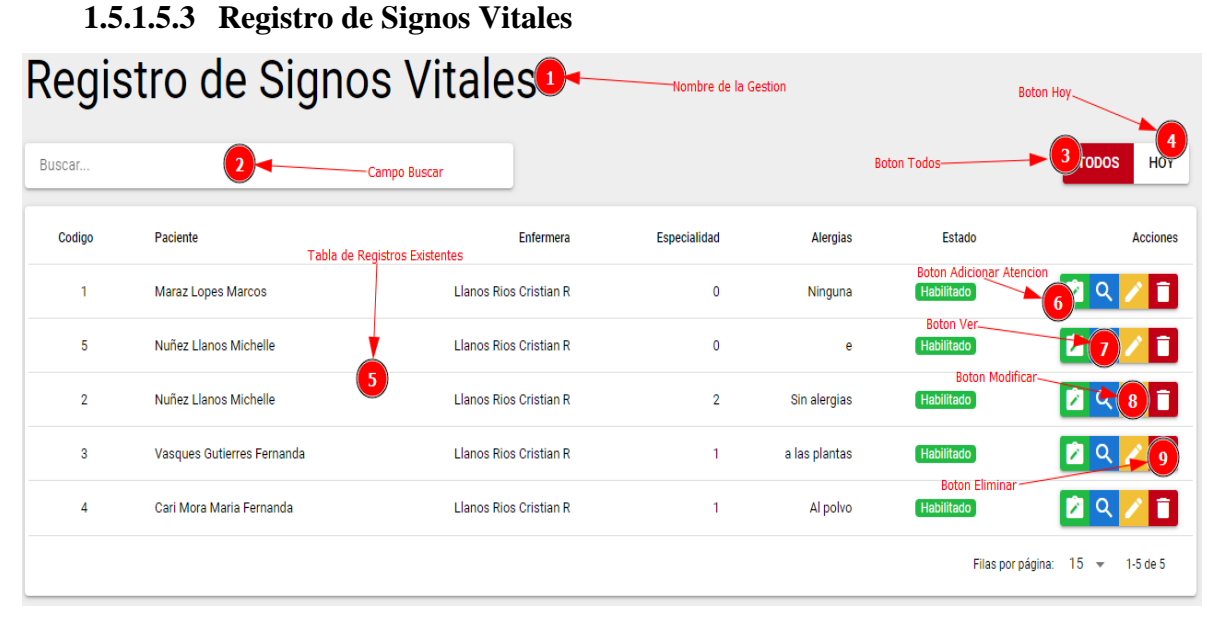

*Figura 20 Gestión Registro de Signos Vitales*

En la Figura 186 se puede apreciar la gestión **Registro de Signos Vitales** donde se podrá gestionar los pacientes que se registraron en la plataforma y se tendrán las opciones de: Adicionar Atención, Modificar registro de Signos Vitales, Eliminar registro y Ver el registro.

También tendrá las opciones Todos y Hoy, estas opciones listaran los pacientes de acuerdo a la opción seleccionada.

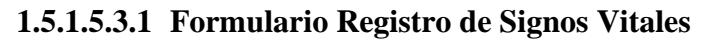

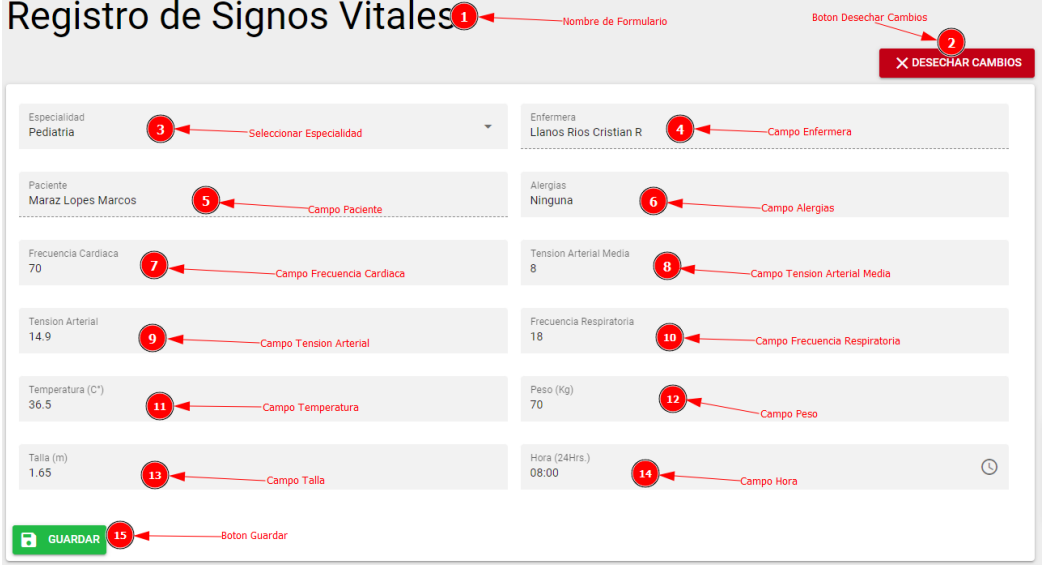

*Figura 21 Formulario de Registro de Signos Vitales*

En la Figura 187 se muestra un formulario con varios campos, donde el usuario deberea introducir los datos correspondientes y tendra las opciones de Desechar Cambios y Guardar.

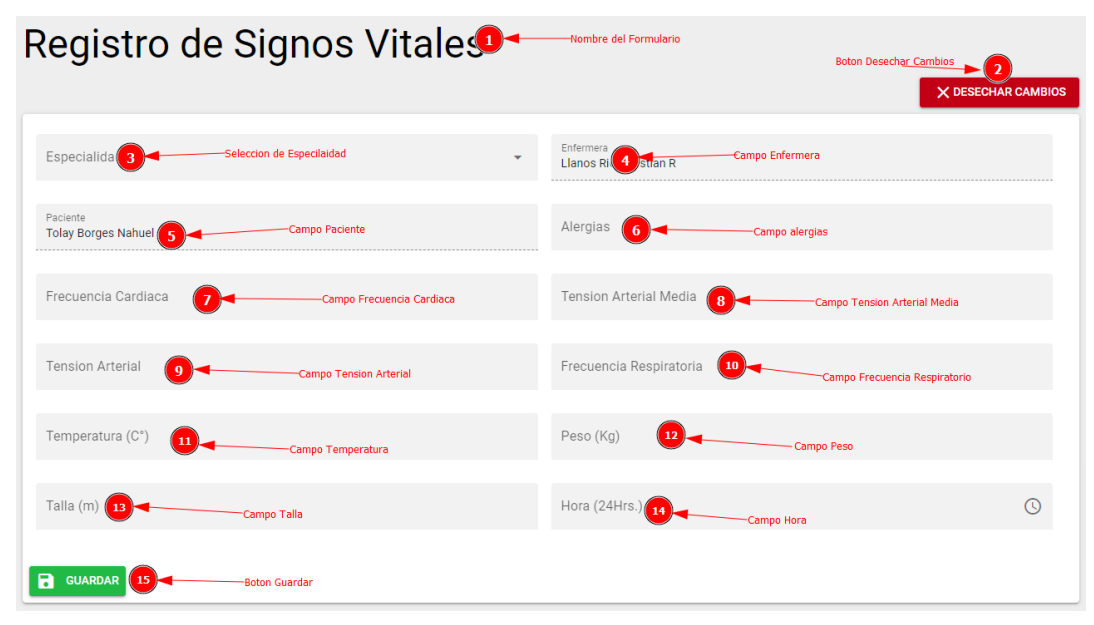

**1.5.1.5.3.2 Formulario Modificar Registro de Signos Vitales**

*Figura 22 Formulario Modificar Registro de Signos Vitales*

En la Figura 188 se muestra un formulario con varios campos, donde el usuario deberea introducir los datos correspondientes y tendra las opciones de Desechar Cambios y Guardar.

# **1.5.1.5.3.3 Interfaz Eliminar Registro de Signos Vitales**

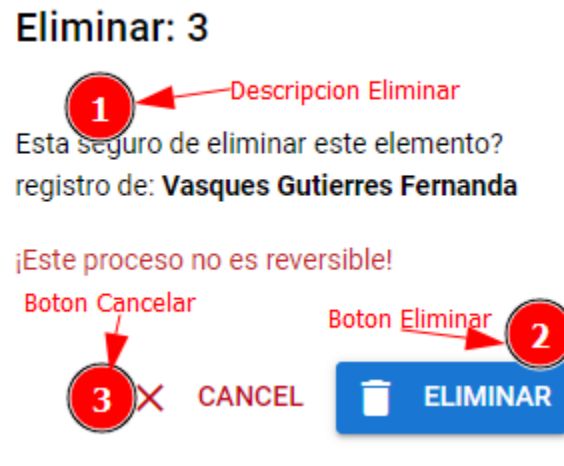

*Figura 23 Interfaz Registro de Signos Vitales*

En la figura 189 se mostrará un cuadro de dialogo, donde el usuario tendrá las opciones de Eliminar o Cancelar la acción.

# **1.5.1.5.3.4 Interfaz Ver Registro**

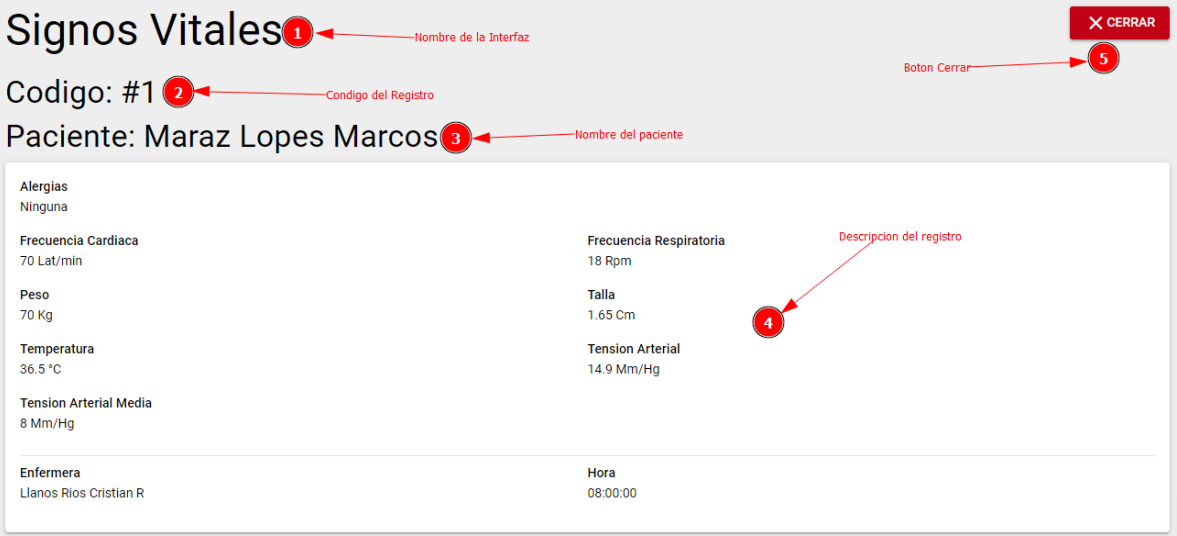

*Figura 24 Interfaz Ver Registro*

En la Figura 190 se visualizará una interfaz donde se verá una información rápida de los datos de un paciente con la opción de Cerrar la interfaz.

## **1.5.1.5.4 Atención a Pacientes**

|                | Atencion a Pacientes <sup>0</sup>             |            | Nombre de Gestion  |                        |                                         | Boton Hoy                                         |
|----------------|-----------------------------------------------|------------|--------------------|------------------------|-----------------------------------------|---------------------------------------------------|
| Buscar         | Campo buscar                                  |            |                    |                        | <b>Boton Todos</b>                      | <b>HOY</b><br><b>TODOS</b>                        |
| Codigo         | Tabla de Registros<br>Paciente                | Fecha      | Motivo de Consulta | <b>Doctor</b>          | Estado                                  | <b>Acciones</b><br><b>Boton Eliminar</b>          |
|                | Maraz Lopes Marcos<br>$\overline{\mathbf{5}}$ | 12/09/2022 | Dolor abdominal    | Llanos Rios Cristian R | Habilitado<br><b>Boton Prescripcion</b> |                                                   |
| $\overline{2}$ | Nuñez Llanos Michelle                         | 12/09/2022 | Dolor de cabeza    | Llanos Rios Cristian R | Habilitado<br><b>Boton Ver-</b>         |                                                   |
| 3              | Nuñez Llanos Michelle                         | 12/09/2022 | s                  | Llanos Rios Cristian R | <b>Habilitado</b>                       | <b>Boton Modifica</b>                             |
|                |                                               |            |                    |                        |                                         | $15 \rightarrow$<br>Filas por página:<br>1-3 de 3 |

*Figura 25 Gestión Atención a Pacientes*

En la Figura 191 se puede apreciar la gestión **Atención a Pacientes** donde se podrá gestionar los pacientes que se registraron en la plataforma y se tendrán las opciones de: Adicionar Atención, Adicionar Prescripción, Modificar Atención, Eliminar Atención y Ver el registro.

También tendrá las opciones Todos y Hoy, estas opciones listaran los pacientes de acuerdo a la opción seleccionada.

# **1.5.1.5.4.1 Formulario de Registro de Atención Médica "General"**

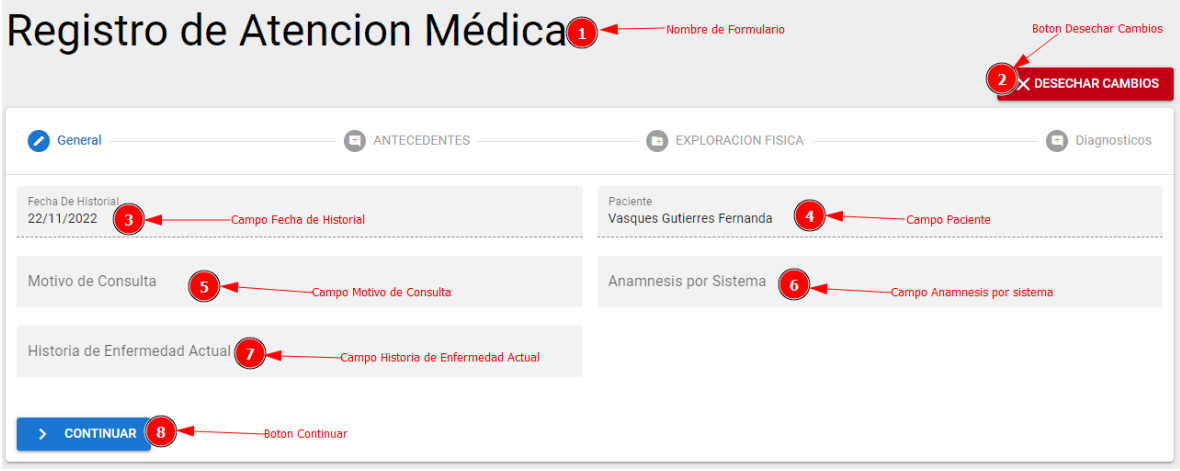

*Figura 26 Formulario Registro de Atención Médica "General"*

En la Figura 192 se muestra un formulario con varios campos, donde el usuario deberea introducir los datos correspondientes y tendra las opciones de Desechar Cambios y Continuar.

La opcion Continuar pasara a la siguiente Seccion de Antecedentes que se muestra en la Figura 193 con nuevos campos para ser ingresados por el usuario.

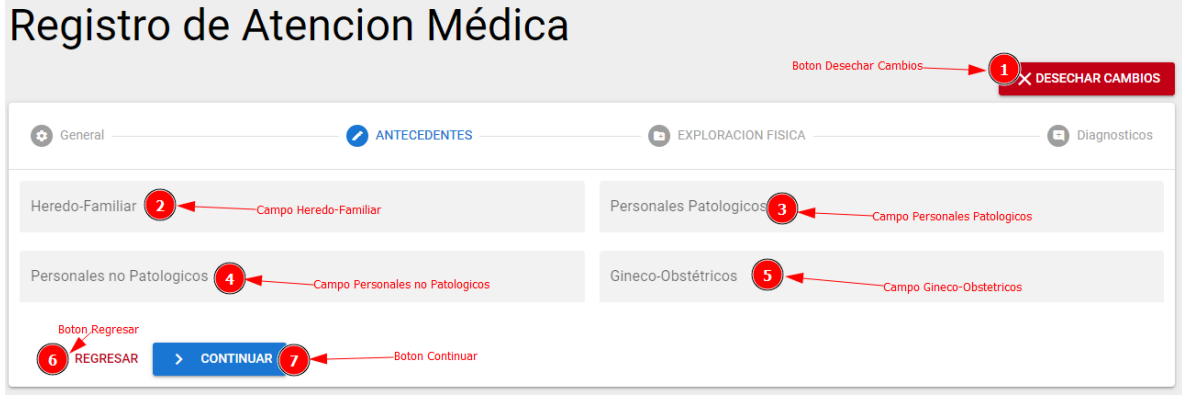

*Figura 27 Formulario Registro de Atención Médica "Antecedentes"*

En esta sección de Antecedentes que se muestran en la Figura 193 se cuenta con 3 acciones que son: Regresar a la sección anterior que muestra en la Figura 192, Continuar y Desechar Cambios.

La opcion Continuar pasara a la siguiente Seccion de Antecedentes que se muestra en la Figura 194 con nuevos campos para ser ingresados por el usuario.

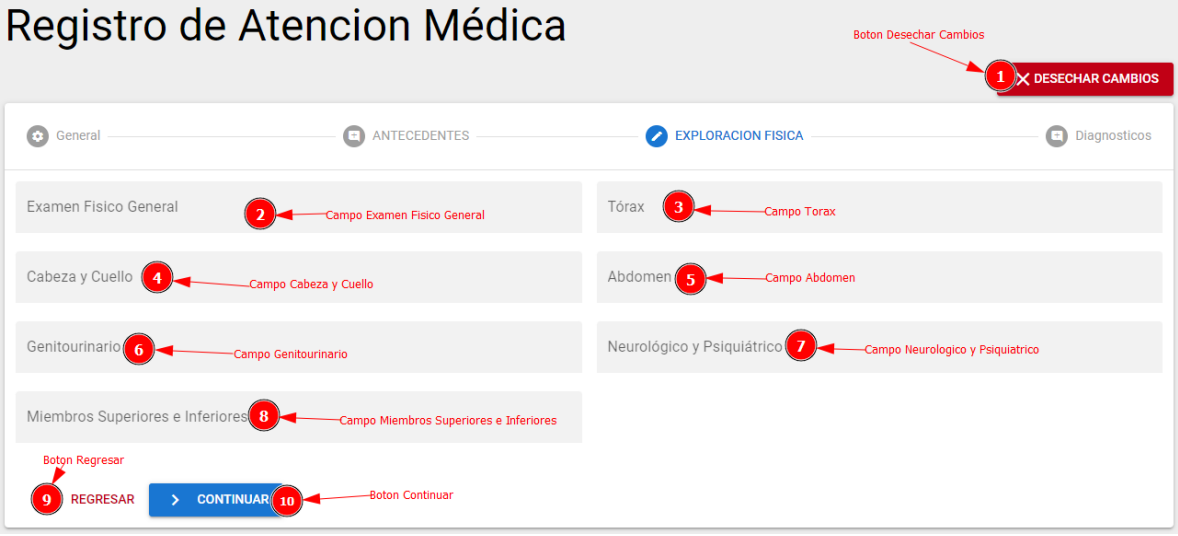

*Figura 28 Formulario Registro de Atención Médica "Exploración Física"*

En esta sección de Exploración Física que se muestran en la Figura 194 se cuenta con 3 acciones que son: Regresar a la sección anterior que muestra en la Figura 193, Continuar y Desechar Cambios.

La opcion Continuar pasara a la siguiente Seccion de Diagnostico que se muestra en la Figura 195 con nuevos campos para ser ingresados por el usuario.

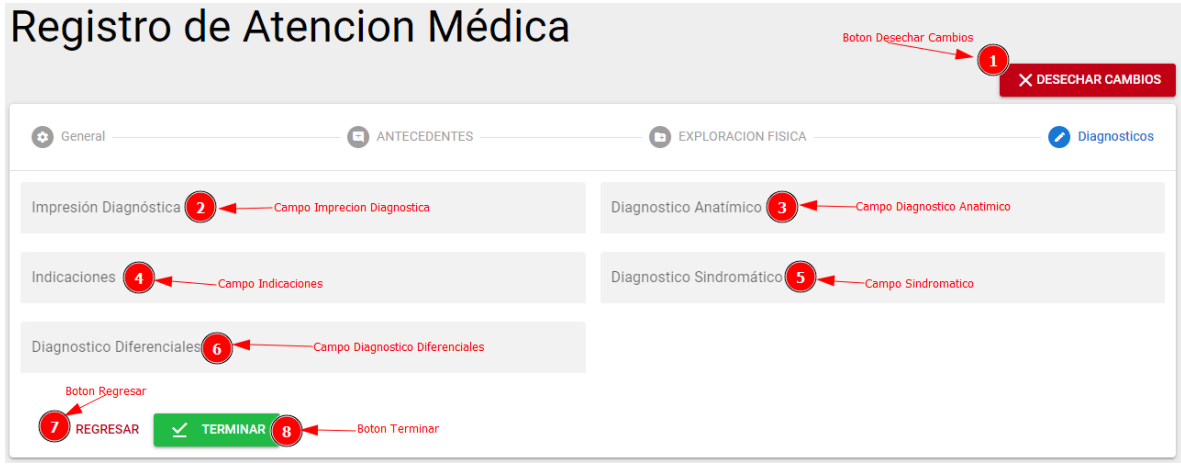

*Figura 29 Formulario Registro de Atención Médica "Diagnósticos"*

En esta sección de Diagnósticos que se muestran en la Figura 195 se cuenta con 3 acciones que son: Regresar a la sección anterior que muestra en la Figura 194, Terminar y Desechar Cambios.

La opcion Terminar almacenara en el sistema todos los datos introducidos por el usuario.

# **1.5.1.5.4.2 Formulario Modificar Registro de Atención Médica**

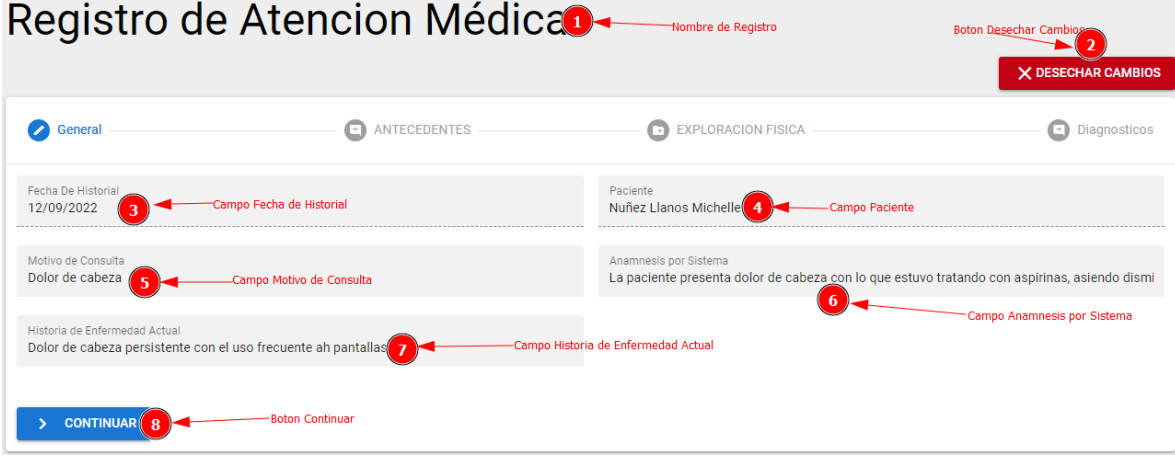

*Figura 30 Formulario modificar registro de Atención Medica "General"*

En la Figura 196 se muestra un formulario con datos en los campos, donde el usuario deberea modificar los datos correspondientes y tendra las opciones de Desechar Cambios y Continuar.

La opcion Continuar pasara a la siguiente Seccion de Antecedentes que se muestra en la Figura 197 con nuevos campos para ser ingresados por el usuario.

|                                                           | Registro de Atencion Médicao    | Nombre de Formulario                      | <b>Boton Desechar Cambios</b> | X DESECHAR CAMBIOS |
|-----------------------------------------------------------|---------------------------------|-------------------------------------------|-------------------------------|--------------------|
| G.<br>General                                             | <b>ANTECEDENTES</b>             | <b>EXPLORACION FISICA</b>                 |                               | Diagnosticos       |
| Heredo-Familiar<br>Presión alta por parte de la madre (3) | -Campo Heredo-Familiar          | Personales Patologicos<br>Sin Observación | Campo Personales Patologicos  |                    |
| Personales no Patologicos<br>Sin Observación              | Campo Personales no patologicos | Gineco-Obstétricos<br>Sin Observación     | -Campo Gineco-Obstetricos     |                    |
| Boton, Regresar<br><b>CONTINUAR</b> 8<br><b>REGRESAR</b>  | <b>Boton Continuar</b>          |                                           |                               |                    |

*Figura 31 Formulario modificar registro de Atención Medica "Antecedentes"*

En esta sección de Antecedentes que se muestran en la Figura 197 se cuenta con 3 acciones que son: Regresar a la sección anterior que muestra en la Figura 196, Continuar y Desechar Cambios.

La opcion Continuar pasara a la siguiente Seccion de Antecedentes que se muestra en la Figura 198 con nuevos campos para ser modificados por el usuario en el caso de ser necesario.

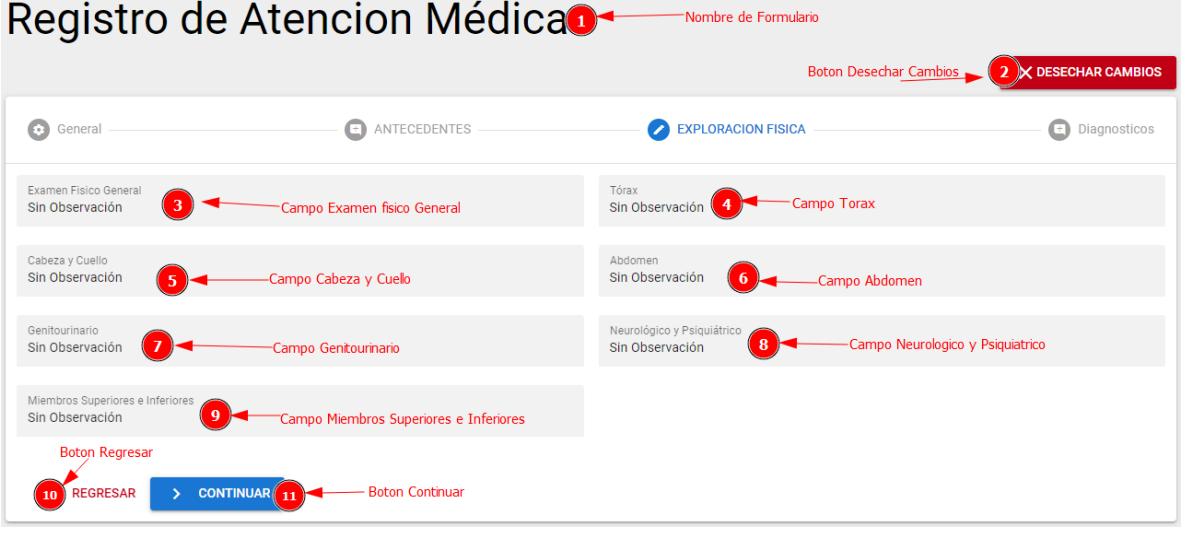

*Figura 32 Formulario modificar registro de Atención Medica "Exploración Física"*

En esta sección de Exploración Física que se muestran en la Figura 198 se cuenta con 3 acciones que son: Regresar a la sección anterior que muestra en la Figura 197, Continuar y Desechar Cambios.

La opcion Continuar pasara a la siguiente Seccion de Diagnostico que se muestra en la Figura 199 con nuevos campos para ser modificados por el usuario en el caso de ser necesario.

# Registro de Atencion Médica

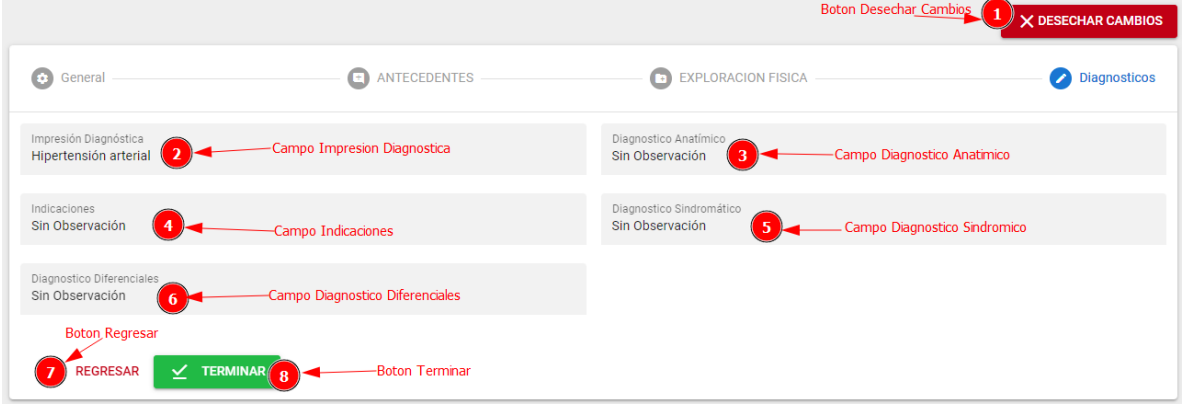

*Figura 33 Formulario modificar registro de Atención Medica "Diagnósticos"*

En esta sección de Diagnósticos que se muestran en la Figura 199 se cuenta con 3 acciones que son: Regresar a la sección anterior que muestra en la Figura 198, Terminar y Desechar Cambios.

La opcion Terminar almacenara en el sistema todos los datos introducidos por el usuario.

# **1.5.1.5.4.3 Interfaz Eliminar Atencion**

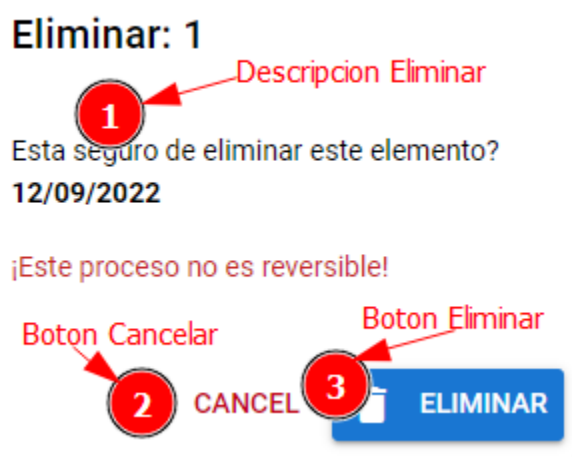

*Figura 34 Interfaz Eliminar Atención*

En la Figura 200 se mostrará un cuadro de dialogo, donde el usuario tendrá las opciones de Eliminar o Cancelar la acción.

**1.5.1.5.4.4 Interfaz Ver Atención**

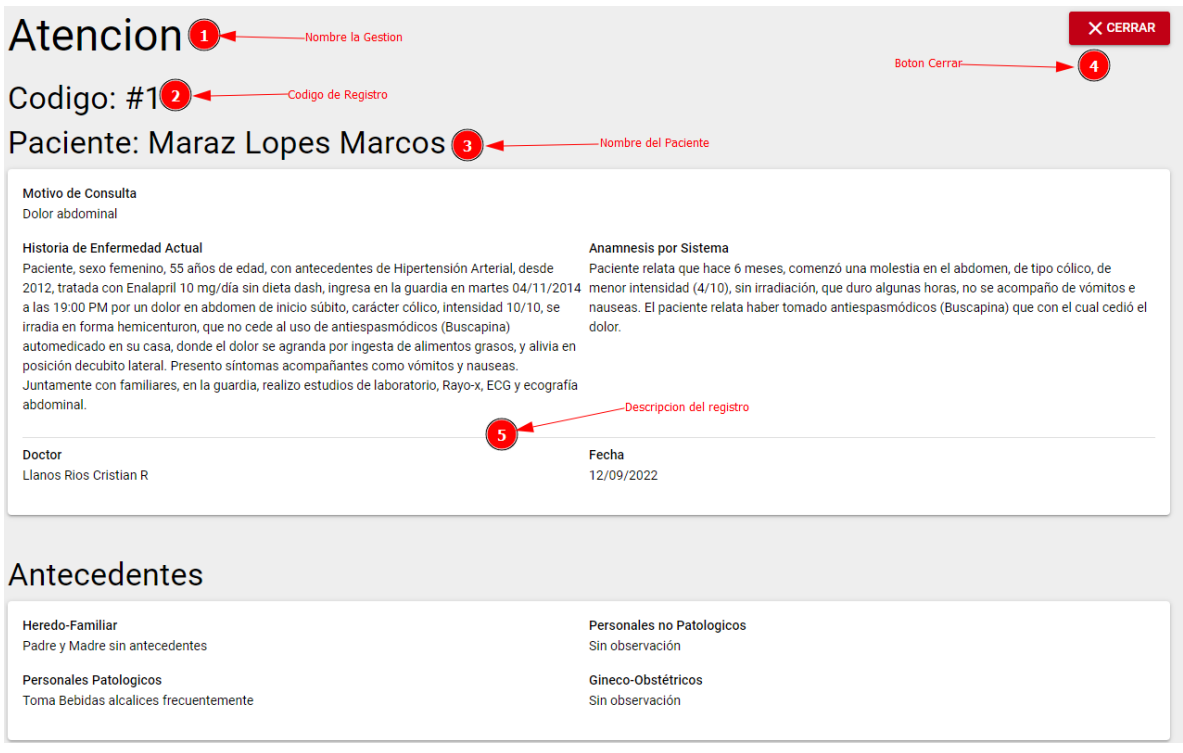

*Figura 35 Interfaz Ver Atención*

En la Figura 201 se visualizará una interfaz donde se verá una información rápida de los datos de un paciente con la opción de Cerrar la interfaz.

|                                            | 1.5.1.5.5 Información General |               |                                   |                |            |                  |                                                    |                  |  |  |
|--------------------------------------------|-------------------------------|---------------|-----------------------------------|----------------|------------|------------------|----------------------------------------------------|------------------|--|--|
| Informacion Generalo-<br>Nombre de Gestion |                               |               |                                   |                |            |                  |                                                    |                  |  |  |
|                                            |                               |               | Tabla de registros                |                |            | Boton Adicionar- |                                                    | <b>ADICIONAR</b> |  |  |
| Codigo                                     | <b>Jefe Medico</b>            | <b>Nombre</b> | <b>Direccion</b>                  | Lugar          | <b>NIT</b> | <b>Telefono</b>  | Estado                                             | <b>Acciones</b>  |  |  |
| $\overline{2}$                             | <b>Llanos RiosCristian R</b>  | Prosalud      | 3<br>B/Senac                      | Tarija         | 96641528   | 66-56442         | <b>Boton Modificar</b><br>Habilitado               |                  |  |  |
|                                            | Llanos RiosCristian R         | ViverClin     | C/ San juan casi Corazon de Jesus | Tarija-Cercado | 9856321    | 6668742          | Habilitado                                         |                  |  |  |
|                                            |                               |               |                                   |                |            |                  | <b>Boton Eliminar-</b><br>Filas por página:<br>-15 | 1-2 de 2         |  |  |

*Figura 36 Información General*

En la Figura 202 se puede apreciar la gestión **Información General** donde se podrá gestionar los pacientes que se registraron en la plataforma y se tendrán las opciones de: Adicionar, Modificar, Eliminar.

#### **1.5.1.5.5.1 Formulario Añadir Información General**

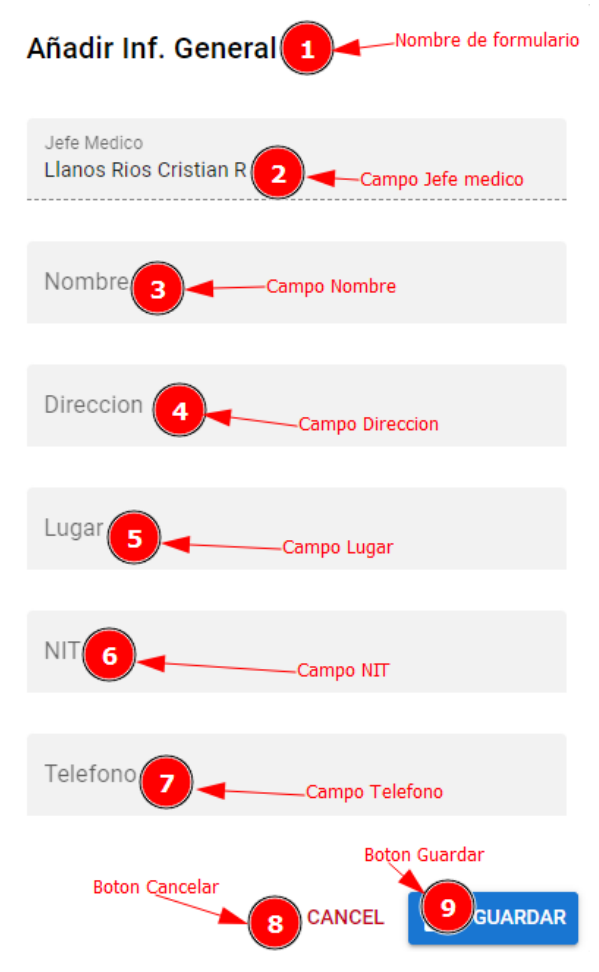

*Figura 37 Formulario Añadir Información General*

En la Figura 203 se muestra un formulario con varios campos, donde el usuario deberea introducir los datos correspondientes y tendra las opciones de Cancelar y Guardar.

## **1.5.1.5.5.2 Formulario Modificar Información General**

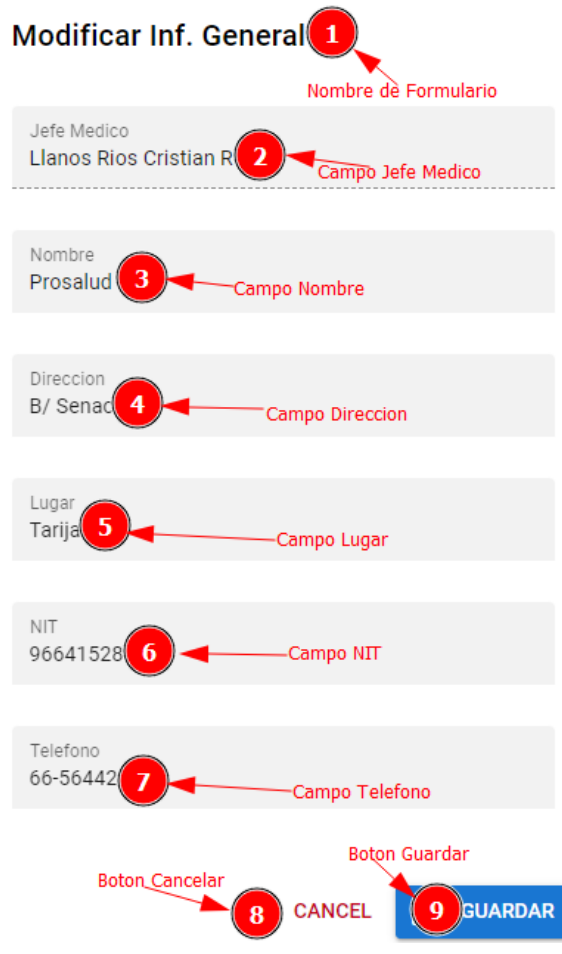

*Figura 38 Formulario Modificar Información General*

En la Figura 204 se muestra un formulario con datos en los campos, donde el usuario deberea modificar los datos correspondientes y tendra las opciones de Cancelar y Guardar.

#### **1.5.1.5.5.3 Interfaz Eliminar Información General**

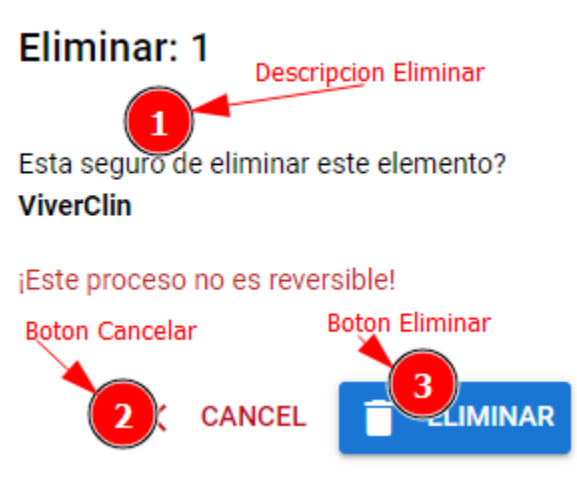

*Figura 39 Interfaz Eliminar Información General*

En la Figura 205 se mostrará un cuadro de dialogo, donde el usuario tendrá las opciones de Eliminar o Cancelar la acción.

#### **1.5.1.6 Menú Administrativo**

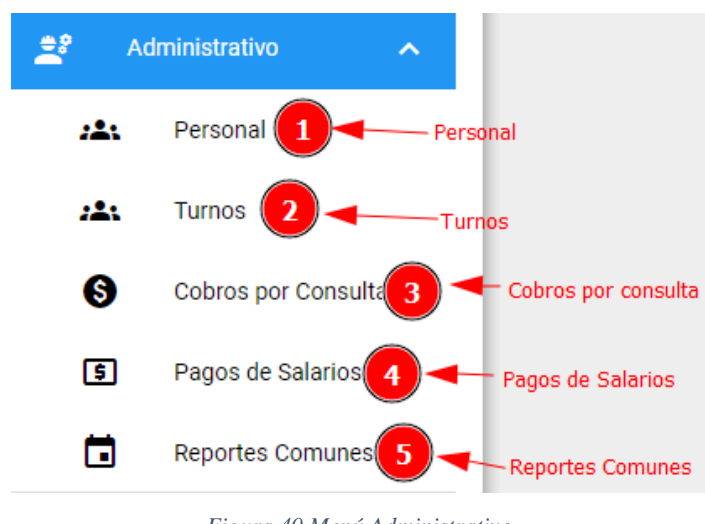

*Figura 40 Menú Administrativo*

En esta sección muestra las diferentes opciones que tiene el menú **Administrativo** y que al hacer clic en alguna de ellas se va a mostrar una nueva interfaz con sus diferentes acciones que se podrán realizar.

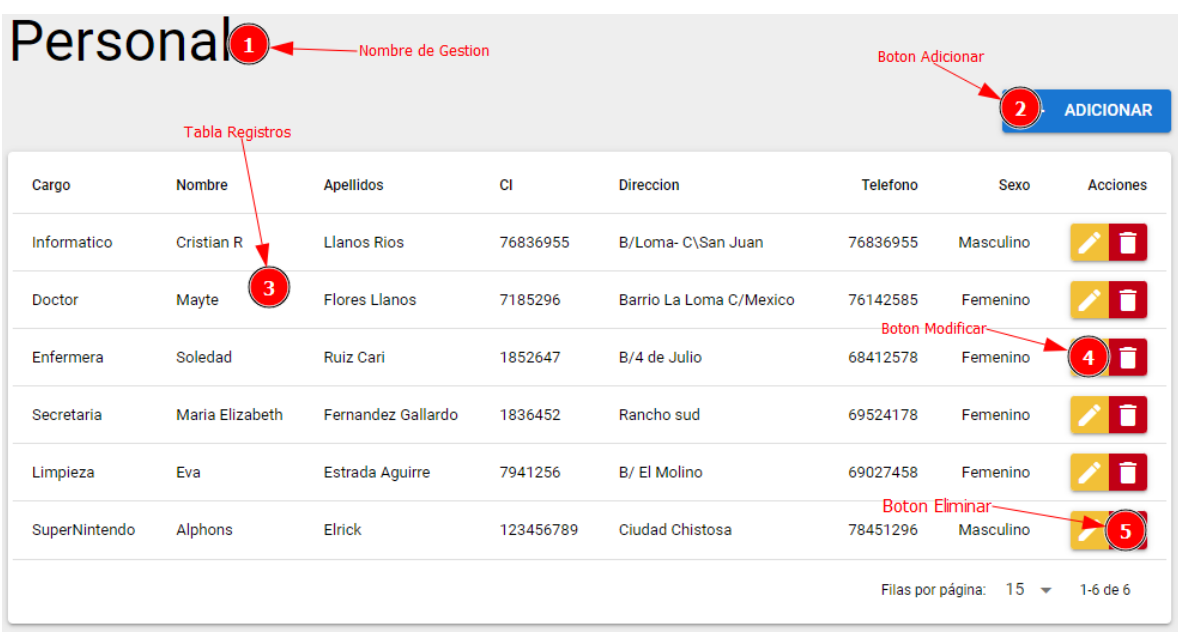

## **1.5.1.6.1 Gestión Personal**

*Figura 41 Gestión Personal*

En la Figura 207 se puede apreciar la gestión **Personal** donde se podrá gestionar el personal que trabaja en el consultorio y que se registraron en la plataforma y se tendrán las opciones de: Adicionar, Modificar, Eliminar.

#### **1.5.1.6.1.1 Formulario Adicionar Personal**

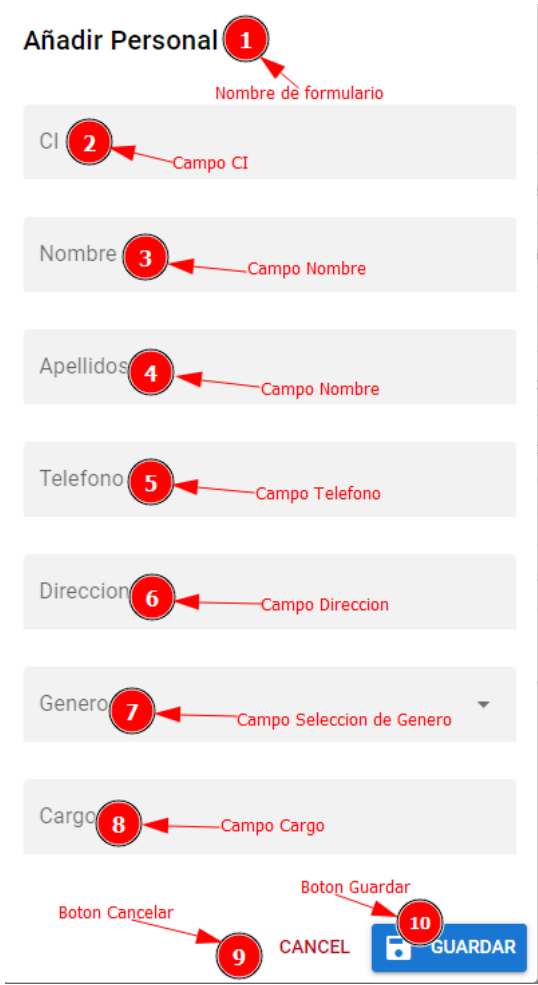

*Figura 42 Formulario Adicionar Personal*

En la Figura 208 se muestra un formulario con varios campos, donde el usuario deberea introducir los datos correspondientes y tendra las opciones de Cancelar y Guardar.

## **1.5.1.6.1.2 Formulario Modificar Personal**

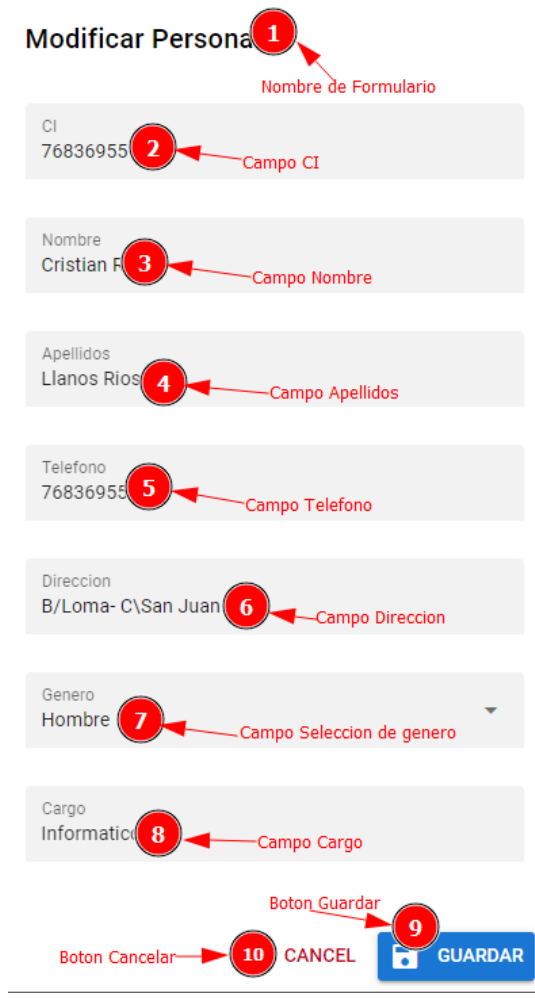

*Figura 43 Formulario Modificar Personal*

En la Figura 209 se muestra un formulario con datos en los campos, donde el usuario deberea modificar los datos correspondientes y tendra las opciones de Cancelar y Guardar.

#### **1.5.1.6.1.3 Interfaz Eliminar Personal**

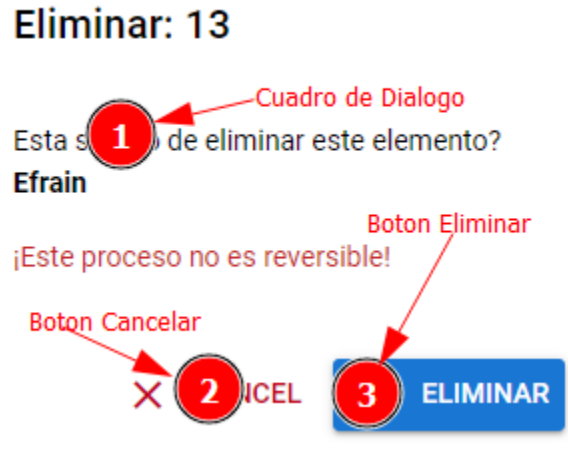

*Figura 44 Interfaz Eliminar Personal*

En la Figura 210 se mostrará un cuadro de dialogo, donde el usuario tendrá las opciones de Eliminar o Cancelar la acción.

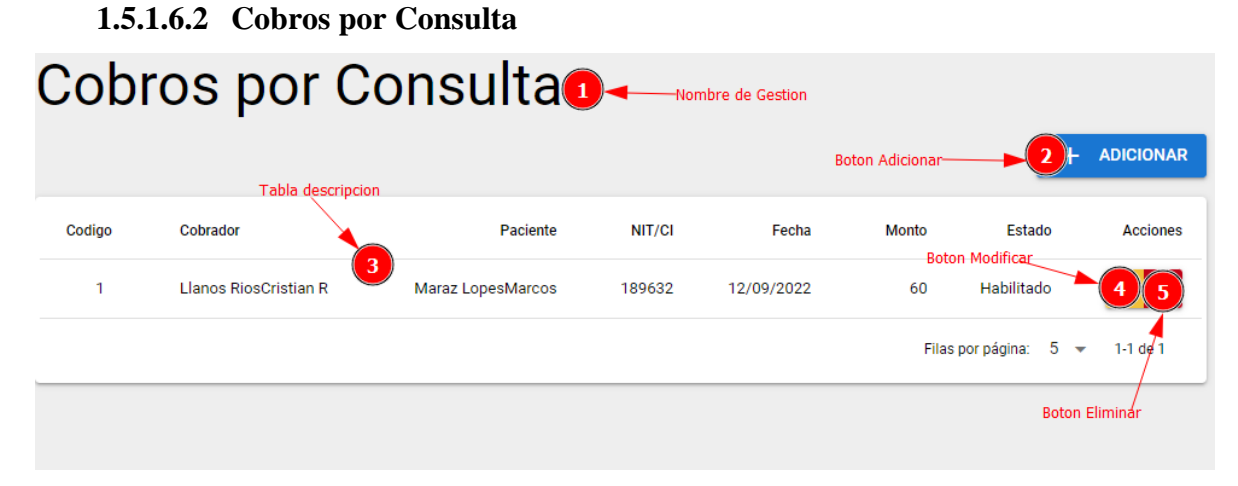

*Figura 45 Gestión Cobro por Consulta*

En la Figura 211 se puede apreciar la gestión **Cobros por Consulta** donde se podrá gestionar el cobro realizados a los pacientes que visitan el consultorio médico y que se registraron en la plataforma y se tendrán las opciones de: Adicionar, Modificar, Eliminar.

#### **1.5.1.6.2.1 Formulario Añadir Cobro**

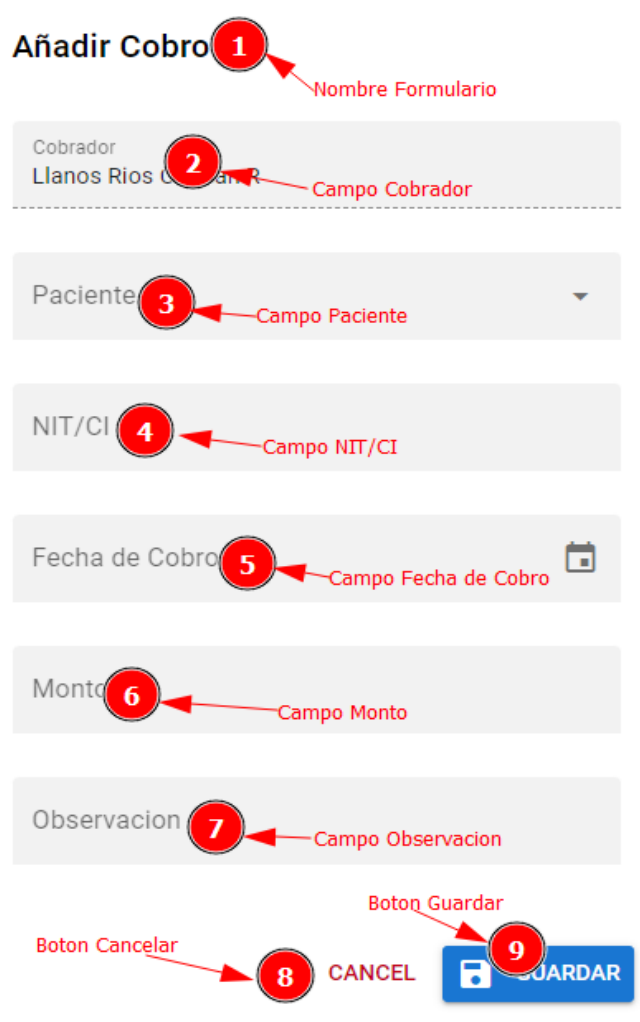

*Figura 46 Formulario Añadir Cobro*

En la Figura 212 se muestra un formulario con varios campos, donde el usuario deberea introducir los datos correspondientes y tendra las opciones de Cancelar y Guardar.

#### **1.5.1.6.2.2 Formulario Modificar Cobro**

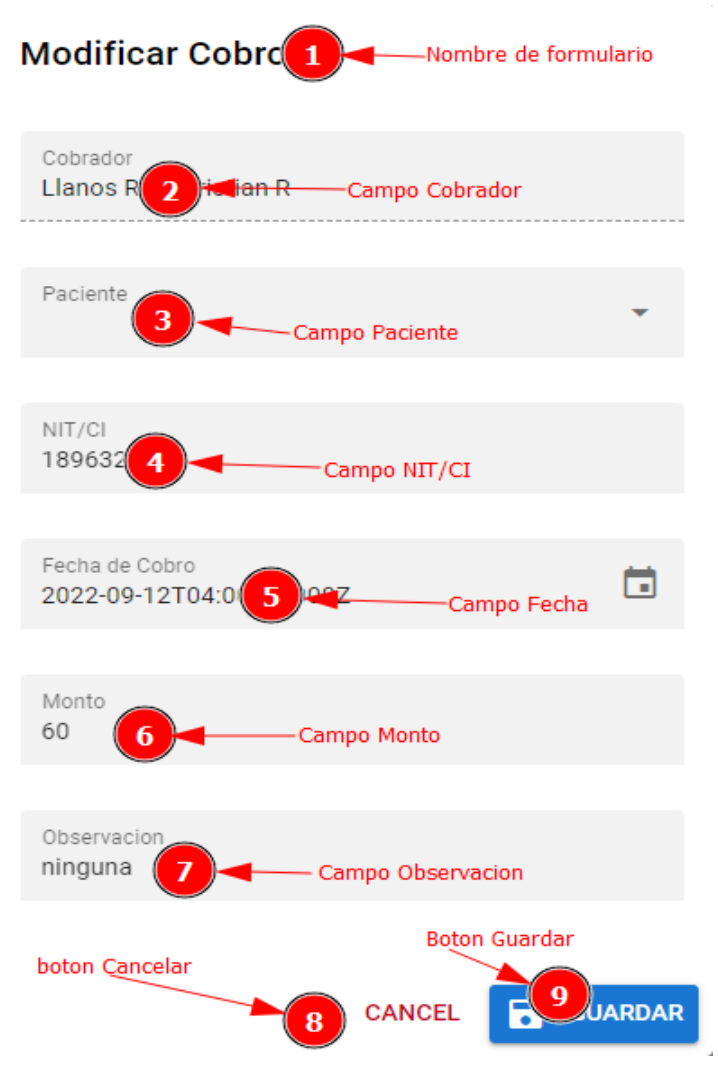

*Figura 47 Formulario Modificar Cobro*

En la Figura 213 se muestra un formulario con datos en los campos, donde el usuario deberea modificar los datos correspondientes y tendra las opciones de Cancelar y Guardar.

#### **1.5.1.6.2.3 Interfaz Eliminar Cobro**

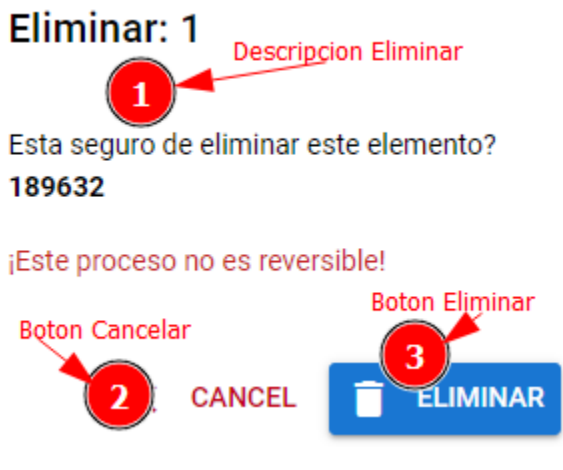

*Figura 48 Interfaz Eliminar Cobro*

En la Figura 214 se mostrará un cuadro de dialogo, donde el usuario tendrá las opciones de Eliminar o Cancelar la acción.

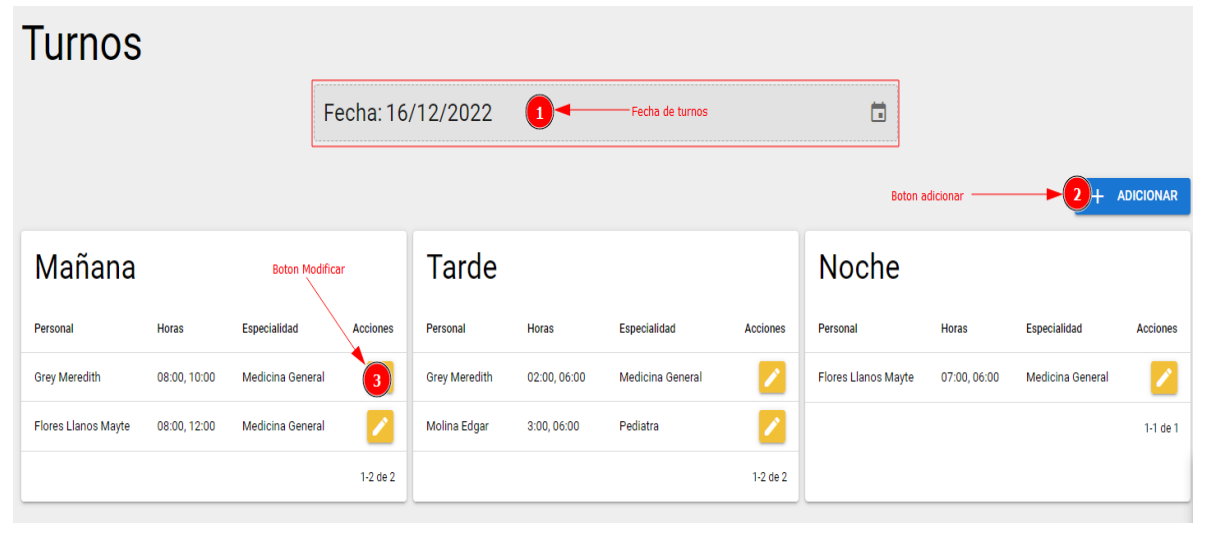

#### **1.5.1.6.3 Gestión Turnos**

*Figura 49 Gestión Turnos*

En la Figura 211 se puede apreciar la gestión **Turnos** donde se podrá gestionar los turnos respectivos que tendrá cada doctor en el consultorio médico y que se registraron en la plataforma y se tendrán las opciones de: Adicionar, Modificar.

## **1.5.1.6.3.1 Formulario Añadir Turno**

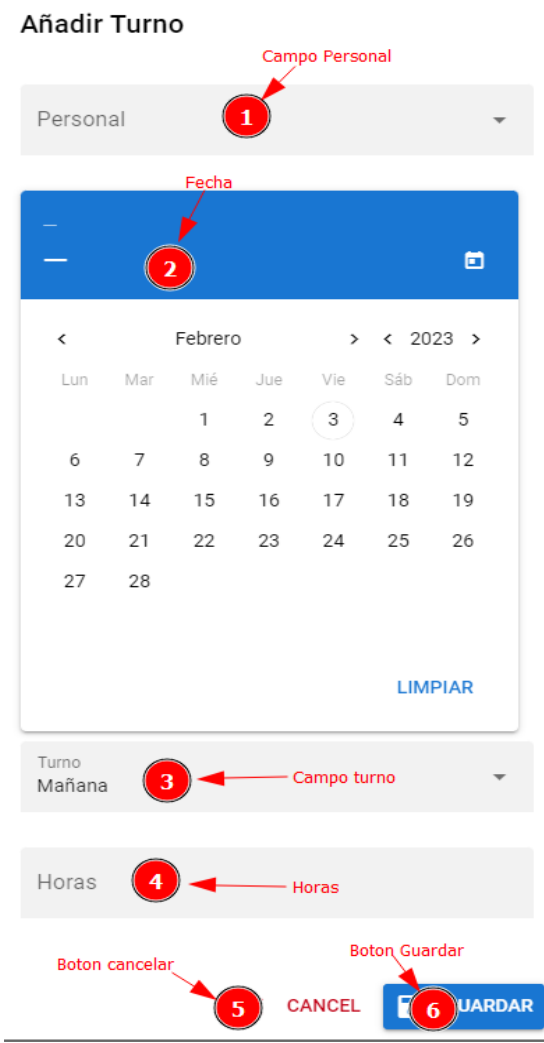

*Figura 50 Formulario Añadir Turno*

En la Figura 216 se muestra un formulario con varios campos, donde el usuario deberea introducir los datos correspondientes y tendra las opciones de Cancelar y Guardar.

#### **1.5.1.6.3.2 Formulario Modificar Turno**

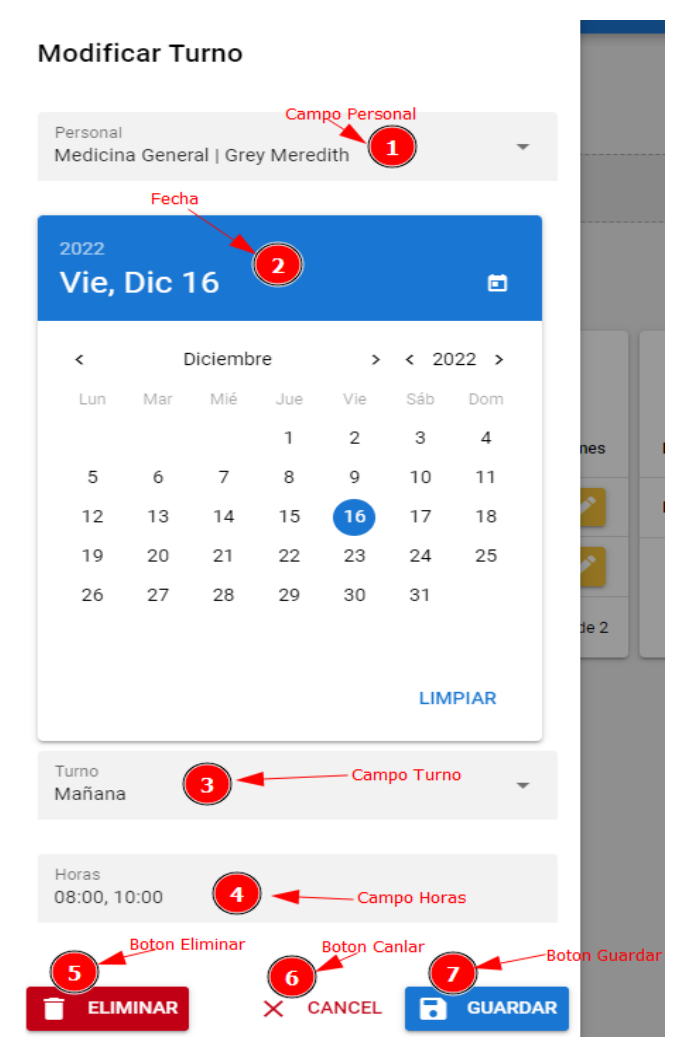

*Figura 51 Formulario Modificar Turno*

En la Figura 217 se muestra un formulario con datos en los campos, donde el usuario deberea modificar los datos correspondientes y tendra las opciones de Cancelar y Guardar.

#### **1.5.1.6.3.3 Interfaz Eliminar Turno**

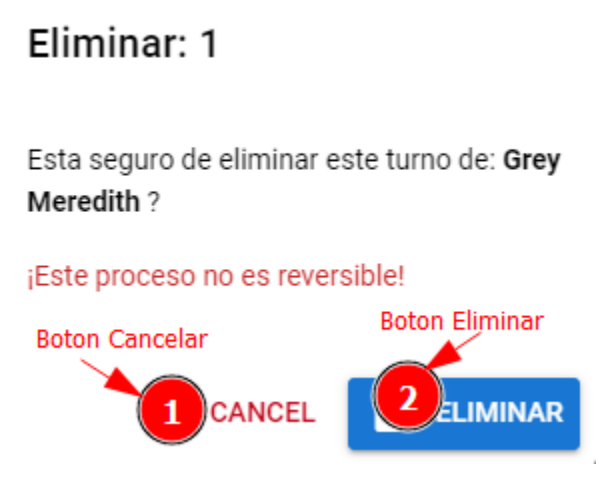

*Figura 52 Interfaz Eliminar Turno*

En el formulario modificar de la Figura 217 se deberá selecciona el botón n°5 que el cual después de hacer clic en el mostrará la Figura 218 que mostrará un cuadro de dialogo, donde el usuario tendrá las opciones de Eliminar o Cancelar la acción.

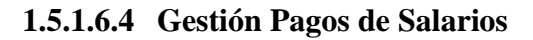

|                | Pagos de Salarios   |               |       |                        |                         | <b>Boton Adicionar</b>                      | <b>ADICIONAR</b>       |
|----------------|---------------------|---------------|-------|------------------------|-------------------------|---------------------------------------------|------------------------|
| Codigo         | Personal            | Fecha de Pago | Monto | Jefe Medico            | <b>Observacion</b>      | <b>Estado</b>                               | <b>Acciones</b>        |
| 3              | MolinaEdgar         | 15/12/2022    | 150   | Llanos Rios Cristian R | por trabajo             | Boton, modifican<br>Habilitado              |                        |
| $\overline{2}$ | Vargas PesoaYoselin | 15/12/2022    | 120   | Llanos Rios Cristian R | Pago por dia de trabajo | Habilitado<br>Boton Eliminar-               |                        |
| 1              | GreyMeredith        | 14/12/2022    | 300   | Llanos Rios Cristian R | Pago por dia de trabajo | Habilitado                                  |                        |
|                |                     |               |       |                        |                         | <b>Boton Imprimir-</b><br>Filas por página: | 5<br>$1-3$ de $3$<br>▼ |
|                |                     |               |       |                        |                         |                                             |                        |

*Figura 53 Gestión Pagos de Salarios*

En la Figura 219 se puede apreciar la gestión **Pagos de Salarios** donde se podrá gestionar los pagos respectivos al personal que está registrado en la plataforma y se tendrán las opciones de: Adicionar, Modificar, Eliminar e Imprimir.

### **1.5.1.6.4.1 Formulario Adicionar Pago**

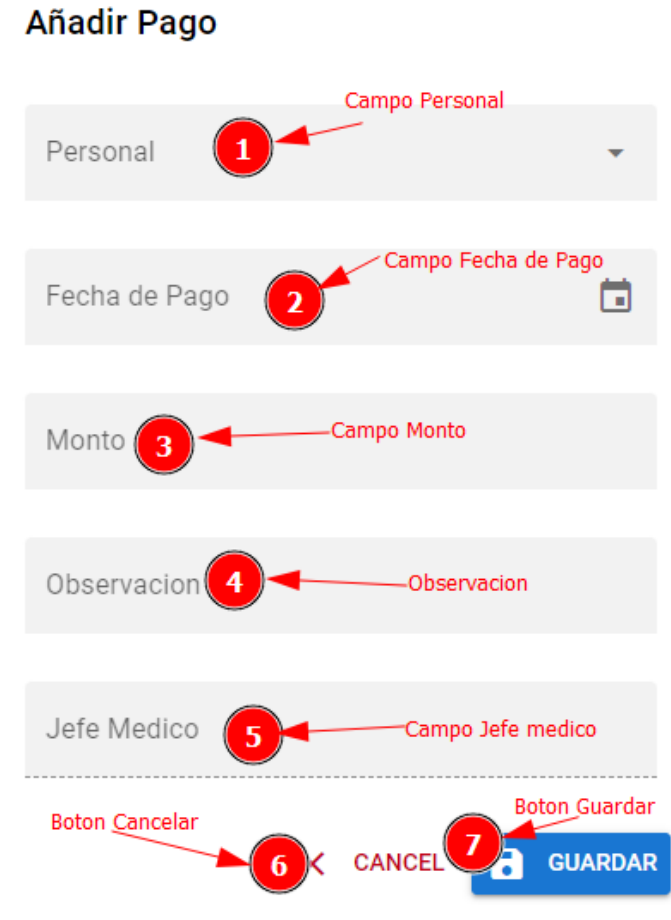

*Figura 54 Formulario Adicionar Pago*

En la Figura 220 se muestra un formulario con varios campos, donde el usuario deberea introducir los datos correspondientes y tendra las opciones de Cancelar y Guardar.

### **1.5.1.6.4.2 Formulario Modificar Pago**

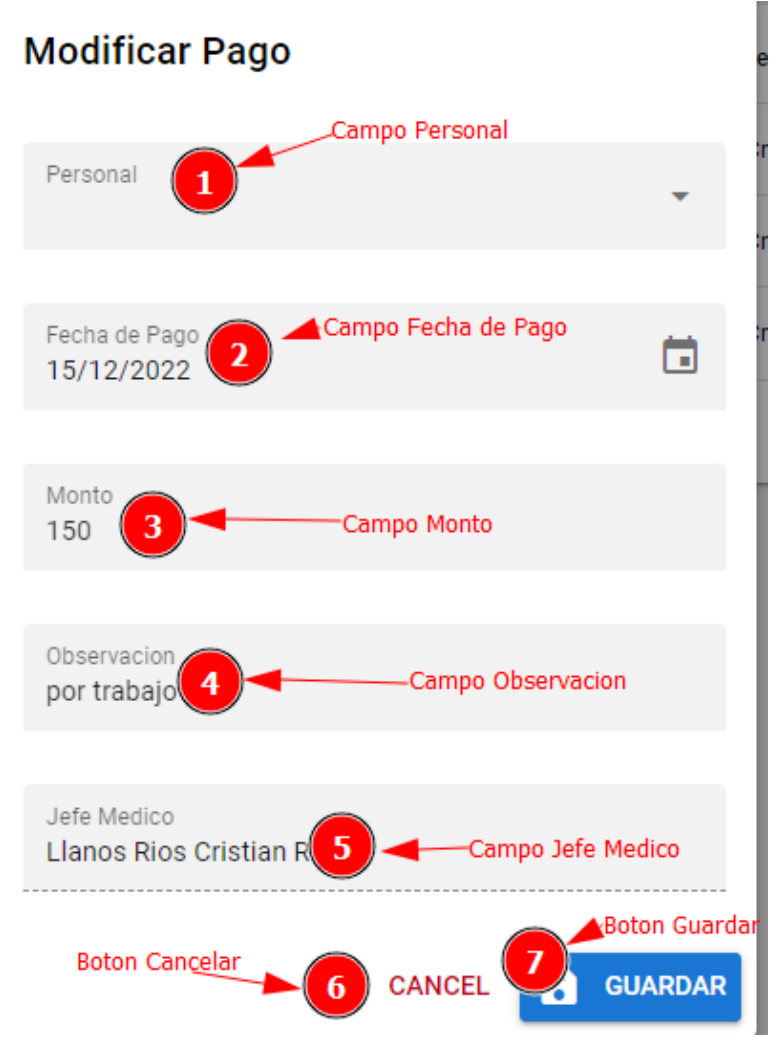

*Figura 55 Formulario Modificar Pago*

En la Figura 221 se muestra un formulario con datos en los campos, donde el usuario deberea modificar los datos correspondientes y tendra las opciones de Cancelar y Guardar.

#### **1.5.1.6.4.3 Interfaz Eliminar Pago**

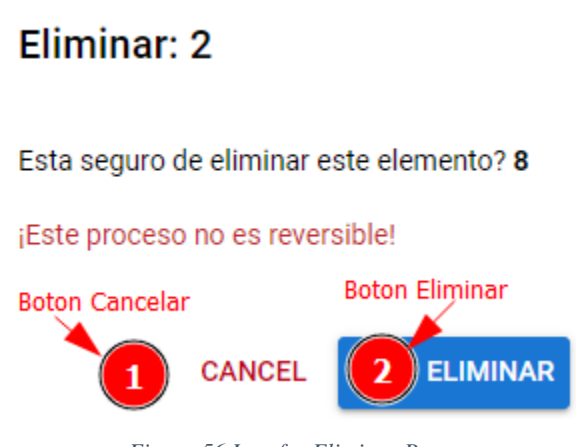

*Figura 56 Interfaz Eliminar Pago*

En la Figura 222 se mostrará un cuadro de dialogo, donde el usuario tendrá las opciones de Eliminar o Cancelar la acción.

## **1.5.1.6.5 Gestión Reportes Comunes**

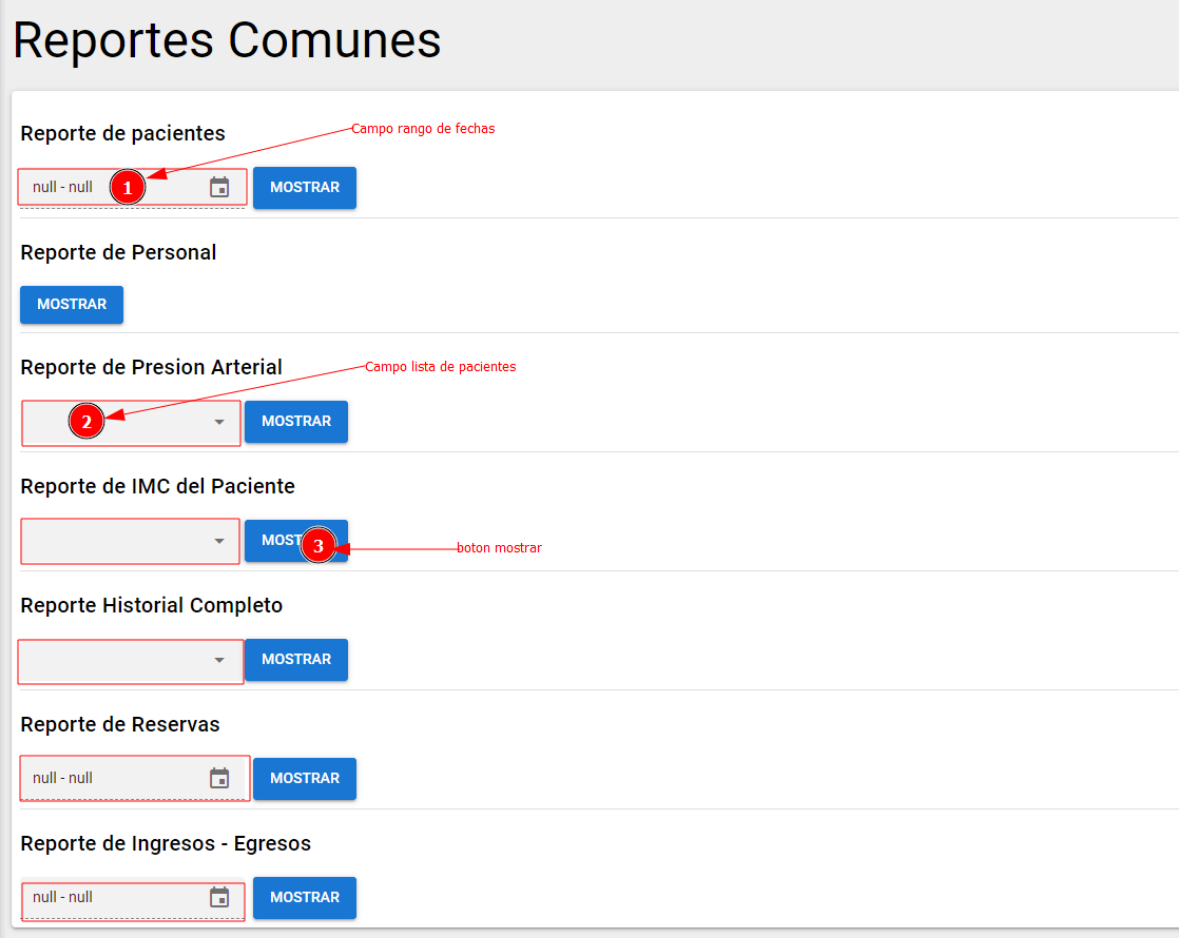

*Figura 57 Gestión Reportes Comunes*

En esta gestión de **Reportes Comunes** el usuario deberá usar un rango de fechas (*ejemplo: 12/12/2022 – 12/02/2023)*, para luego seleccionar su respectivo botón **Mostrar** para que el sistema genere un reporte de la sección q se haya elegido.

En otro caso también podrá seleccionar el nombre del paciente para genere su respectivo reporte.
#### **1.5.1.7 Menú Sistema**

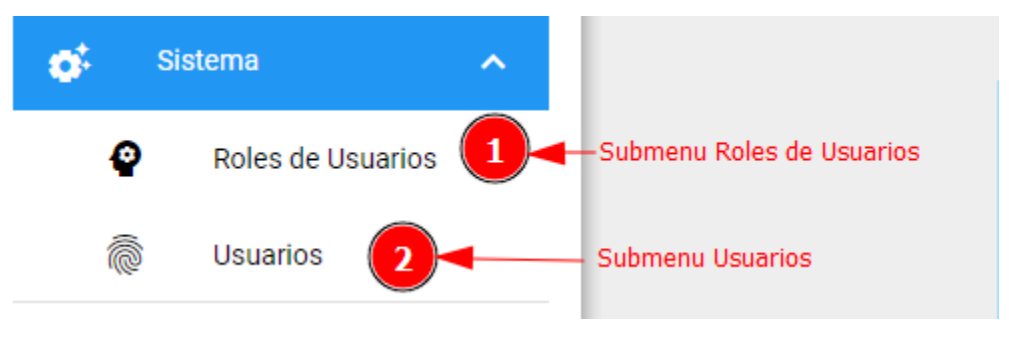

*Figura 58 Menú Sistema*

En esta sección muestra las diferentes opciones que tiene el menú **Sistema** y que al hacer clic en alguna de ellas se va a mostrar una nueva interfaz con sus diferentes acciones que se podrán realizar.

| 1.5.1.7.1 Gesuon Roles                    |               |                                  |                                                                                                    |  |                        |                   |                  |  |  |
|-------------------------------------------|---------------|----------------------------------|----------------------------------------------------------------------------------------------------|--|------------------------|-------------------|------------------|--|--|
| Roles de Usuarios o-<br>Nombre de gestion |               |                                  |                                                                                                    |  |                        |                   |                  |  |  |
|                                           |               |                                  | Tabla de Registros                                                                                                    |  | <b>Boton Adicionar</b> |                   | <b>ADICIONAR</b> |  |  |
| Codigo                                    | <b>Nombre</b> | <b>Menus</b>                     |                                                                                                    |  |                        | Estado            | <b>Acciones</b>  |  |  |
| $\overline{2}$                            | Secretaria    |                                  | з                                                                                                    |  |                        | Habilitado        |                  |  |  |
| 4                                         | Enfermera     |                                  |                                                                                                    |  | Boton Modificar-       | <b>Habilitado</b> |                  |  |  |
| 3                                         | Paciente      |                                  |                                                                                                    |  |                        | Habilitado        |                  |  |  |
| 5                                         | <b>Doctor</b> |                                  |                                                                                                    |  |                        | Habilitado        |                  |  |  |
| 7                                         | Dev           |                                  | Recepcion de Pacientes, Reservas, Signos Vitales, Atencion, Informacion General, Personal,<br>Cobros por Consulta, Pagos de Salarios, Roles de Usuarios, Usuarios |  |                        | Habilitado        |                  |  |  |
| 1                                         | Informatico   | Recepcion de Pacientes, Reservas |                                                                                                    |  | <b>Boton Eliminar.</b> | <b>Habilitade</b> |                  |  |  |
| 6                                         | Limpieza      | Reservas, Personal               |                                                                                                    |  |                        | Habilitado        |                  |  |  |
|                                           |               |                                  |                                                                                                    |  | Filas por página:      | $15 -$            | 1-7 de 7         |  |  |

*Figura 59 Gestión Roles de Usuarios*

En la Figura 225 se puede apreciar la gestión **Roles de Usuarios** donde se podrá gestionar los diferentes permisos que tenga el personal que trabaja en el consultorio en la plataforma y tendrán las opciones de: Adicionar, Modificar, Eliminar.

## **1.5.1.7.1 Gestión Roles**

#### **1.5.1.7.1.1 Formulario Añadir Rol**

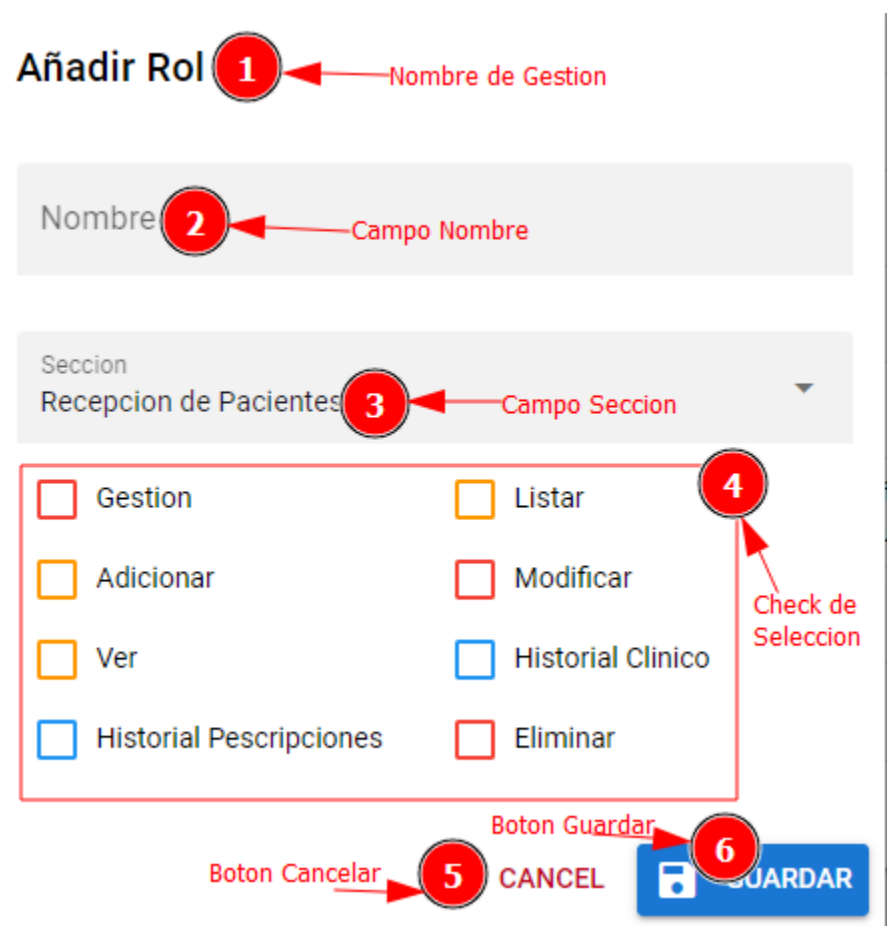

*Figura 60 Formulario Añadir Rol*

En la Figura 226 se muestra un formulario con varios campos, donde el usuario deberea introducir los datos correspondientes y tendra las opciones de Cancelar y Guardar. En el campo n°3 Seccion el usuario debera elegir la gestion, para pasar a la siguiente n°4 Check de Selección tiqueando los permisos que desee que tenga el usuario seleccionado, asi susecibamente con las demas gestiones que sean necesarias.

#### **1.5.1.7.1.2 Formulario Modificar Rol**

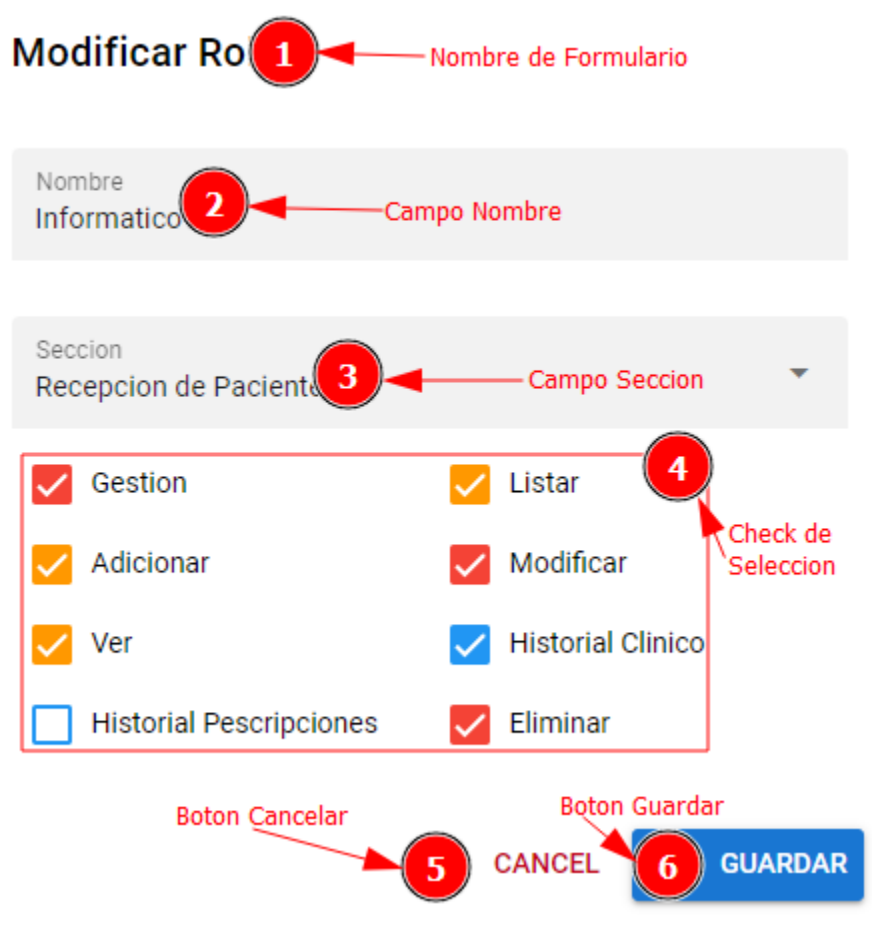

*Figura 61 Formulario Modificar Rol*

En la Figura 227 se muestra un formulario con datos en los campos, donde el usuario deberea modificar los datos correspondientes y tendra las opciones de Cancelar y Guardar. En el campo n°3 Seccion el usuario debera elegir la gestion, para pasar a la siguiente n°4 Check de Selección tiqueando los permisos que desee que tenga el usuario seleccionado, asi susecibamente con las demas gestiones que sean necesarias.

## **1.5.1.7.1.3 Interfaz Eliminar Rol**

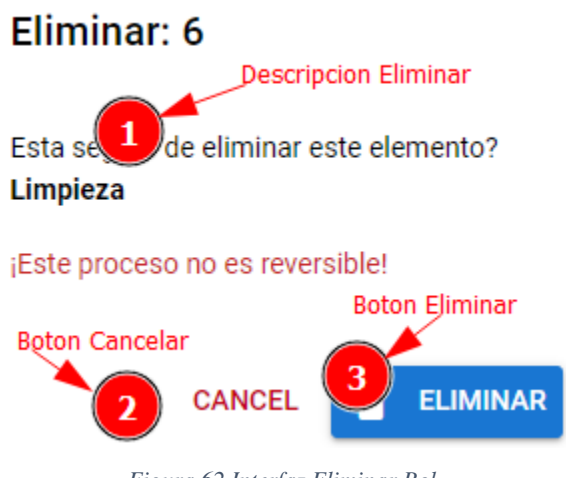

*Figura 62 Interfaz Eliminar Rol*

En la Figura 229 se mostrará un cuadro de dialogo, donde el usuario tendrá las opciones de Eliminar o Cancelar la acción.

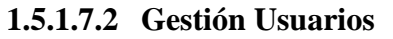

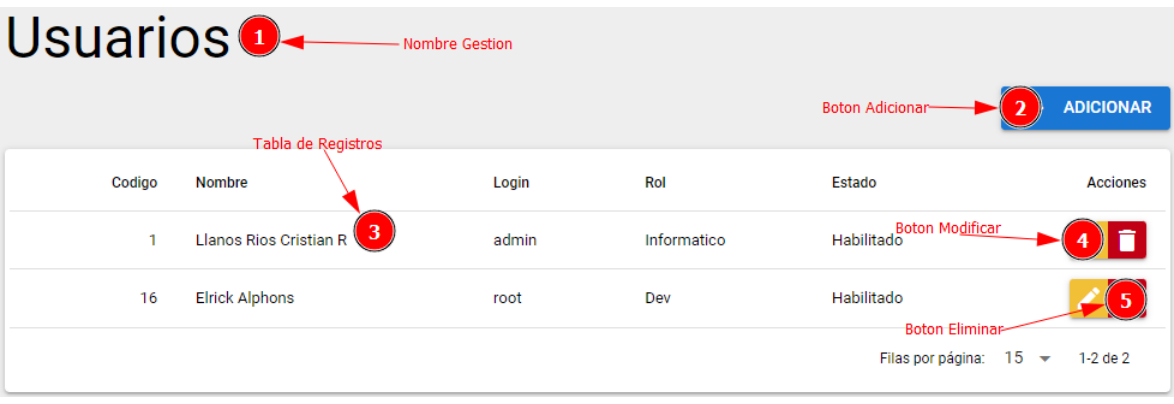

*Figura 63 Gestión Usuarios*

En la Figura 229 se puede apreciar la gestión **Usuarios** donde se podrá gestionar los diferentes usuarios que tendrán acceso al sistema y tendrán las opciones de: Adicionar, Modificar, Eliminar.

## **1.5.1.7.2.1 Formulario Adicionar Usuario**

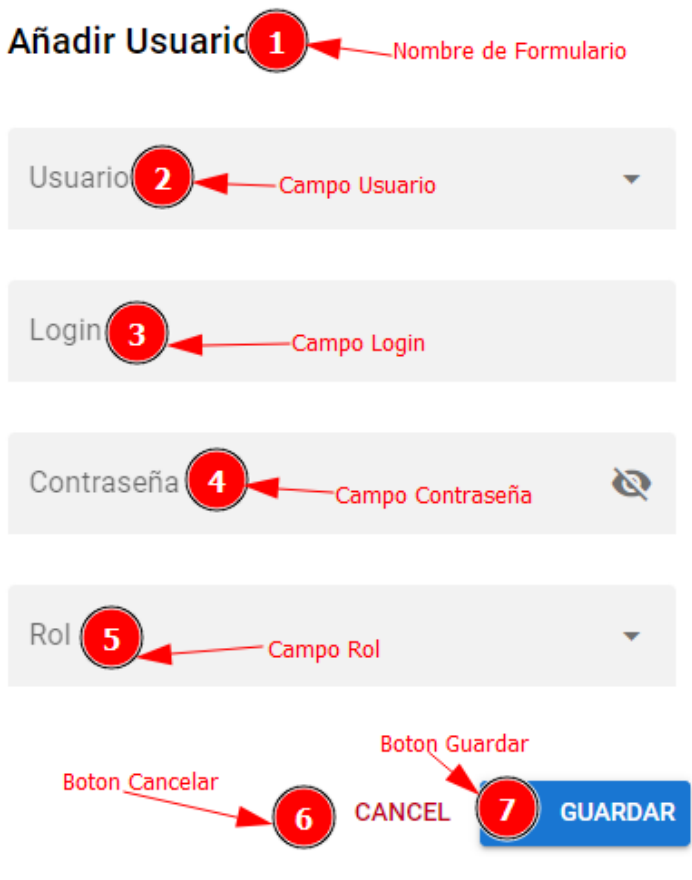

*Figura 64 Formulario Adicionar Usuario*

En la Figura 230 se muestra un formulario con varios campos, donde el usuario deberea introducir los datos correspondientes y tendra las opciones de Cancelar y Guardar.

## **1.5.1.7.2.2 Formulario Modificar Usuario**

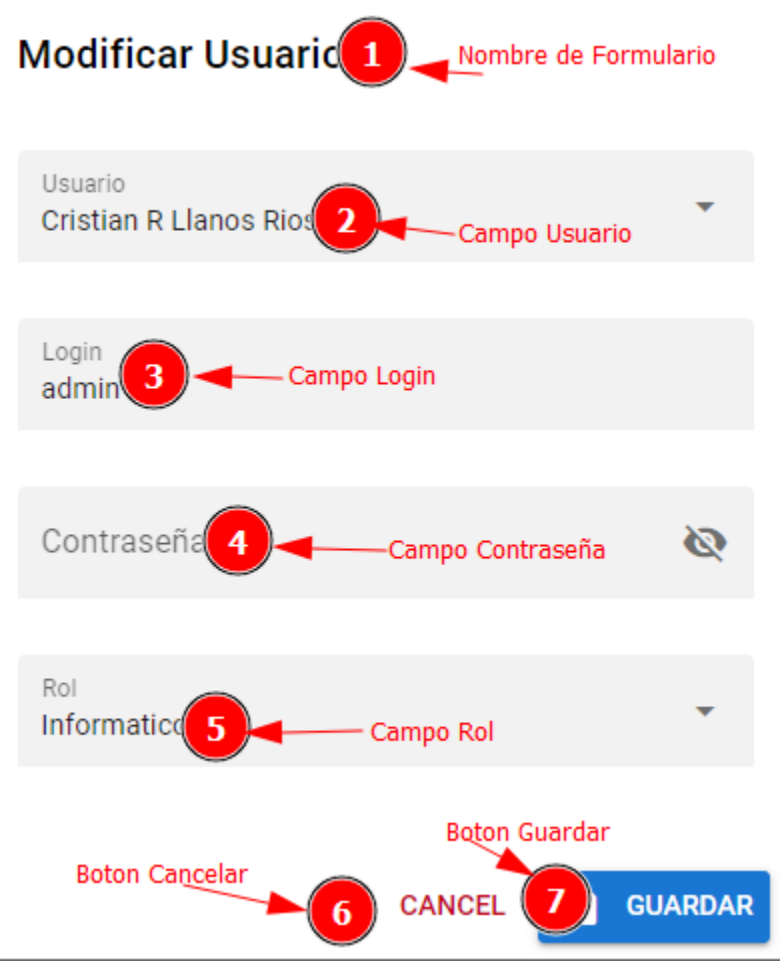

*Figura 65 Formulario Modificar Usuario*

En la Figura 231 se muestra un formulario con datos en los campos, donde el usuario deberea modificar los datos correspondientes y tendra las opciones de Cancelar y Guardar.

#### **1.5.1.7.2.3 Interfaz Eliminar Usuario**

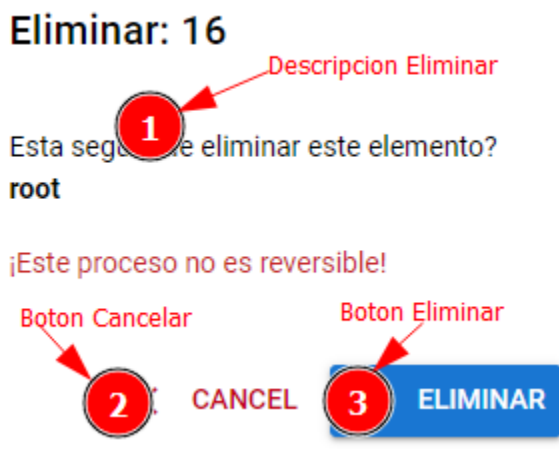

*Figura 66 Interfaz Eliminar Usuario*

En la Figura 232 se mostrará un cuadro de dialogo, donde el usuario tendrá las opciones de Eliminar o Cancelar la acción.

#### **1.5.1.7.2.4 Menú Salir**

⊩⊦ Salir

*Figura 67 Menú Salir*

El Usuario al momento de terminar con sus labores deberá salir del sistema haciendo clic en el botón que se muestra en la Figura 233. Donde mostrara un cuadro de dialogo que se muestra en la Figura 234.

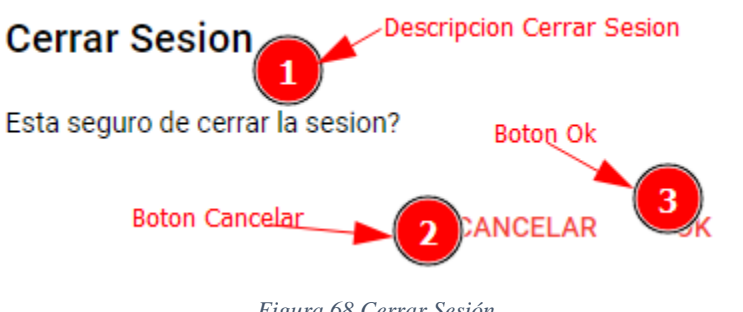

*Figura 68 Cerrar Sesión*

En la Figura 234 muestra un cuadro de dialogo donde se verán dos botones de Cancelar y Ok para confirmar la acción que se realizara.

## **1.5.2 Manual de Instalación**

#### **1.5.2.1 Instalación de Visual Studio.**

## **1.5.2.1.1 Descarga el programa de su página oficial**

Link de descarga <https://code.visualstudio.com/download>

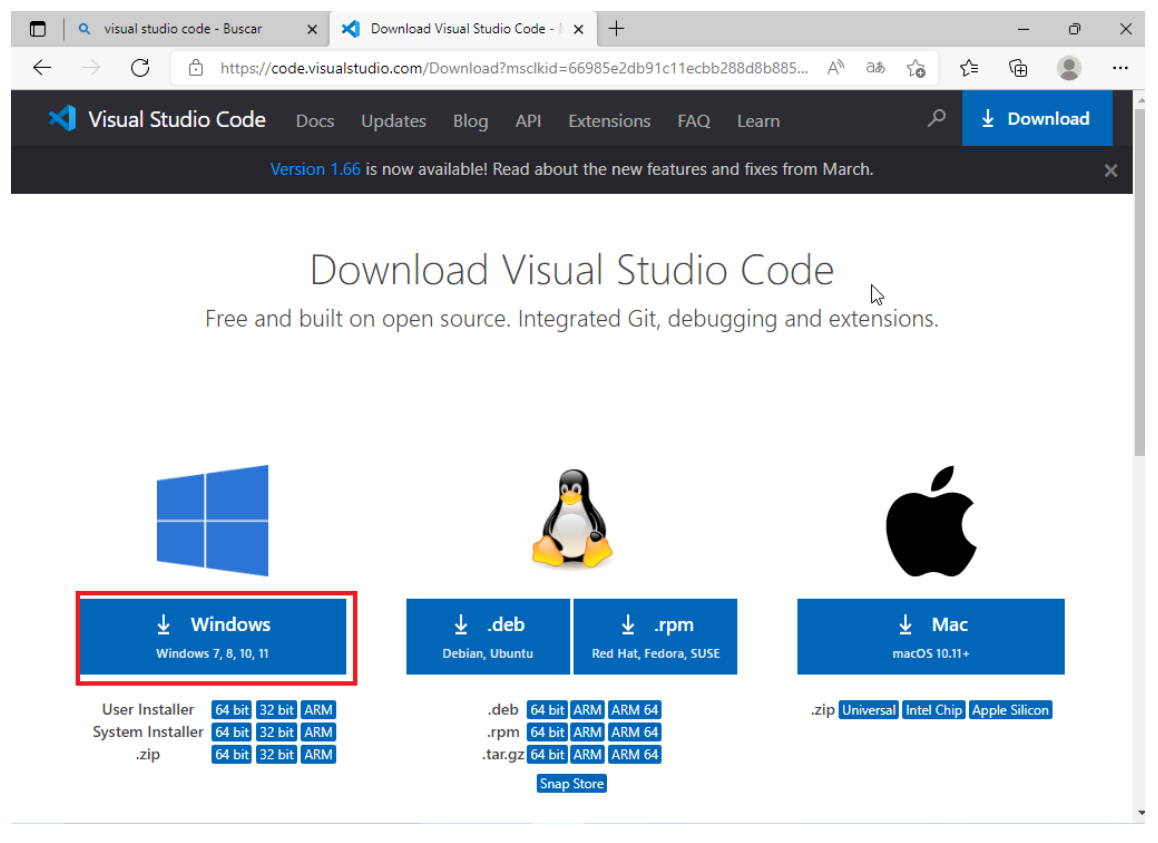

*Figura 69 Pagina de Link de descarga*

Selecciona el botón para Windows para que se inicie la descarga del software.

#### **1.5.2.1.2 Instalación del software descargado**

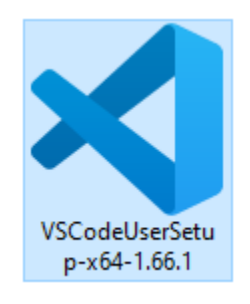

*Figura 70 Software Descargado*

Se da doble Clic al incono descargado y mostrar.

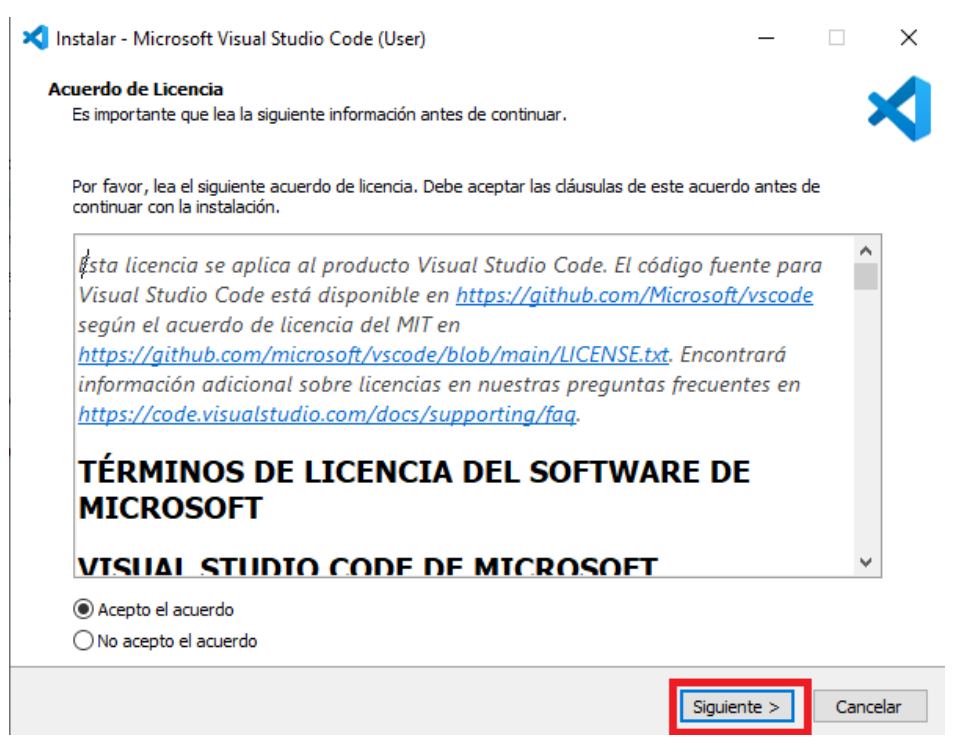

*Figura 71 Interfaz 1 de Instalación*

Acepta los términos y condiciones y selecciona el botón Siguiente

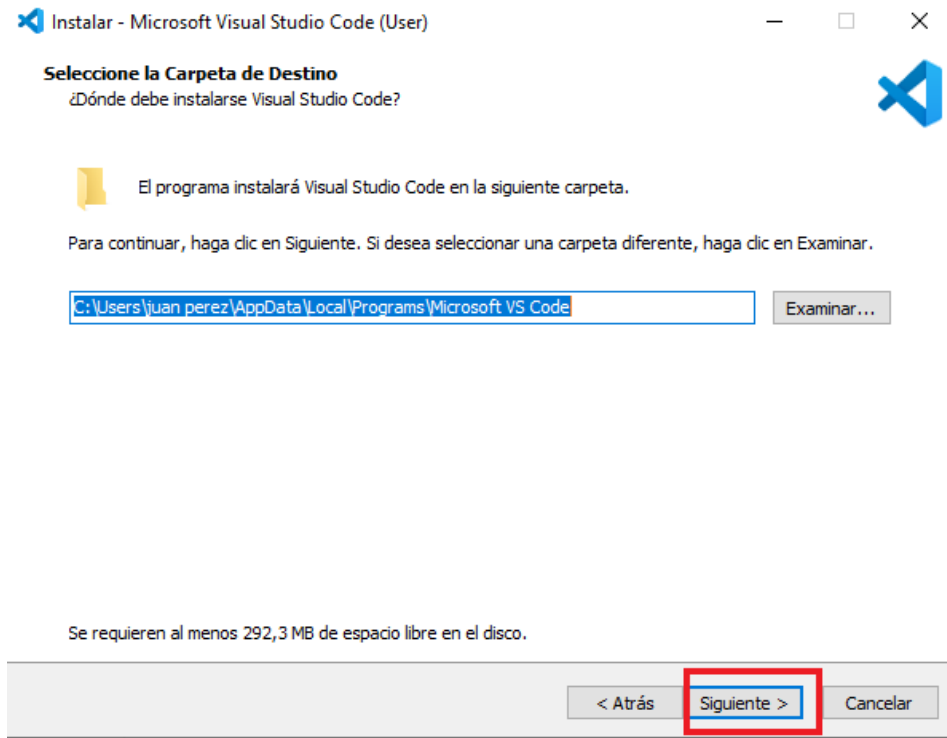

*Figura 72 Interfaz 2 de Instalación*

Mostrar esta pantalla y también selecciona Siguiente hasta el botón Instalar.

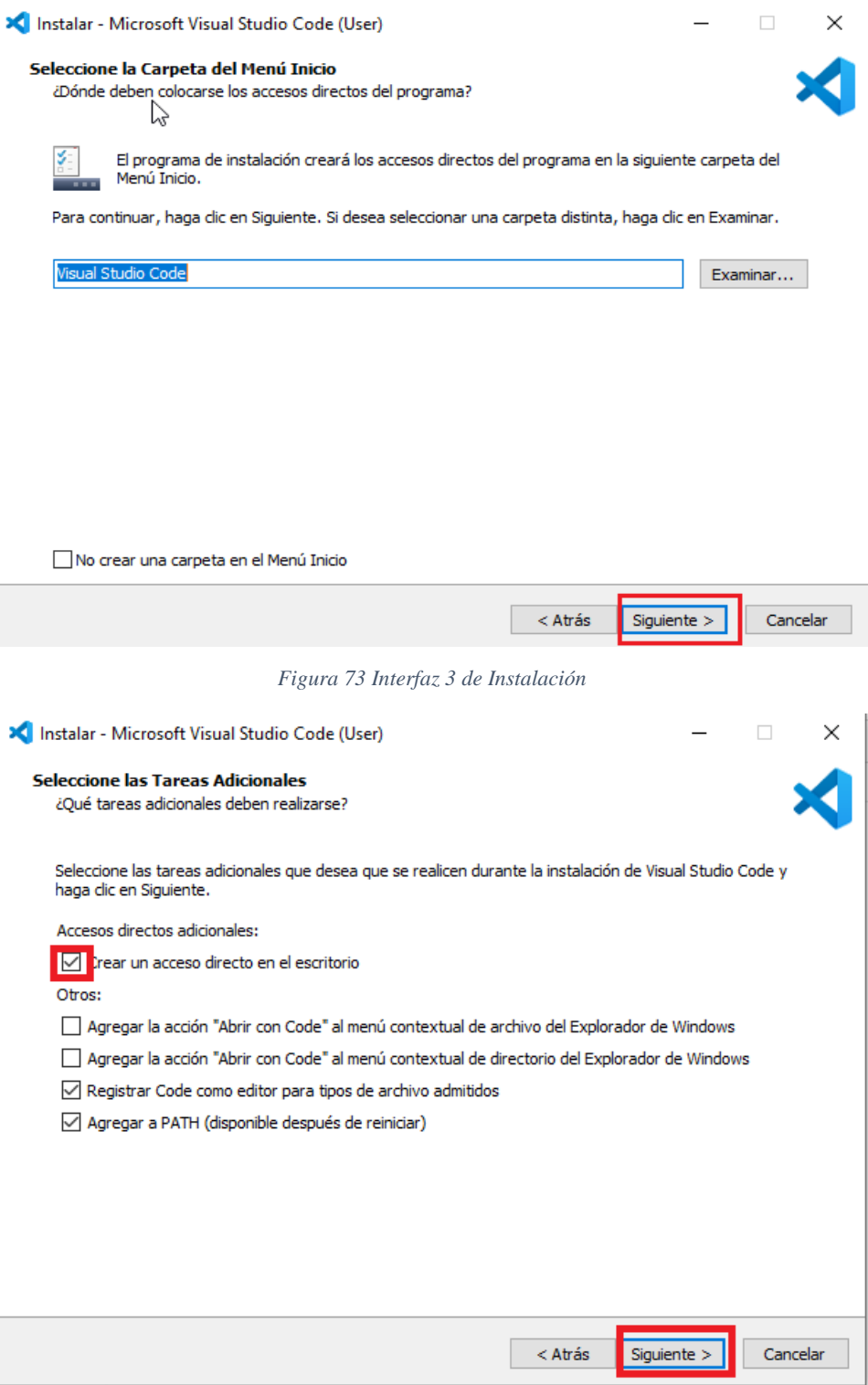

*Figura 74 Interfaz 4 de Instalación*

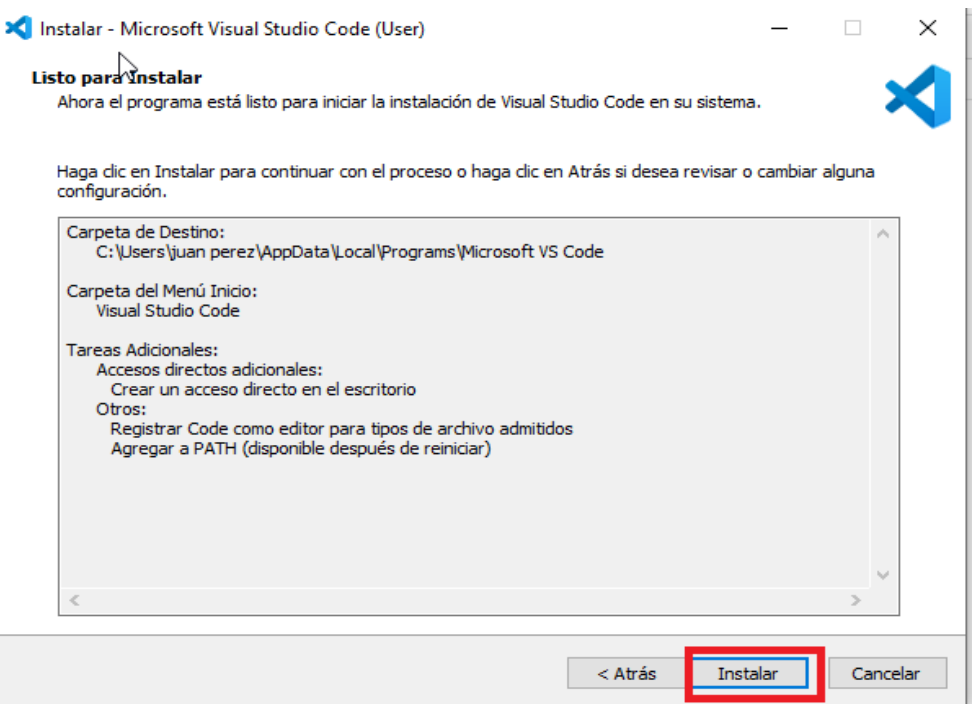

*Figura 75 Interfaz 5 de Instalación*

Después de seleccionar el botón Instalar mostrara la siguiente pantalla para terminar la instalación

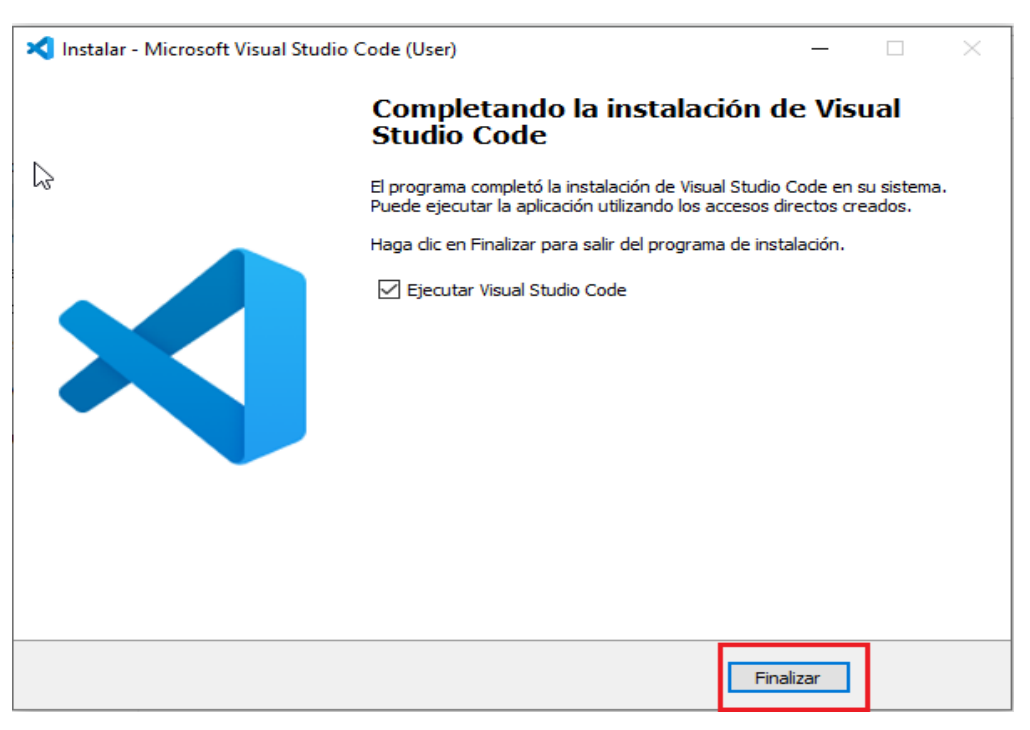

*Figura 76 interfaz 6 de Instalación*

## **1.5.2.2 Instalación de Node.js**

## **1.5.2.2.1 Descarga el Programa de su Página Oficial.**

Link de descarga<https://nodejs.org/en/download/>

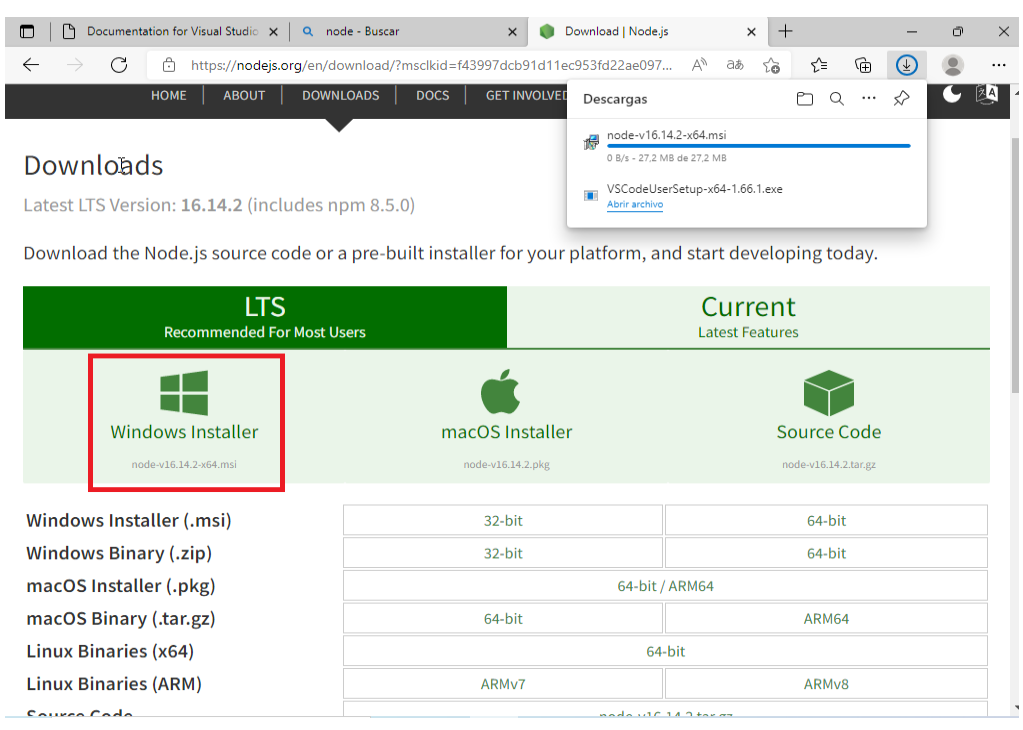

*Figura 77 Pagina 2 de Link de Descarga*

Selecciona la opción Windows Installer para que se inicie la descarga del software.

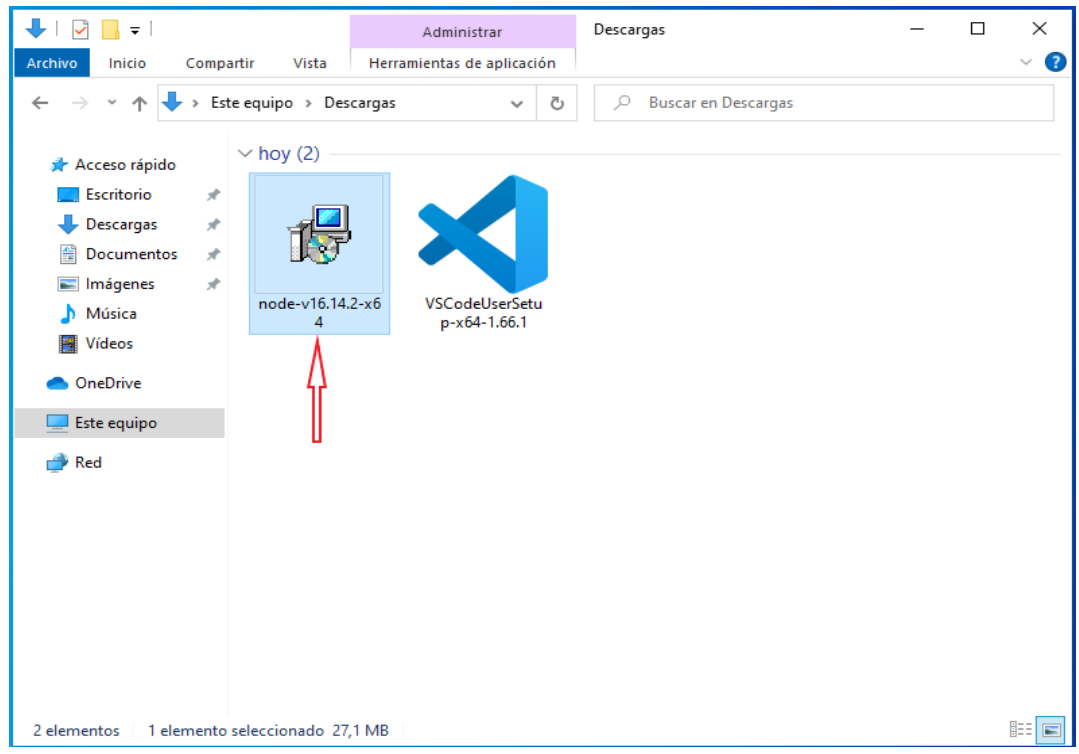

**1.5.2.2.2 Instalación de Node.js**

*Figura 78 Interfaz 7 de Instalación*

Se da doble Clic al programa descargado

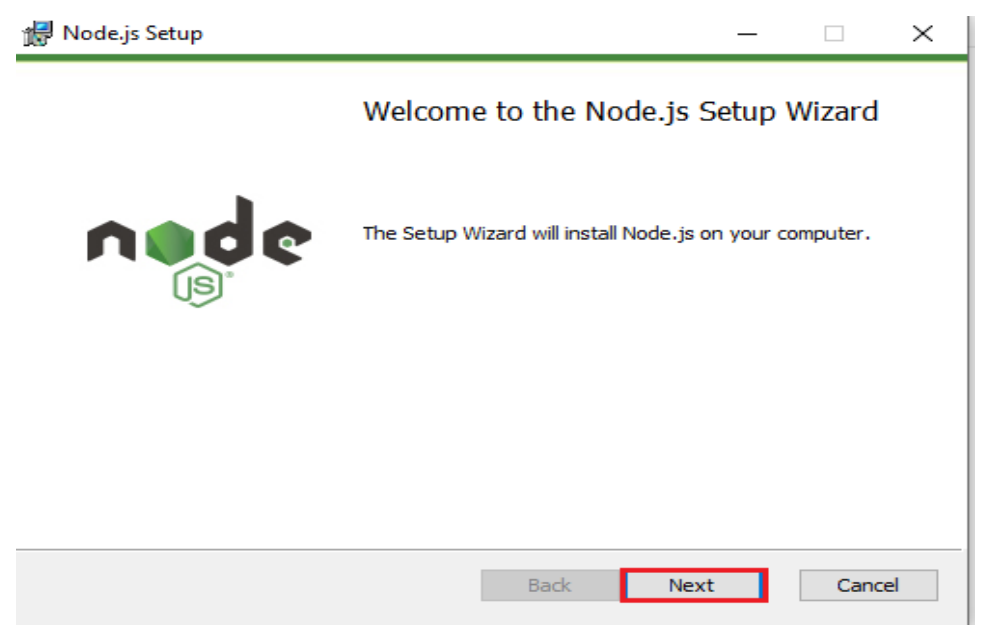

*Figura 79 Interfaz 8 de Instalación*

Y seleccionar el botón de Next hasta el botón de Install

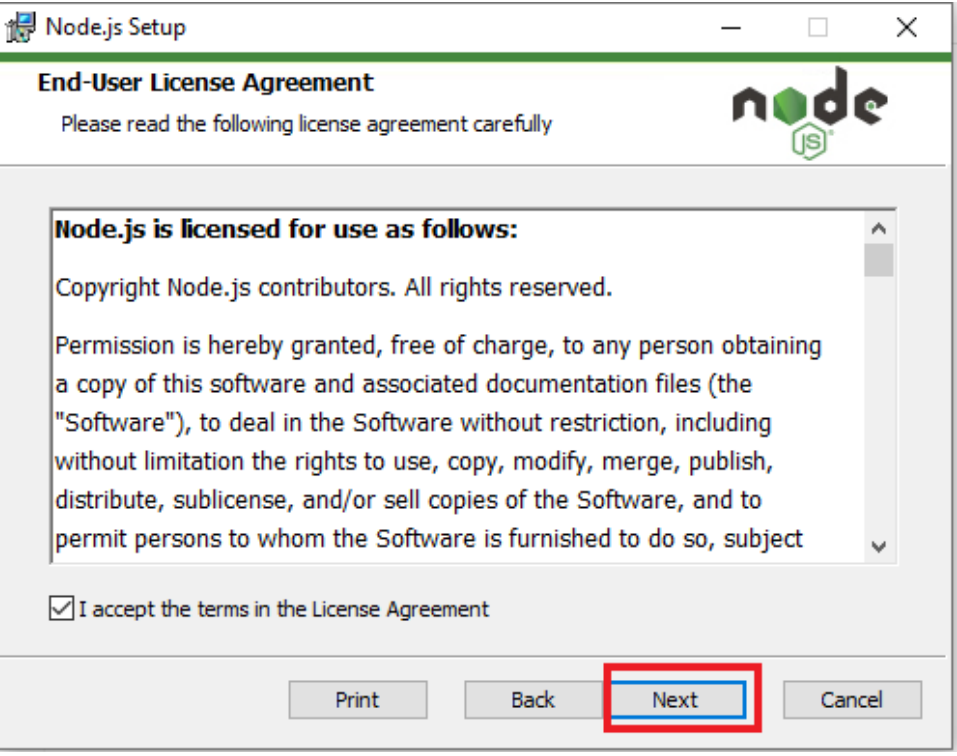

*Figura 80 Interfaz 9 de Instalación*

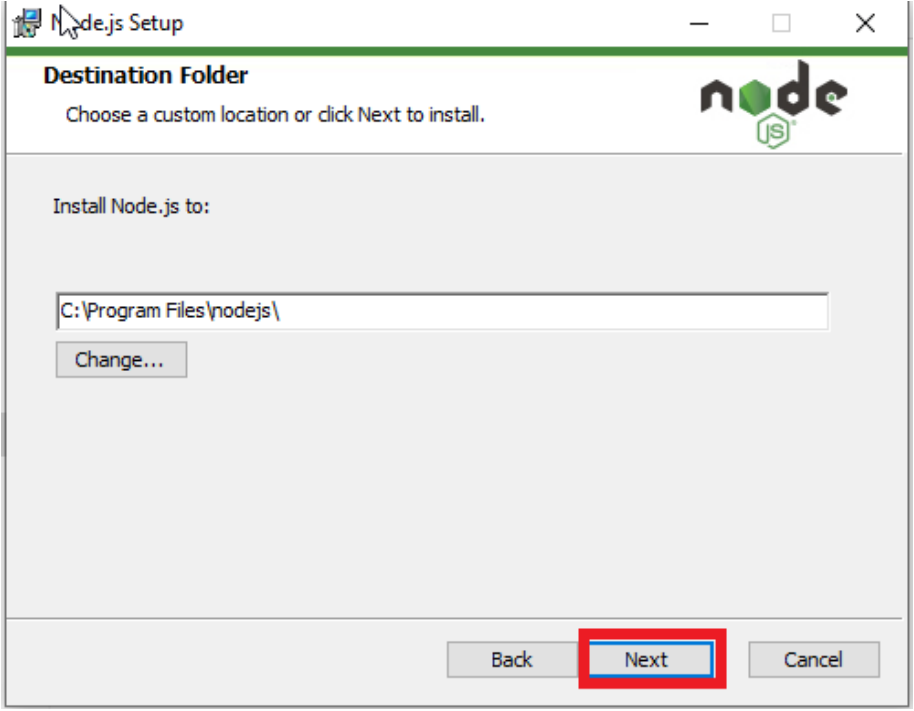

*Figura 81 Interfaz 10 de Instalación*

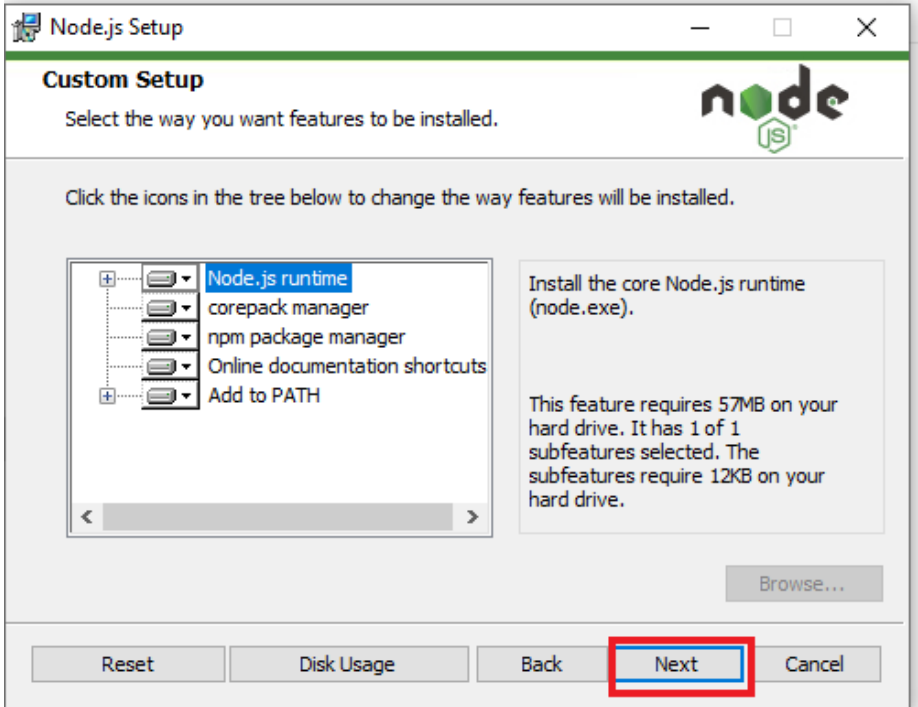

*Figura 82 Interfaz 11 de Instalación*

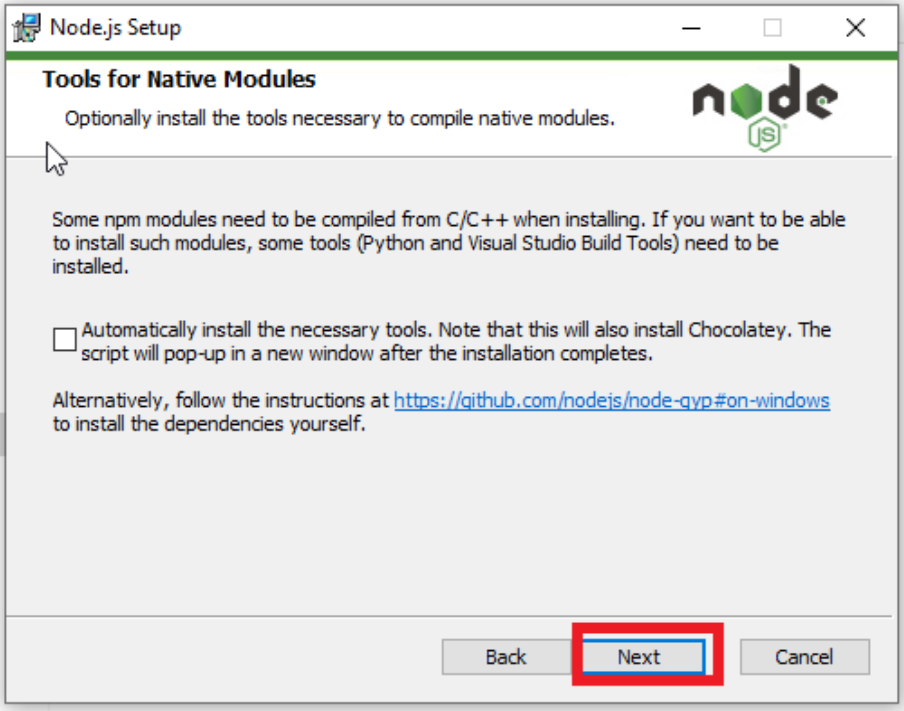

*Figura 83 Interfaz 12 de Instalación*

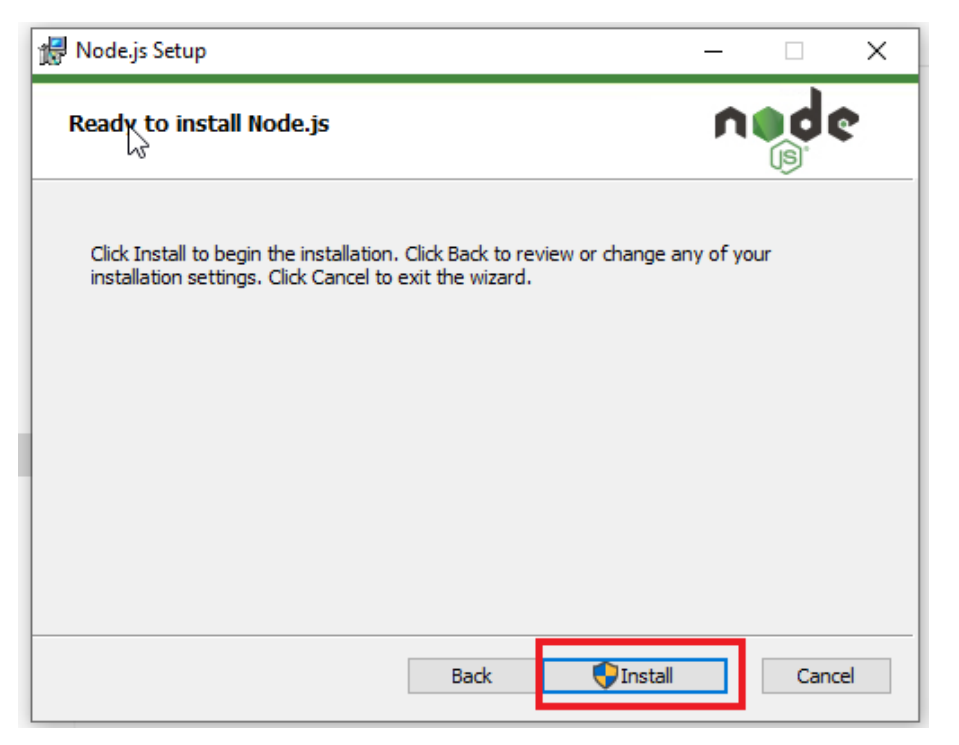

*Figura 84 Interfaz 13 de Instalación*

Después de seleccionar esta opción, mostrara la última pantalla para terminar la instalación con el botón Finish.

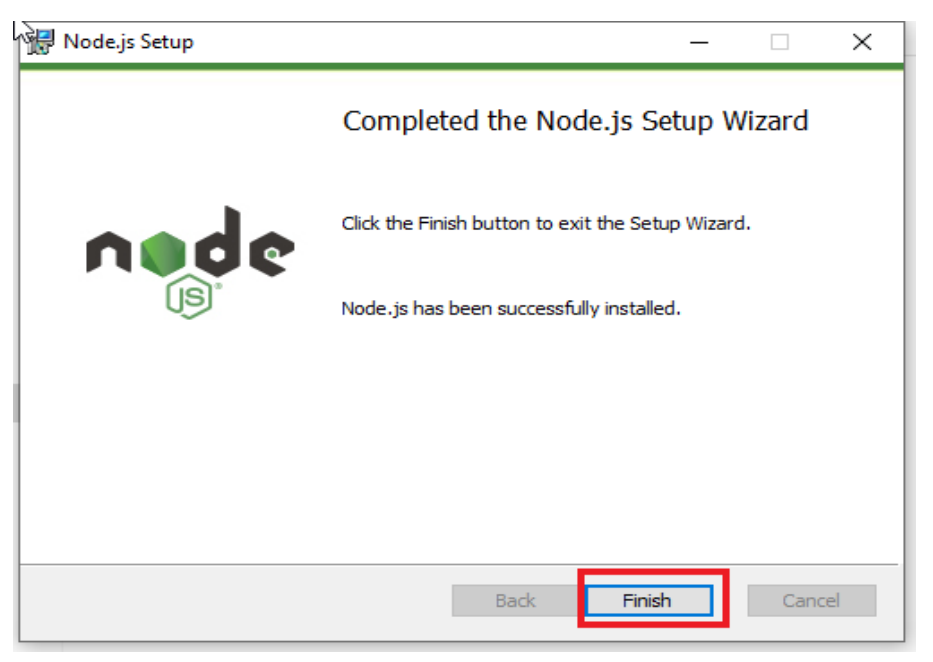

*Figura 85 Interfaz 14 de Instalación*

## **1.5.2.3 Instalación de PostgreSQL**

## **1.5.2.3.1 Descarga de PostgreSQL**

Link de Descarga<https://www.enterprisedb.com/downloads/postgres-postgresql-downloads>

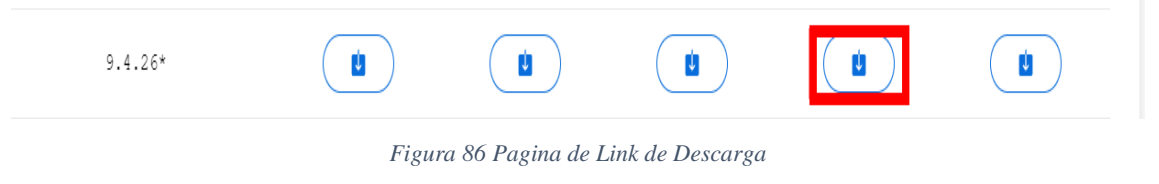

## **1.5.2.3.2 Después de descargar el archivo PostgreSQL 9.4**

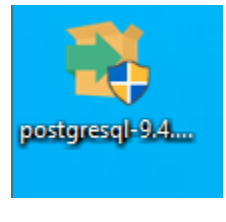

*Figura 87 Instalador*

## **1.5.2.3.3 Se da doble Clic al archivo para que muestre la siguiente pantalla.**

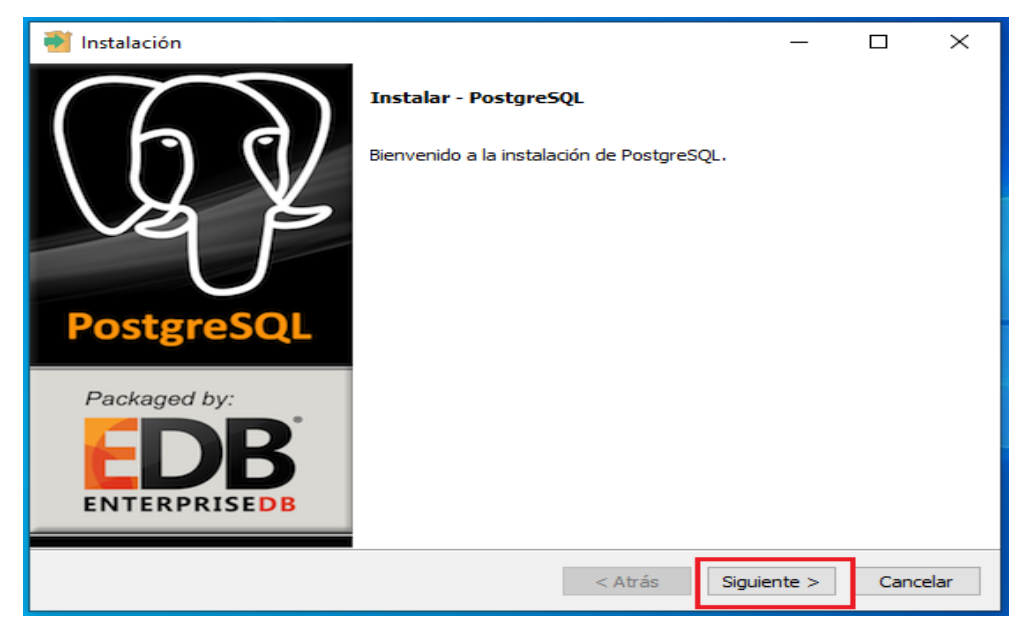

*Figura 88 Interfaz 15 de Instalación*

Selecciona el botón Siguiente

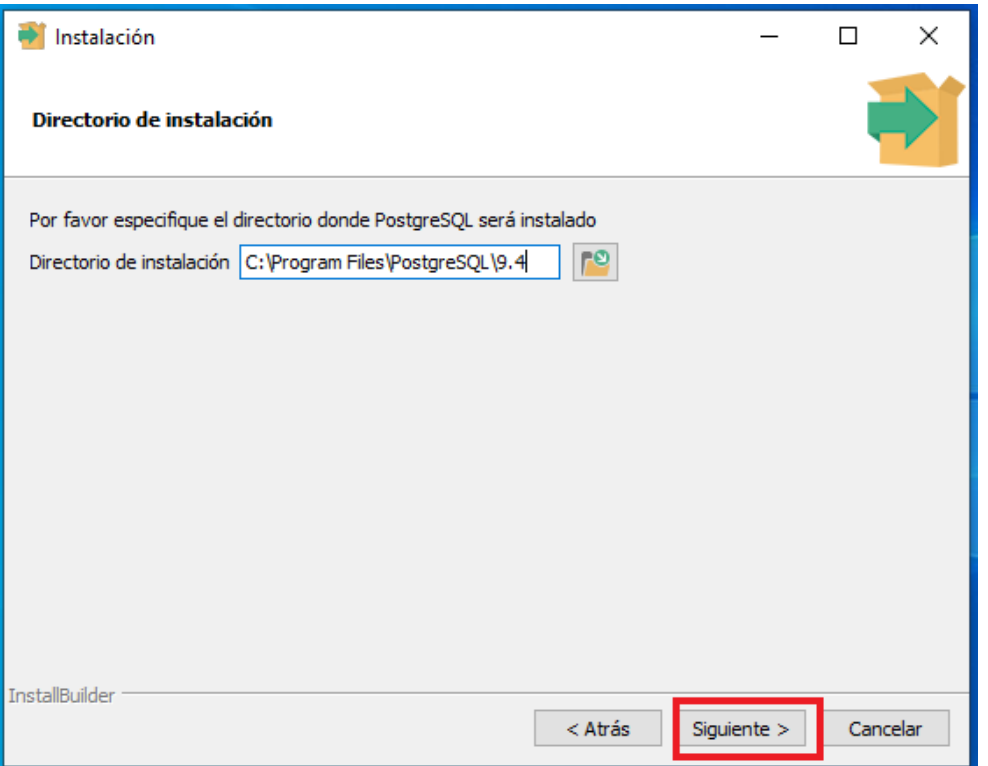

*Figura 89 Interfaz 16 de Instalación*

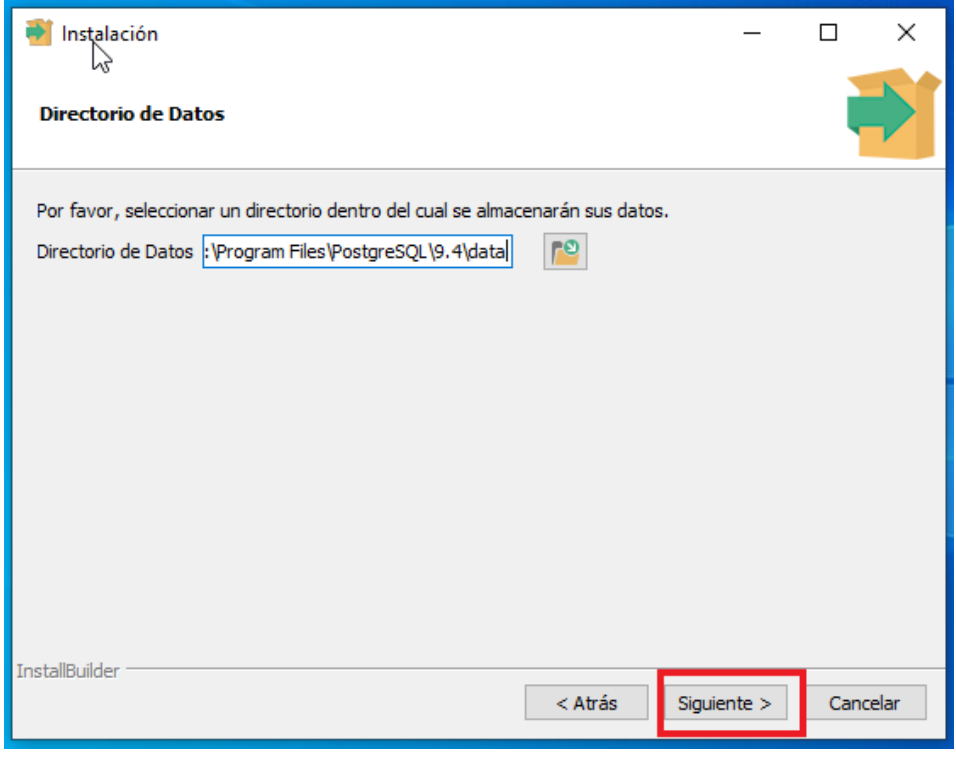

*Figura 90 Interfaz 17 de Instalación*

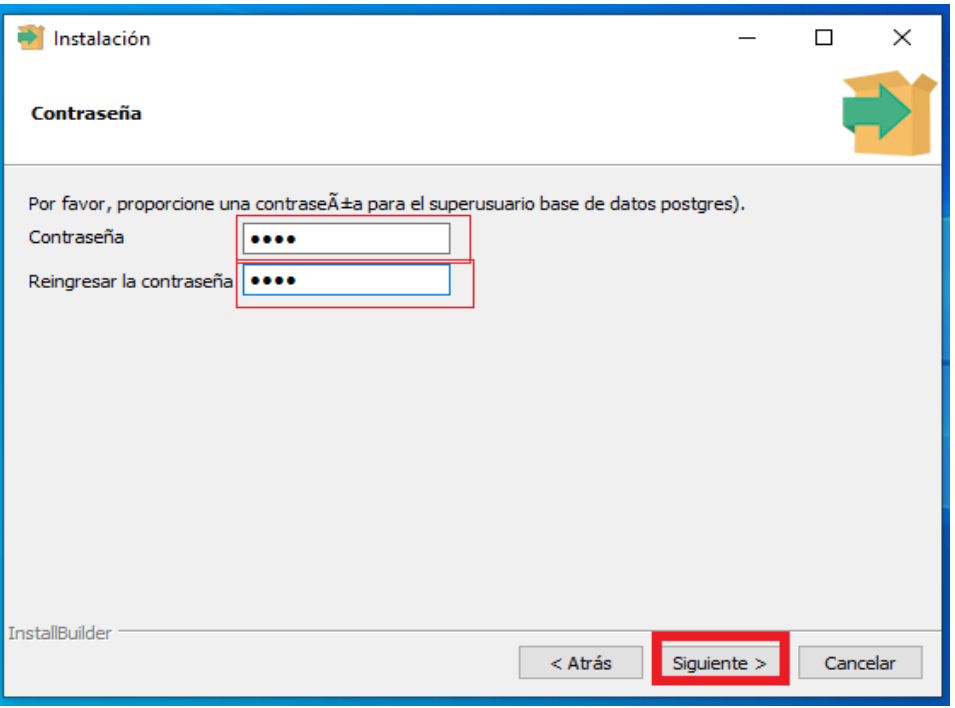

*Figura 91 Interfaz 18 de Instalación*

En esta pantalla Se coloca la Contraseña "postgres" y selecciona el botón siguiente hasta Terminar la Instalación

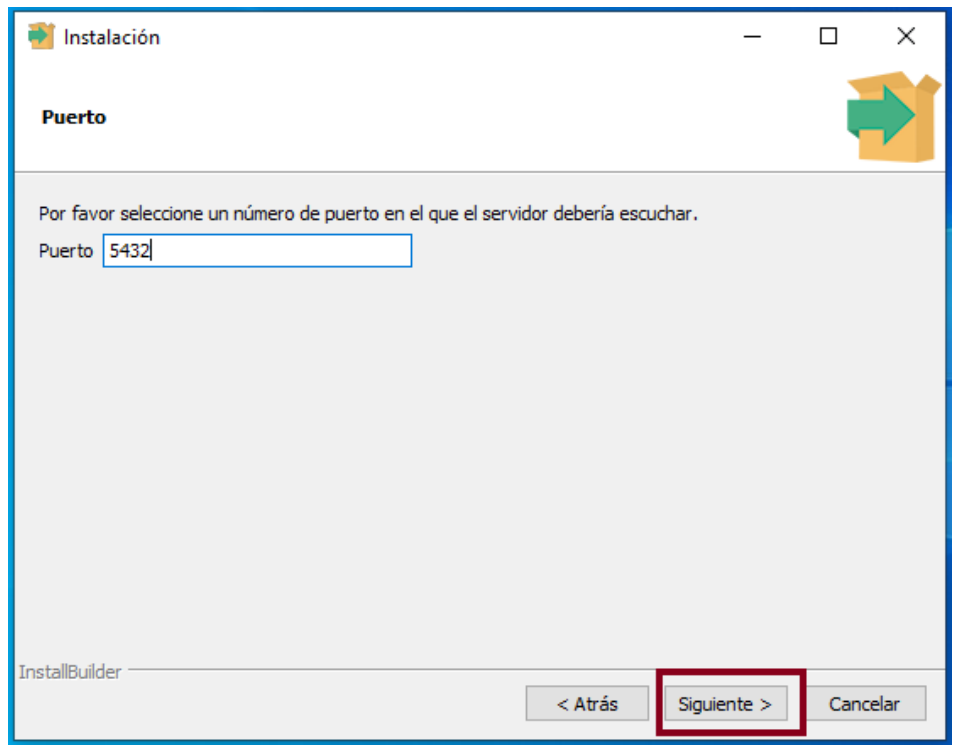

*Figura 92 Interfaz 19 de Instalación*

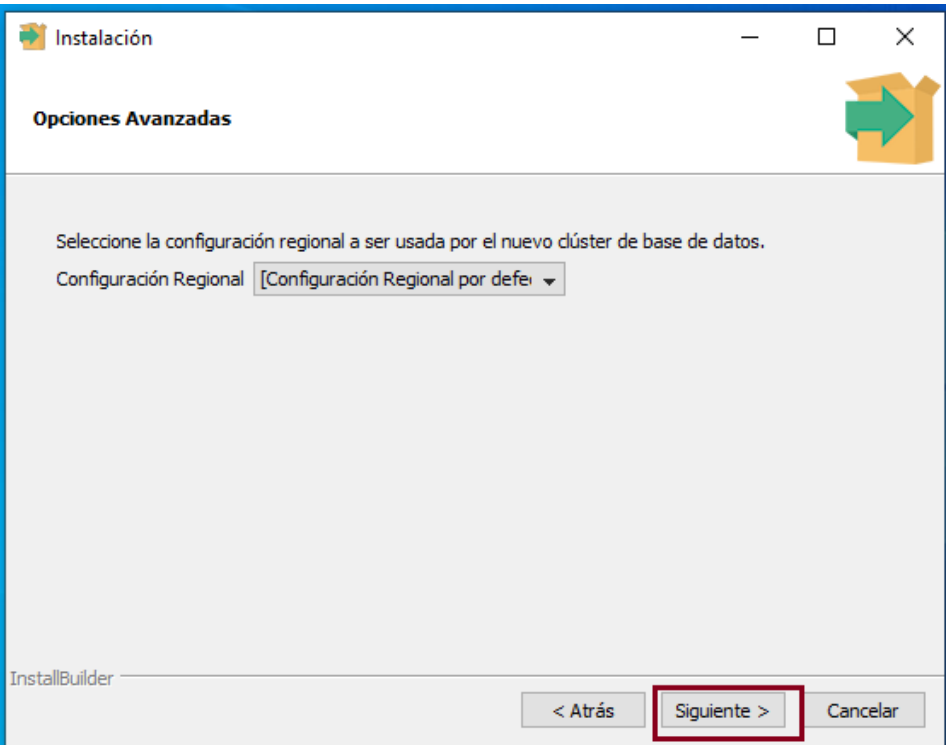

*Figura 93 Interfaz 20 de Instalación*

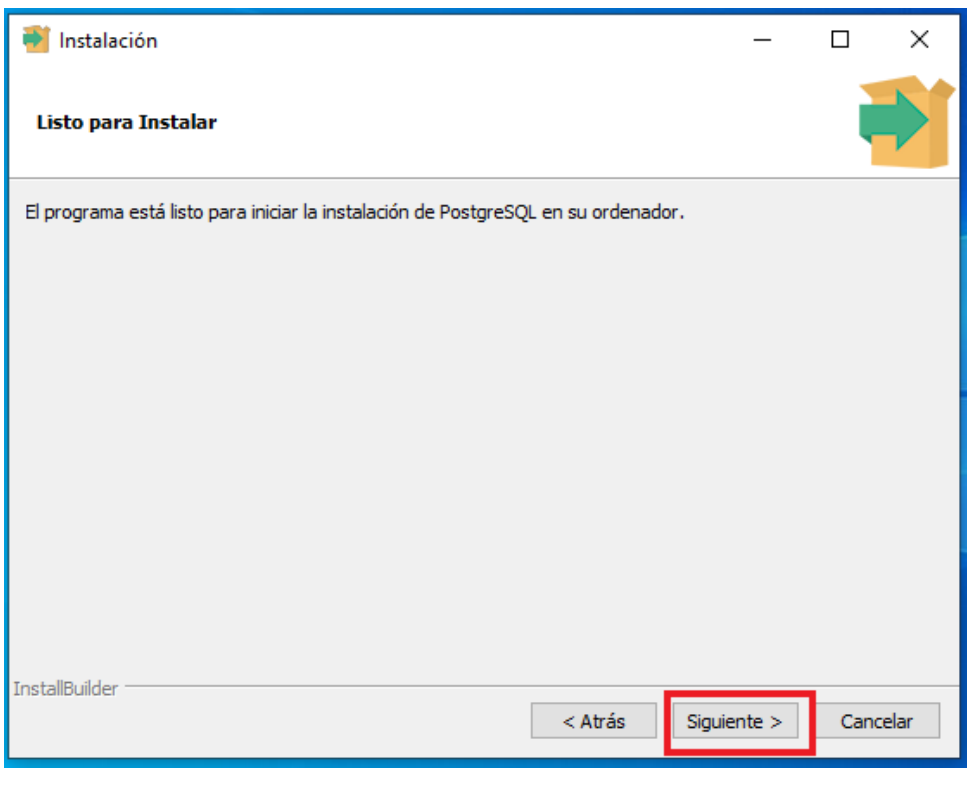

*Figura 94 Interfaz 21 de Instalación*

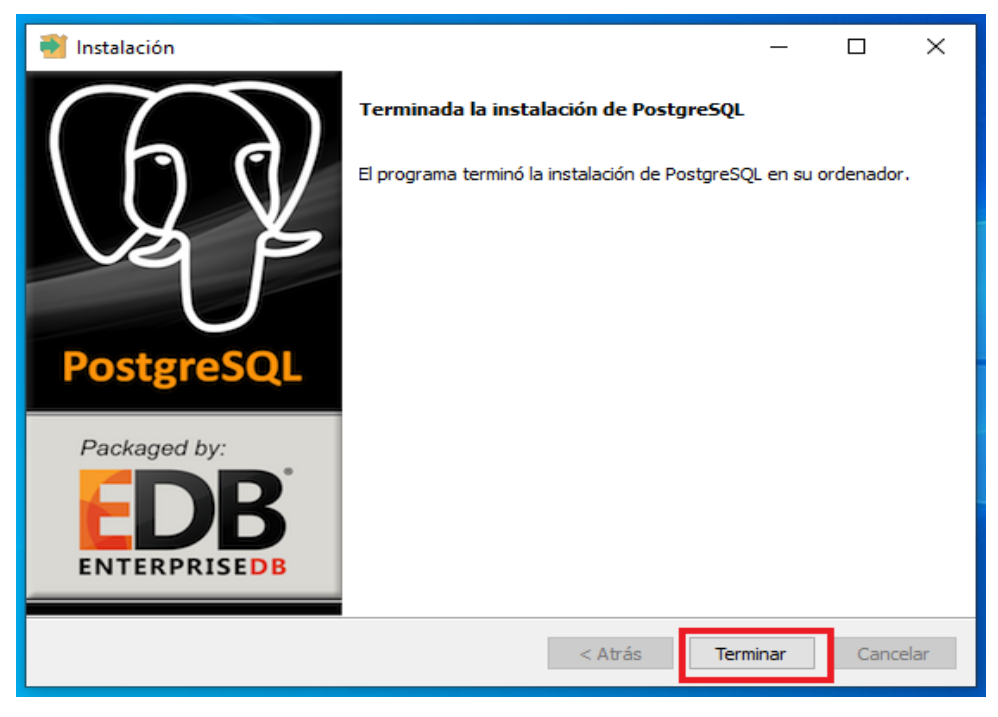

*Figura 95 Interfaz 22 de Instalación*

## **1.5.2.4 Restauración de la Base de datos**

## **1.5.2.4.1 En el menú de inicio de abre la aplicación "pgAdmin III"**

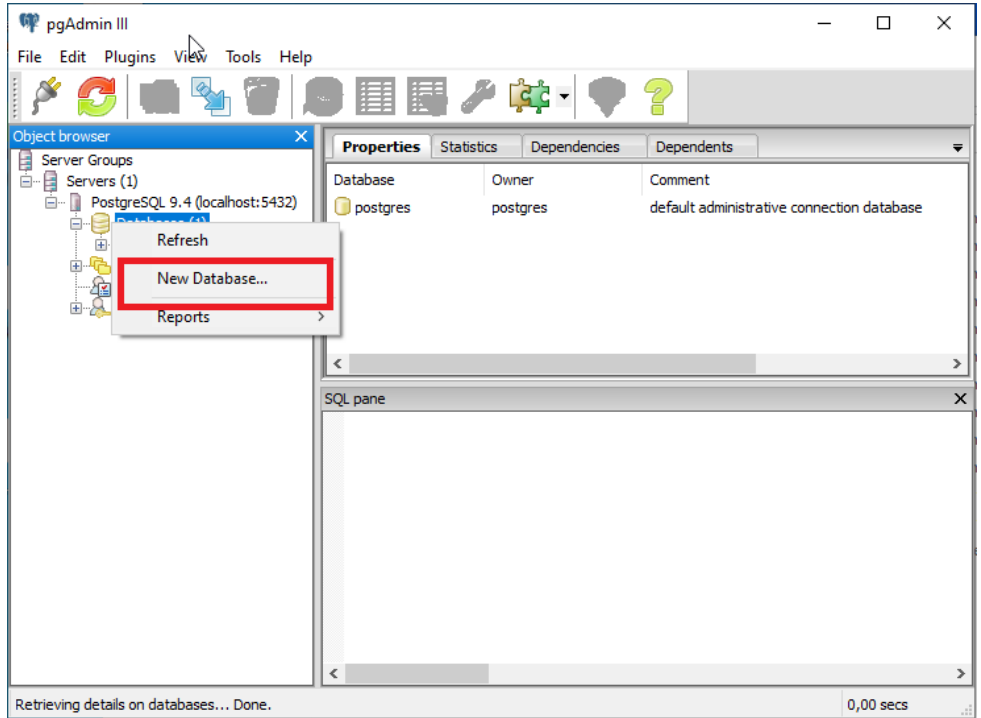

*Figura 96 Restauración de Base de datos 1*

Se debe crear una nueva Base de datos con el nombre de "consultorio"

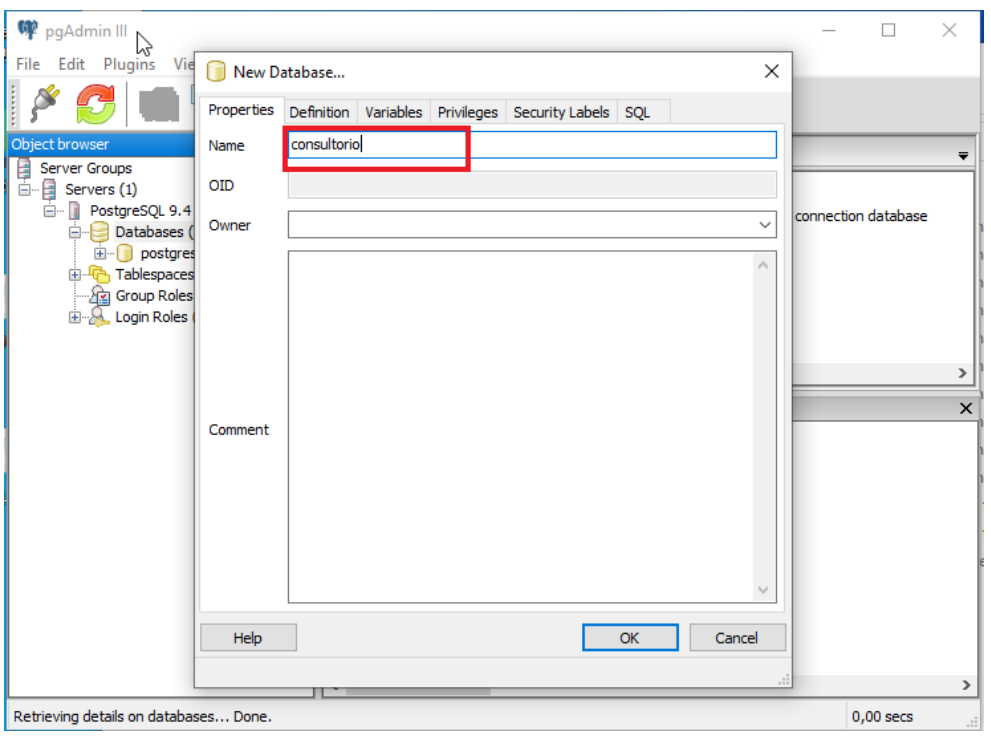

*Figura 97 Restauración de base de datos 2*

## Y luego selecciona el botón OK.

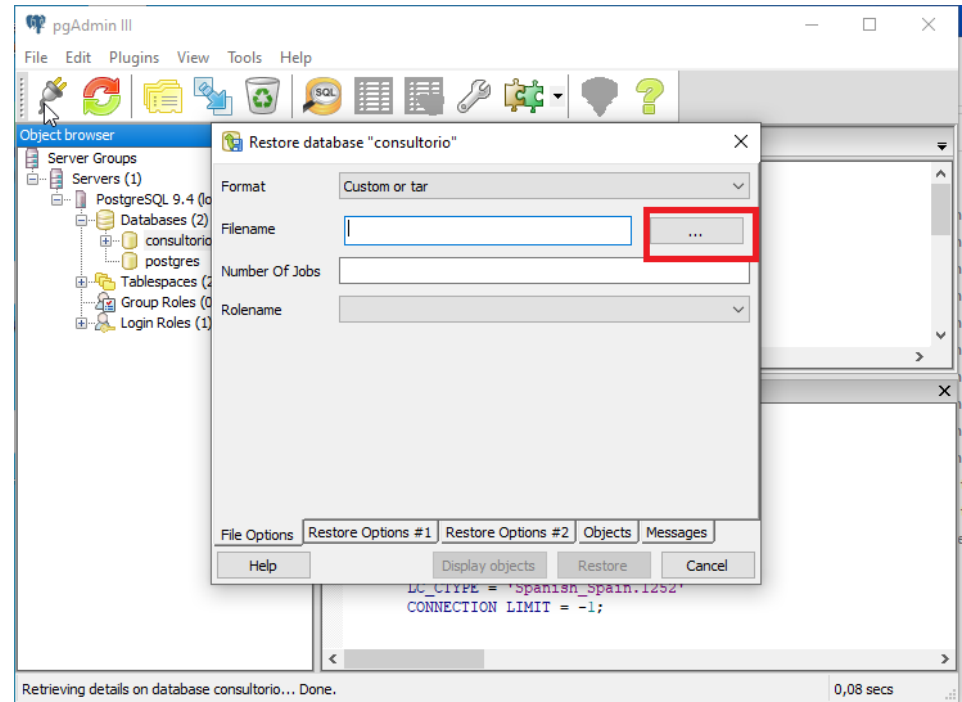

*Figura 98 Restauración de base de datos 3*

Luego clic derecho sobre la nueva base de datos creada para seleccionar la opción "Restore" y selecciona el botón "…" (tres puntos).

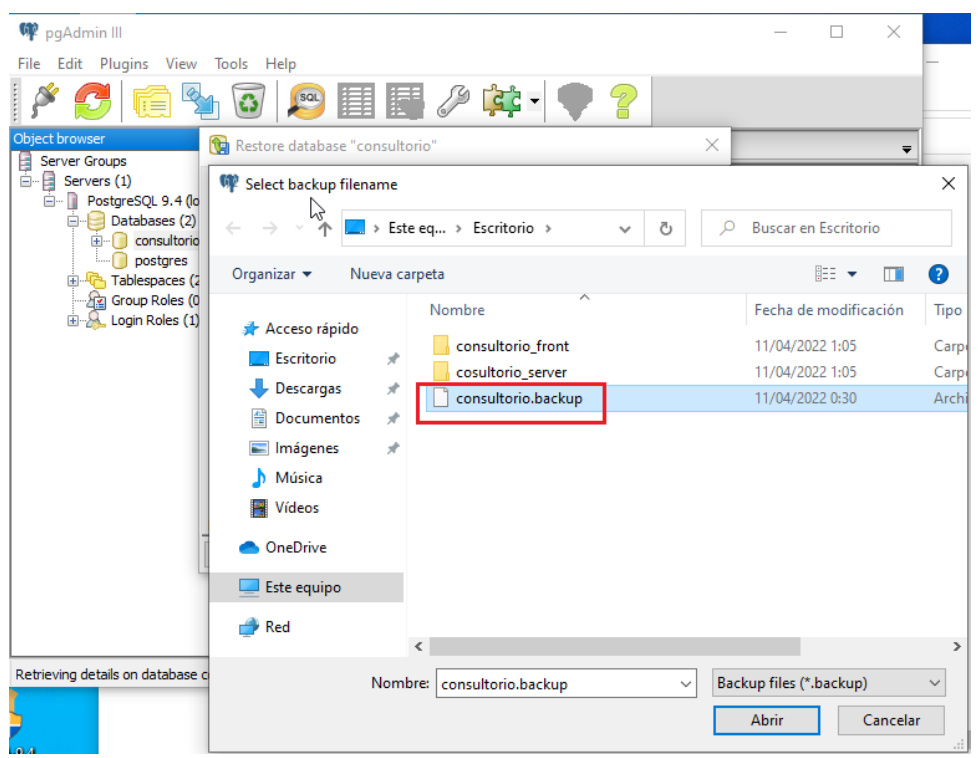

*Figura 99 Restauración de base de datos 4*

Y busca el backup de la base de datos lo selecciona y luego selecciona el botón abrir.

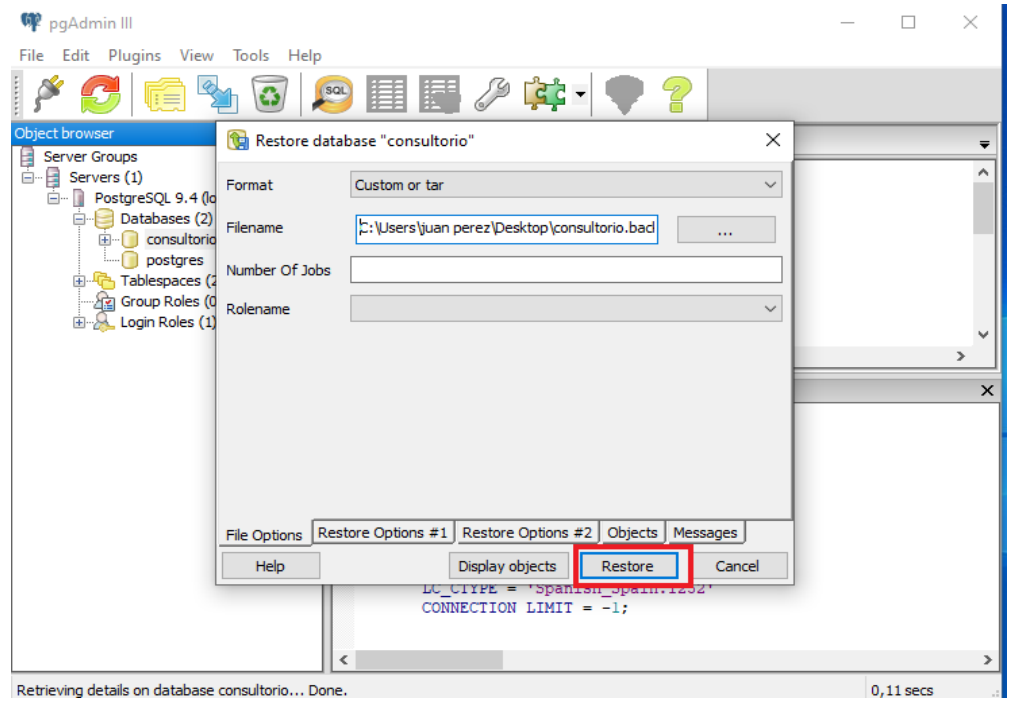

*Figura 100 Restauración de base de datos 5*

Una vez seleccionado el backup, selecciona el botón Restore y espera que termine el proceso.

| <b>W</b> pgAdmin III                                                                                                    |                                                                                                    | ×                         |  |  |  |  |  |  |
|----------------------------------------------------------------------------------------------------|----------------------------------------------------------------------------------------------------|---------------------------|--|--|--|--|--|--|
| Edit Plugins View Tools Help<br>File                                                                                       |                                                                                                    |                           |  |  |  |  |  |  |
|                                                                                                    | $\sqrt{9}$<br>$GC -$                                                                                                    |                           |  |  |  |  |  |  |
| Object browser<br>Server Groups                                                                                            | $\times$<br>Restore database "consultorio"<br>l℃ah                                                                                                    |                           |  |  |  |  |  |  |
| Ė⊢<br>Servers (1)<br>Ė-<br>Databases (2)<br>e-<br>consultorio<br>田…<br>postgres<br>国·<br>Group Roles (0<br>Login Roles (1) | pg restore: estableciendo dueño y privilegios para FK CONSTRAINT menpro codpr A<br>PostgreSQL 9.4 (la pg_restore: estableciendo dueño y privilegios para FK CONSTRAINT pago codpers<br>pg_restore: estableciendo dueño y privilegios para FK CONSTRAINT pago_jmedi_fl<br>pg_restore: estableciendo dueño y privilegios para FK CONSTRAINT personal_codr<br>pg_restore: estableciendo dueño y privilegios para FK CONSTRAINT prescripcion d<br>pg restore: estableciendo dueño y privilegios para FK CONSTRAINT prescripcion p<br>Tablespaces (2 pg_restore: estableciendo dueño y privilegios para FK CONSTRAINT recpaciente c<br>pg restore: estableciendo dueño y privilegios para FK CONSTRAINT reserva codsi<br>pg restore: estableciendo dueño y privilegios para FK CONSTRAINT reserva pacie<br>pg restore: estableciendo dueño y privilegios para FK CONSTRAINT reserva perso<br>pg_restore: estableciendo dueño y privilegios para FK CONSTRAINT rol_codmen_fl<br>pg_restore: estableciendo dueño y privilegios para FK CONSTRAINT sigvitales cod<br>pg_restore: estableciendo dueño y privilegios para FK CONSTRAINT sigvitales enfi<br>pg_restore: estableciendo dueño y privilegios para FK CONSTRAINT sigvitales pad<br>pg restore: estableciendo dueño y privilegios para FK CONSTRAINT usuario codus<br>pg restore: estableciendo dueño y privilegios para FK CONSTRAINT usuario rol fk | $\rightarrow$<br>$\times$ |  |  |  |  |  |  |
|                                                                                                    | Process returned exit code 0.                                                                                                    |                           |  |  |  |  |  |  |
|                                                                                                    | ∢                                                                                                    |                           |  |  |  |  |  |  |
|                                                                                                    | Restore Options #1   Restore Options #2  <br>File Options  <br>Objects Messages                                                                                                    |                           |  |  |  |  |  |  |
|                                                                                                    | <b>Help</b><br>Display objects<br>Cancel<br>Done                                                                                                    |                           |  |  |  |  |  |  |
|                                                                                                    | LC CIYPE = 'Span<br>CONNECTION LIMIT = $-1$ :                                                                                                    |                           |  |  |  |  |  |  |
|                                                                                                    |                                                                                                    |                           |  |  |  |  |  |  |
| Retrieving details on database consultorio Done.                                                                           |                                                                                                    | $0.11$ secs               |  |  |  |  |  |  |

*Figura 101 Restauración de base de datos 6*

Una vez terminado selecciona "Done" para terminar la restauración.

## **1.5.2.5 Configuración de Server y Front del proyecto.**

**1.5.2.5.1 Se de abrir previamente el Visual Studio.**

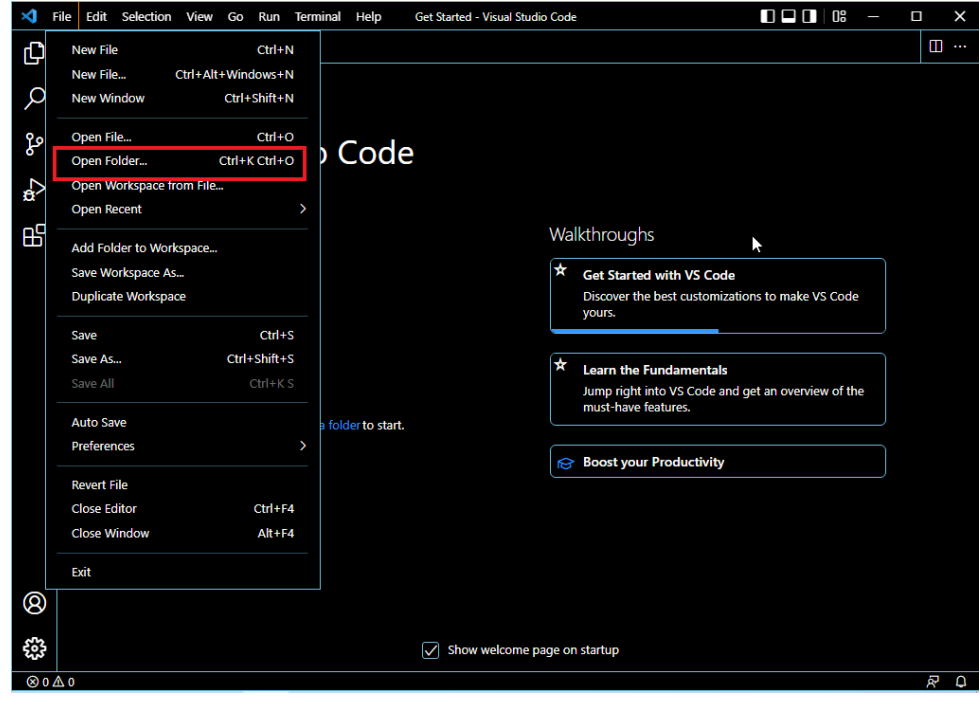

*Figura 102 Configuración de Front 1*

Abre la toda la carpeta de consultorio\_front en el editor de código

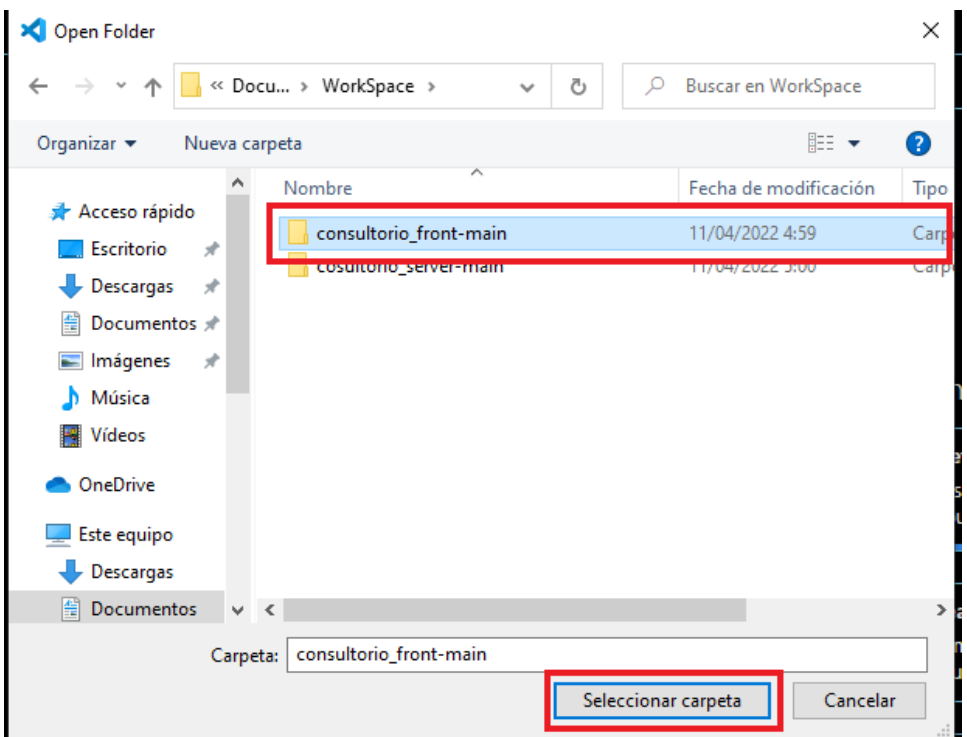

*Figura 103 Configuración de Front 2*

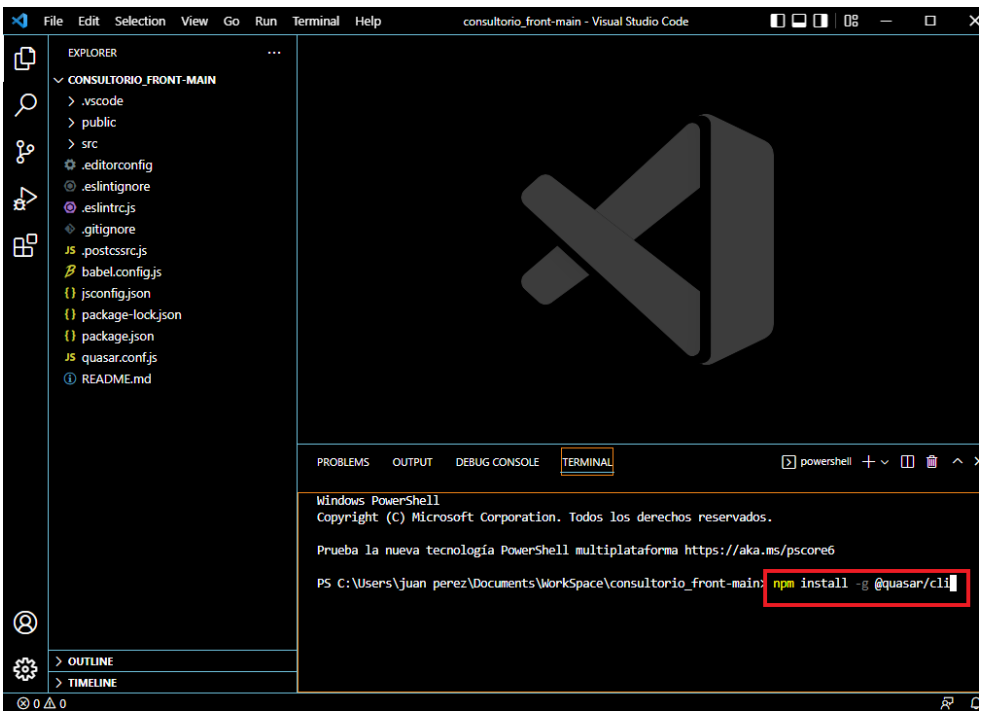

*Figura 104 Configuración de Front 3*

En la consola se escribe el comando "npm install -g @quasar/cli" para instalar el framework

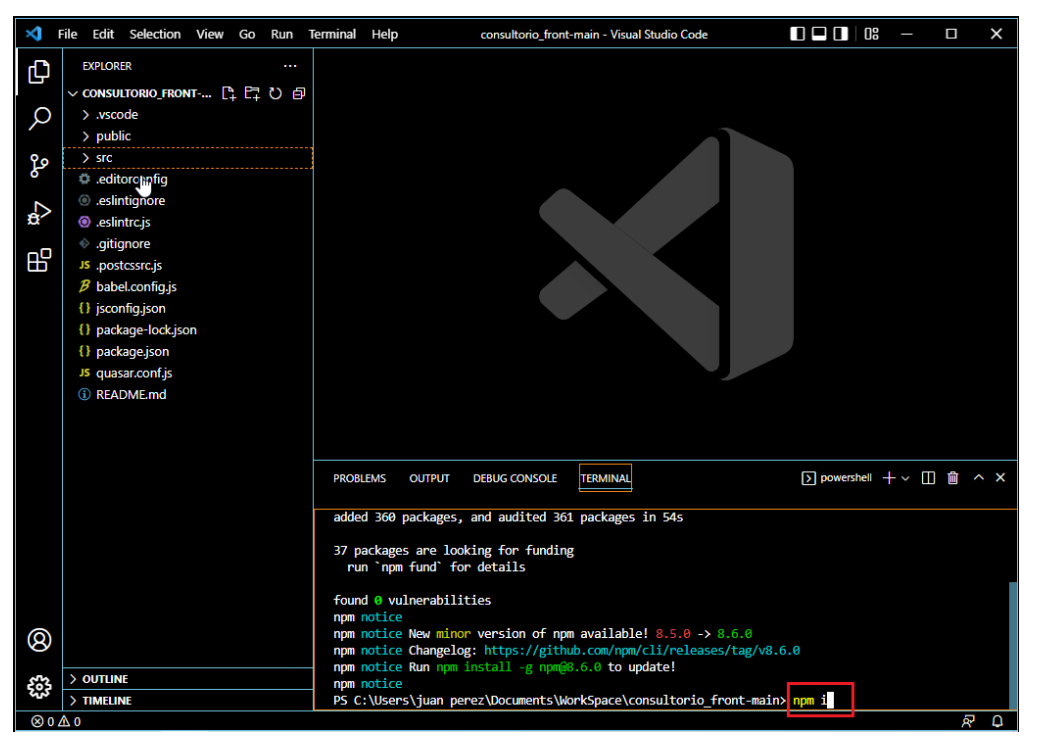

*Figura 105 Configuración de Front 4*

Después de escribe el comando "npm i" para instalar toda la paquetería complementaria.

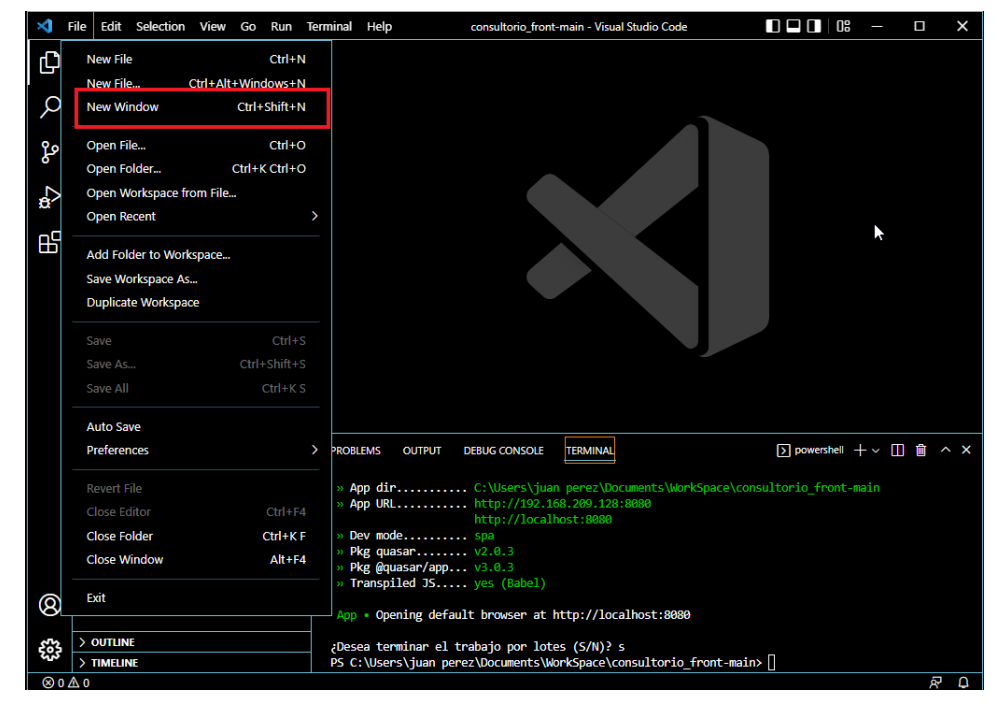

*Figura 106 Configuración de Server 1*

Se abre otra interfaz del editor de código para el paquete del server

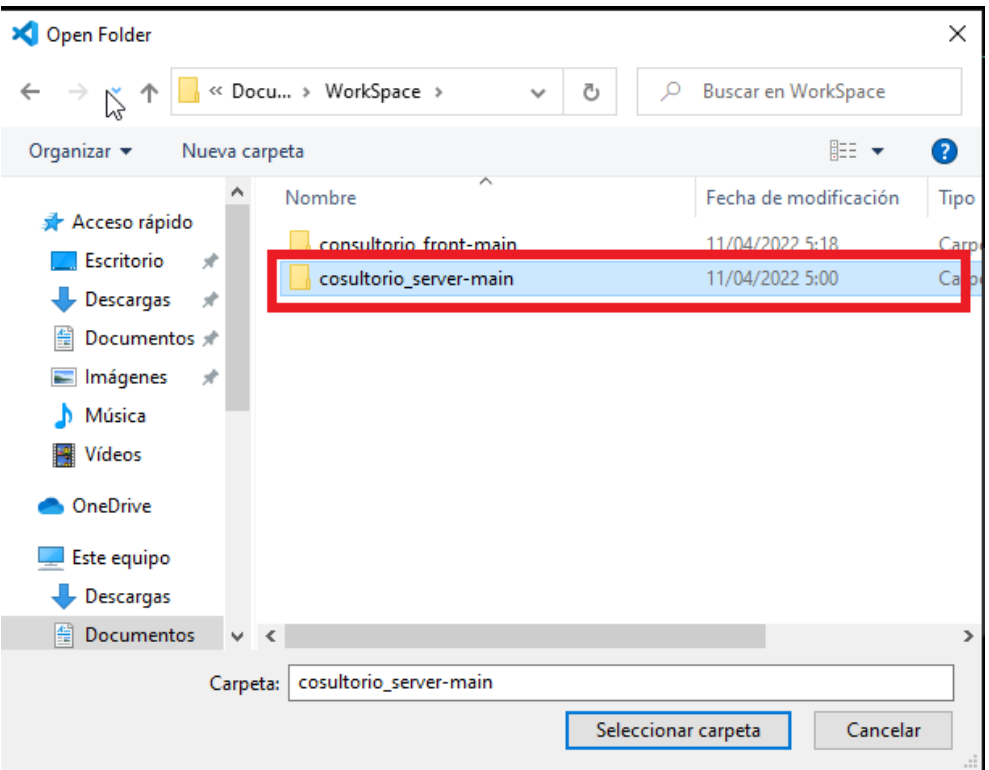

*Figura 107 Configuración de Server 2*

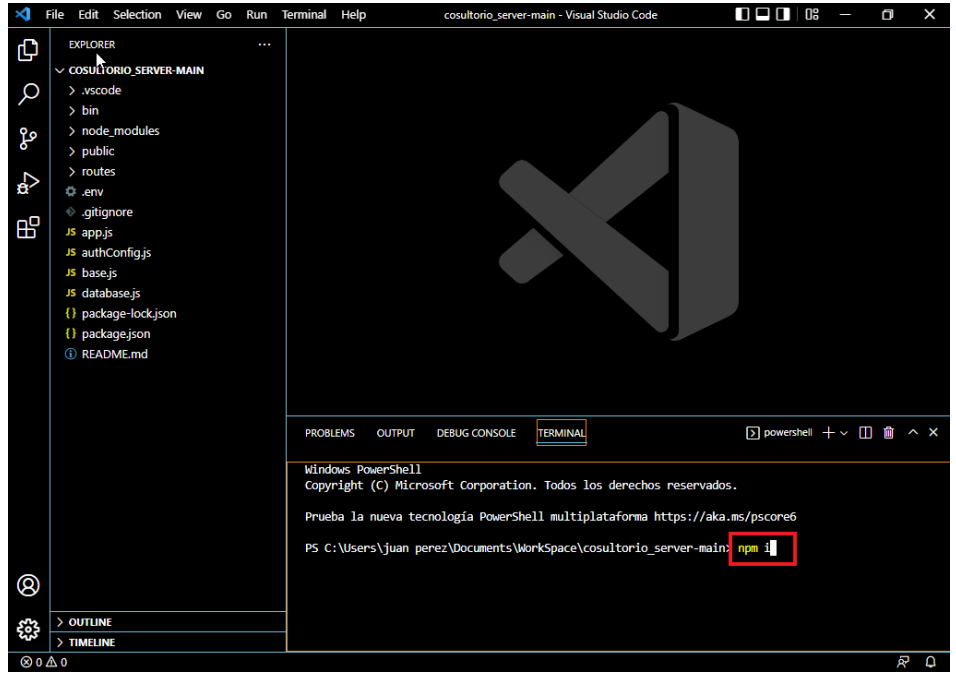

*Figura 108 Configuración de Server 3*

En la terminal ejecuta el comando "npm i"

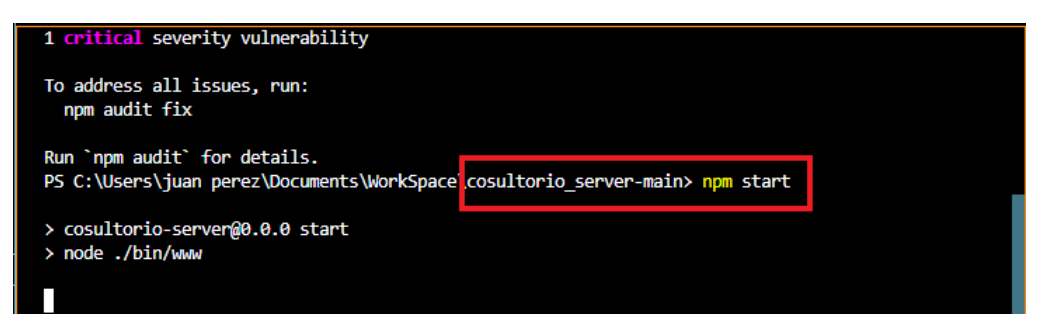

*Figura 109 Dar de alta servidor*

Para finalizar en las dos ventanas abiertas del Visual Studio se ejecuta el comando "npm start" para levantar el servidor.

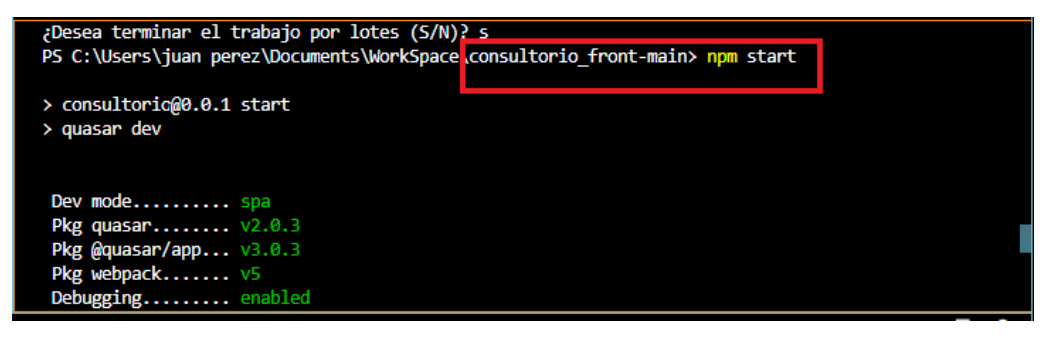

*Figura 110 Dar de Alta Front*

Automáticamente se abrirá la página en su navegador predeterminado .

## **1.6 Anexo F**

## **1.6.1 Cronograma de Actividades**

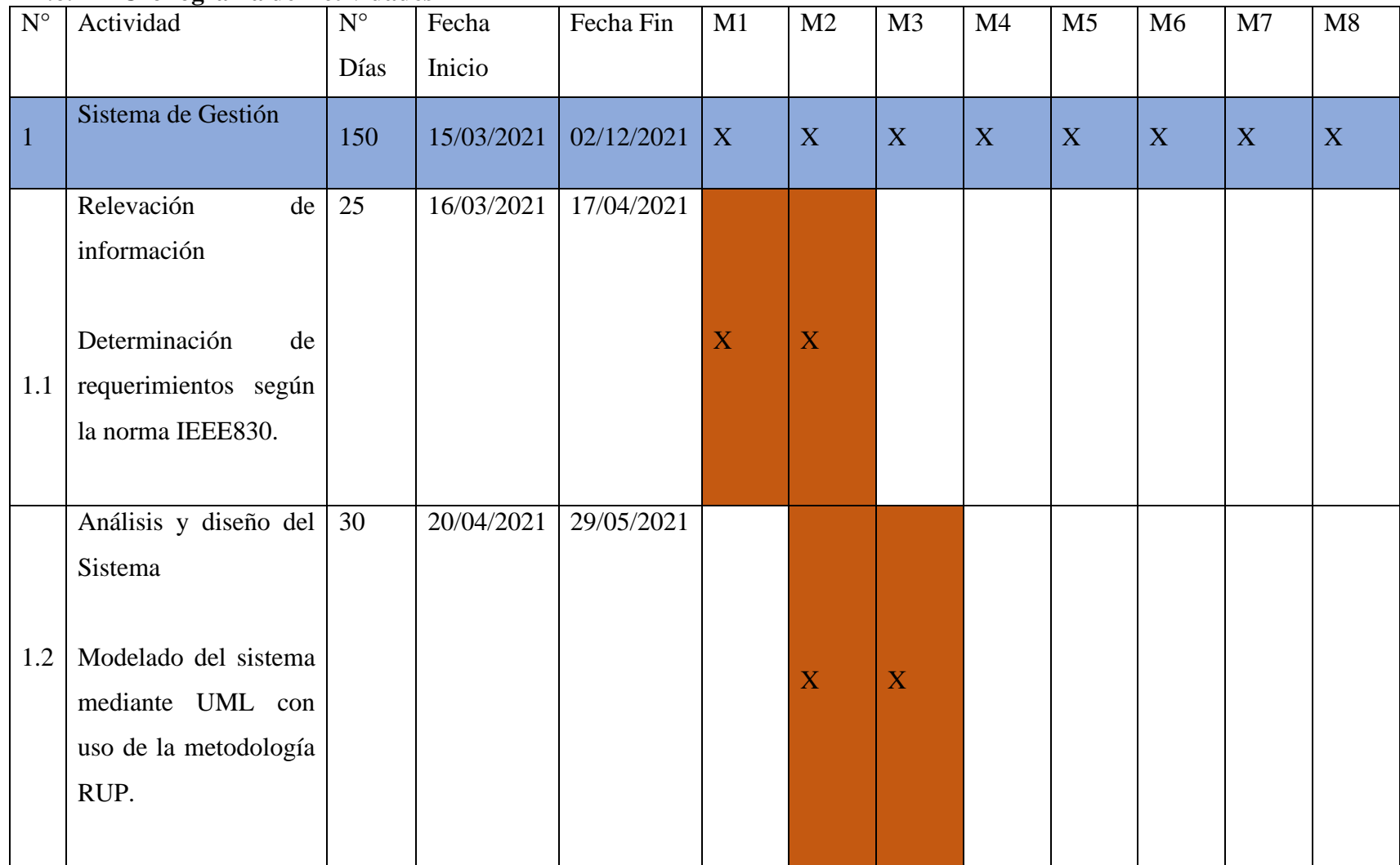

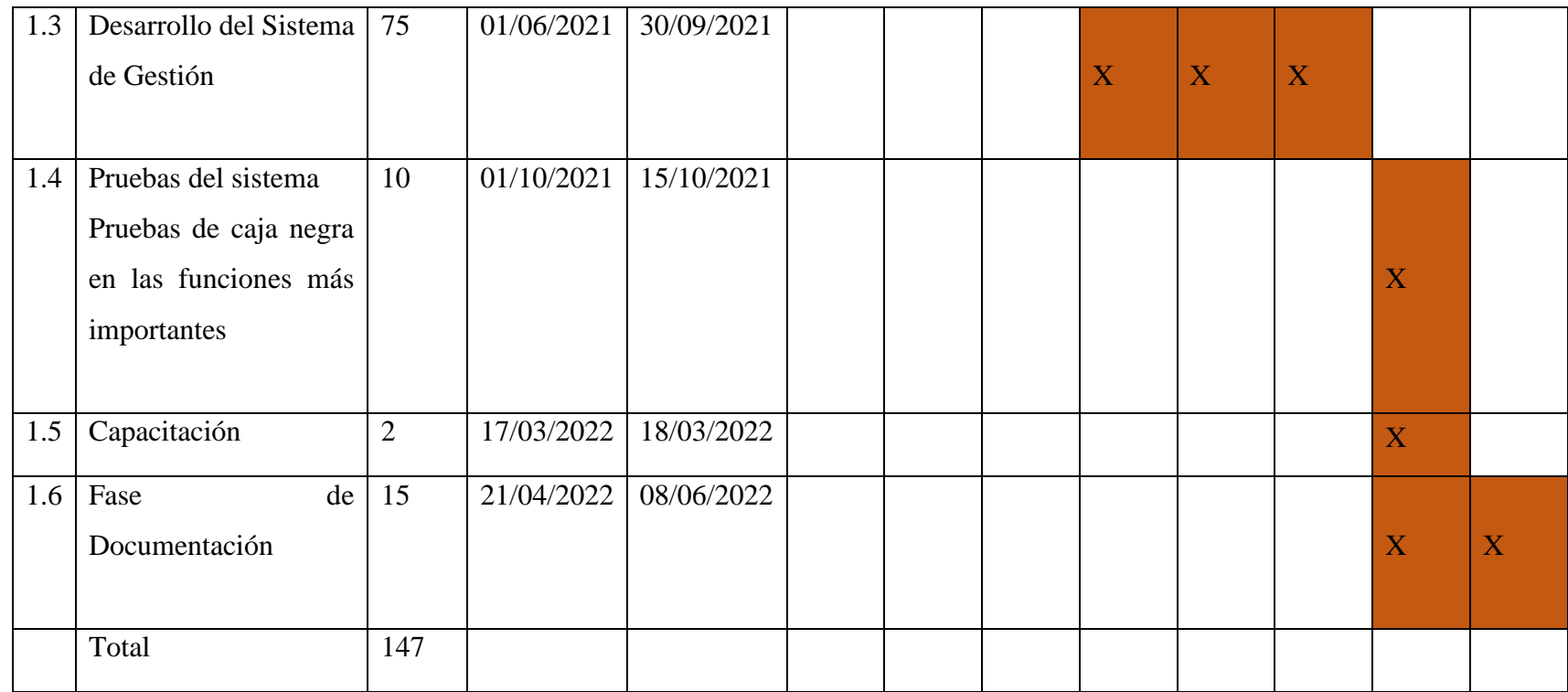

*Tabla 56 Cronogramas de Actividades*

#### **1.7 Anexo G**

#### **1.7.1 Certificado de Corrección Gramatical**

# CERTIFICADO DE CORRECCIÓN GRAMATICAL

La suscrita profesora Rocío del Pilar Álvarez Encinas de la Especialidad de Lenguaje y Comunicación de esta ciudad.

#### **CERTIFICA:**

Que ha revisado el Trabajo de Investigación, "MEJORAMIENTO DEL SERVICO MÉDICO EN CONSULTORIOS PRIVADOS, A TRAVÉS DE LAS TIC", correspondiente a la Facultad de Ciencias y Tecnología, Carrera de Ingeniería Informática de la Universidad Autónoma "Juan Misael Saracho" para optar el Grado Académico de Licenciatura de Ingeniero en Informática.

Elaborado por el universitario:

#### -CRISTIAN ROQUE LLANOS RÍOS.

Está correctamente redactado y sin ningún error ortográfico de acuerdo a la lengua castellana.

Es cuanto informo en honor a la verdad y para fines consiguientes.

Tarija, 07 de diciembre de 2022.

Profa. Rocio del Pilar Álvarez Encinas LENGUAJE Y COMUNICACIÓN

*Figura 111 Certificado de Corrección Gramatical*